# MEDIENGESTALTUNG Der Ausbildungsbegleiter

- + Grundlagen verstehen und Wissenslücken schließen
- + Konzeption und Gestaltung, Medientechnik, Medienproduktion digital und print
- + Top vorbereitet in die Prüfung

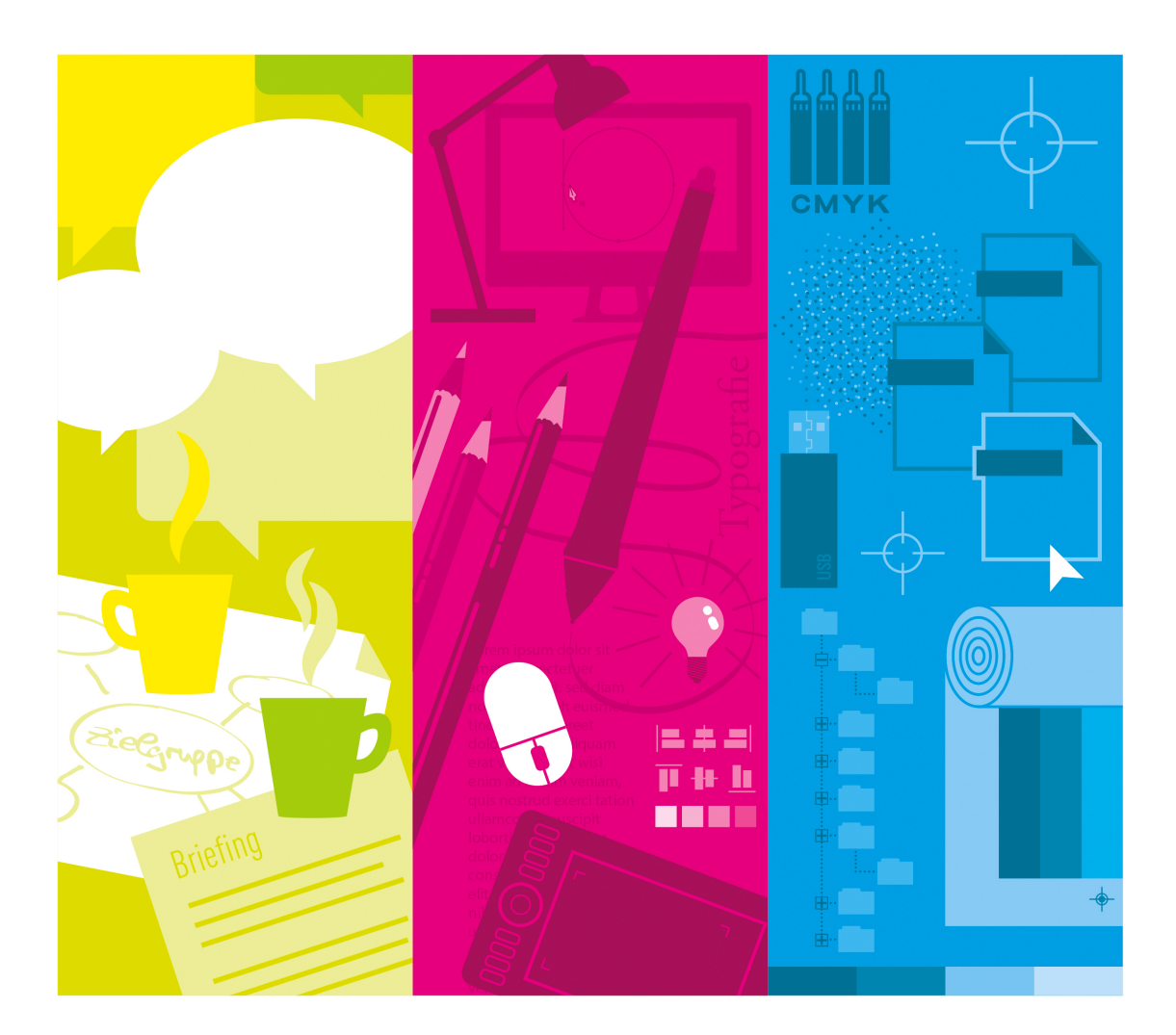

Björn Rohles, Ralph Burkhardt, Jürgen Wolf, Carina Linnemann, Michael Rohrlich

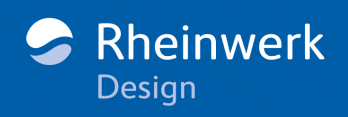

#### **Liebe Mediengestalterin, lieber Mediengestalter,**

haben Sie sich auch schon darüber gewundert, was Sie alles für die Zwischenprüfung und Abschlussprüfung zum Mediengestalter Digital und Print wissen sollen? Es wurden Prüfungsthemen auf die Liste gesetzt, die man später im Berufsleben vermutlich nicht braucht. Aber so ist das eben: Sie sollen sich Hintergrundwissen aneignen, um später in Ihrem Job in allen Gebieten ohne Probleme arbeiten zu können.

Daher behandelt dieses Buch nicht nur alles, was Sie in der täglichen Ausbildungspraxis wissen müssen, sondern vermittelt auch Hintergrundwissen, das Sie mit einem sicheren Gefühl in die Prüfung gehen lässt. Wenn Sie die Definitionen, Formeln und Merksätze des Buchs verinnerlicht haben, sind Sie für die Prüfung bestens gerüstet. Wir haben besonders solche Bereiche ausführlich ins Buch aufgenommen, die in den letzten Jahren häufig auf den Themenlisten der Prüfungen standen. Alle Wissensgebiete werden nach folgendem Motto behandelt: »So knapp wie möglich, so ausführlich wie nötig.« So nimmt Ihnen dieses Buch die Angst vor der Prüfung!

Ein kleines Plus hat das Buch noch: Kostenlose, vertiefende Informationen zu besonderen Themen finden Sie auf der Website zum Buch unter *[www.rheinwerk-verlag.de/4385](http://www.rheinwerk-verlag.de/4385)* zum Download. Direkt oben im dritten Reiter finden Sie die »Materialien zum Buch«, über diesen Reiter können Sie die Kapitel herunterladen.

Dann drücke ich jetzt also die Daumen für die Prüfung. Aber ich bin sicher, dass da nichts mehr schiefgehen kann!

#### **Ihre Ruth Lahres**

Lektorat Rheinwerk Design [ruth.lahres@rheinwerk-verlag.de](mailto:ruth.lahres@rheinwerk-verlag.de)

[www.rheinwerk-verlag.de](http://www.rheinwerk-verlag.de) Rheinwerk Verlag • Rheinwerkallee 4 • 53227 Bonn

## **Auf einen Blick**

#### **Teil I: Elektronische Bildverarbeitung .... 29**

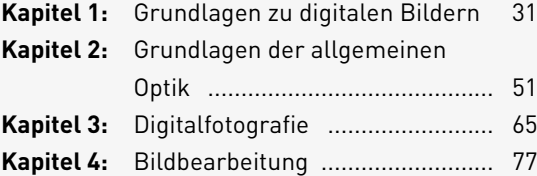

#### **Teil II: Gestaltung ................................ 97**

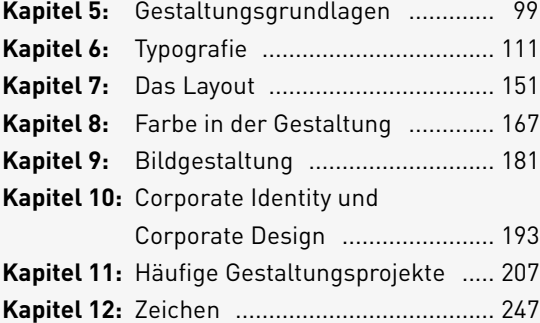

#### **Teil III: Druckvorstufe und Druck .......... 253**

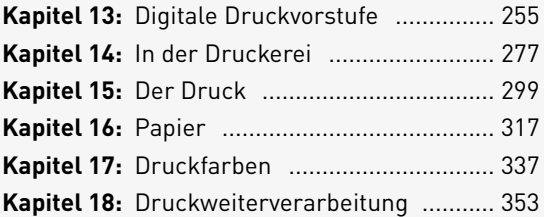

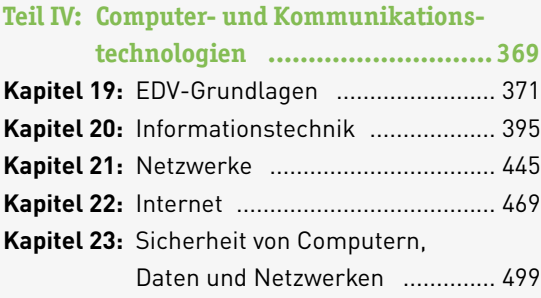

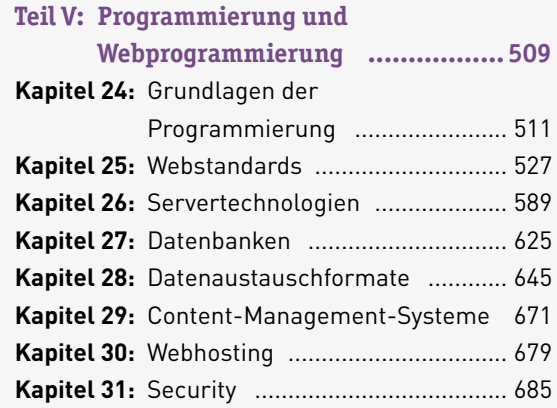

#### **Teil VI: Webdesign ................................ 689**

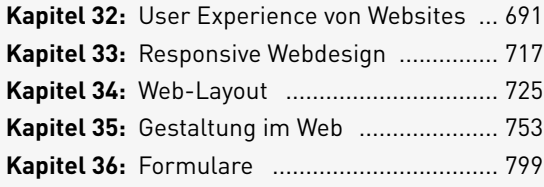

#### **Teil VII: Apps, E-Books, Video,**

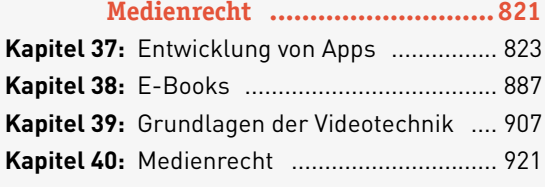

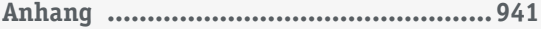

#### **Impressum**

Dieses E-Book ist ein Verlagsprodukt, an dem viele mitgewirkt haben, insbesondere:

**Lektorat** Ruth Lahres **Gutachten** Web: Florian Brinkmann (*<http://florianbrinkmann.com>*), Print: Nora Bilz (*[www.rotbraun.de](http://www.rotbraun.de)*) **Korrektorat** Petra Bromand, Düsseldorf **Herstellung E-Book** Maxi Beithe **Covergestaltung** Mai Loan Nguyen Duy **Satz E-Book** Markus Miller, München

Bibliografische Information der Deutschen Nationalbibliothek: Die Deutsche Nationalbibliothek verzeichnet diese Publikation in der Deutschen Nationalbibliografie; detaillierte bibliografische Daten sind im Internet über *<http://dnb.dnb.de>* abrufbar.

#### **ISBN 978-3-8362-6129-6**

1. Auflage 2019; 4., korrigierter Nachdruck 2023

© Rheinwerk Verlag GmbH, Bonn 2019 *[www.rheinwerk-verlag.de](http://www.rheinwerk-verlag.de)*

## **Inhalt**

## **TEIL I Elektronische Bildverarbeitung**

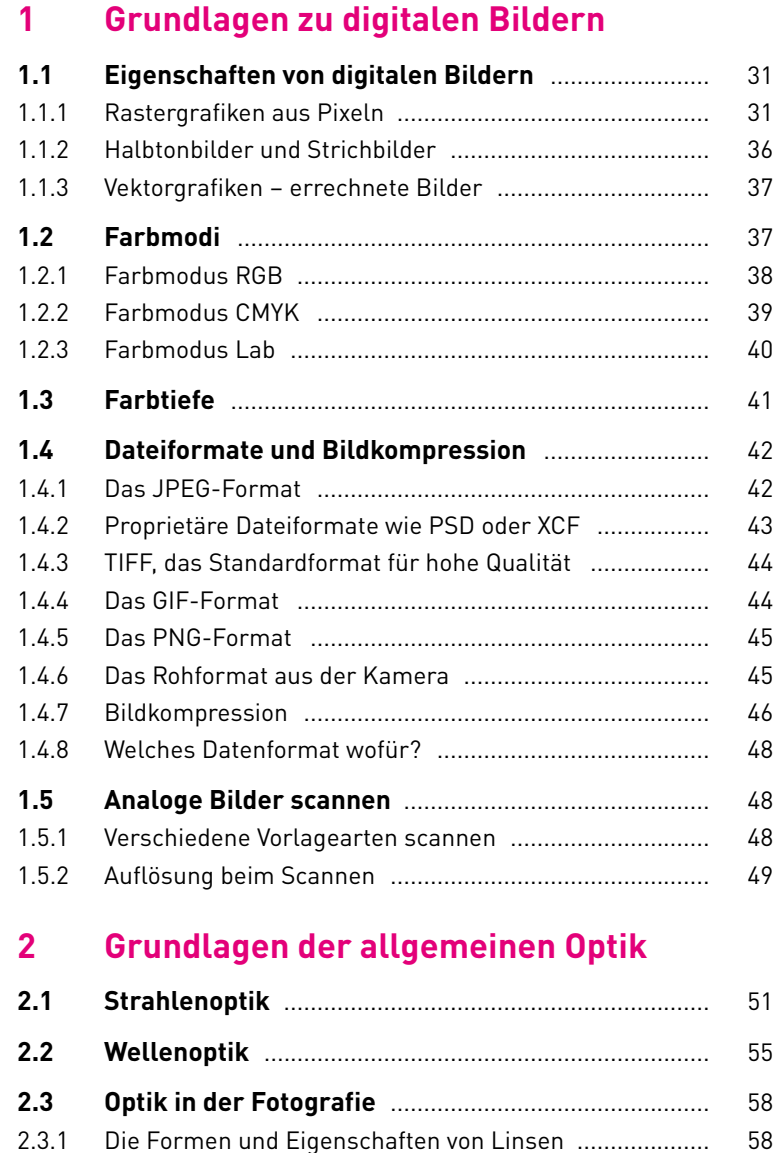

2.3.2 Linsenfehler .................................................................... 60

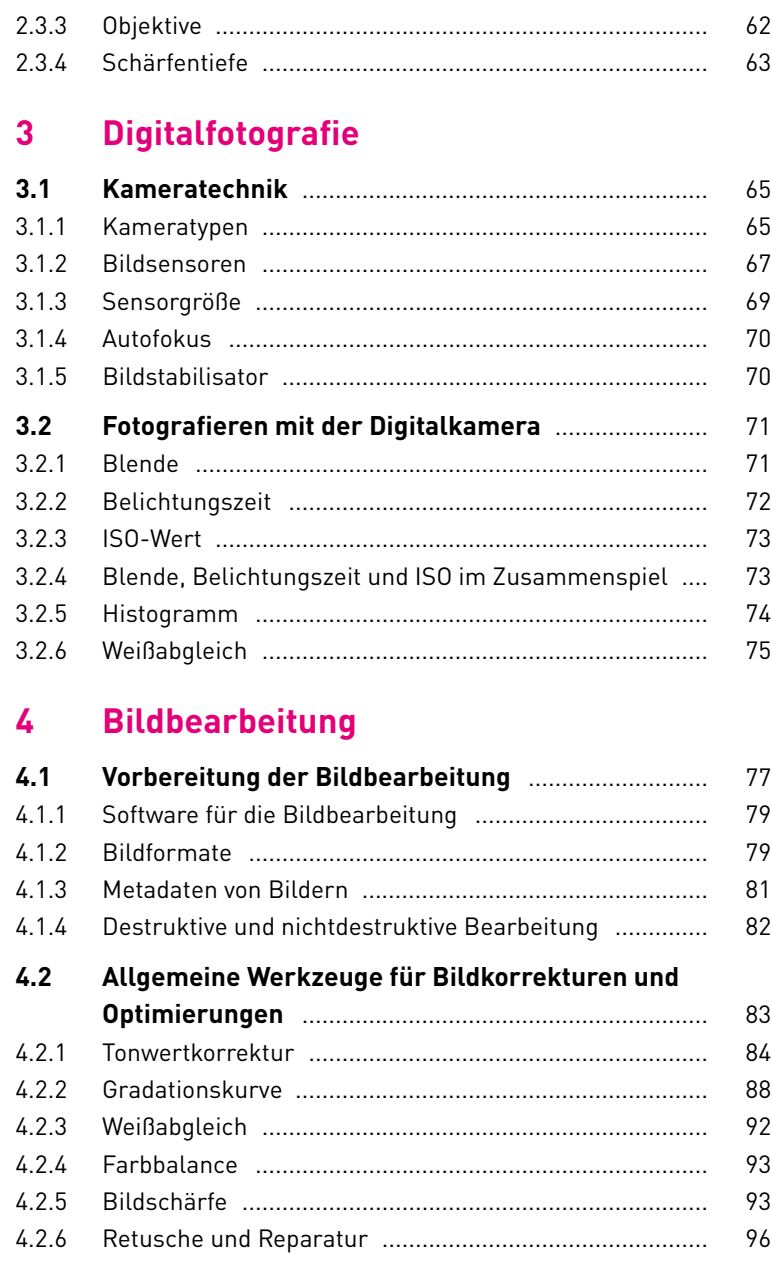

## **TEIL II Gestaltung**

#### $5<sup>1</sup>$ Gestaltungsgrundlagen

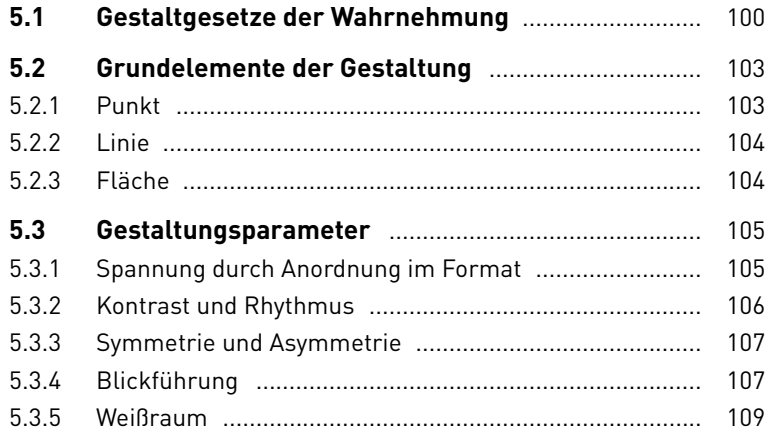

## **6** Typografie

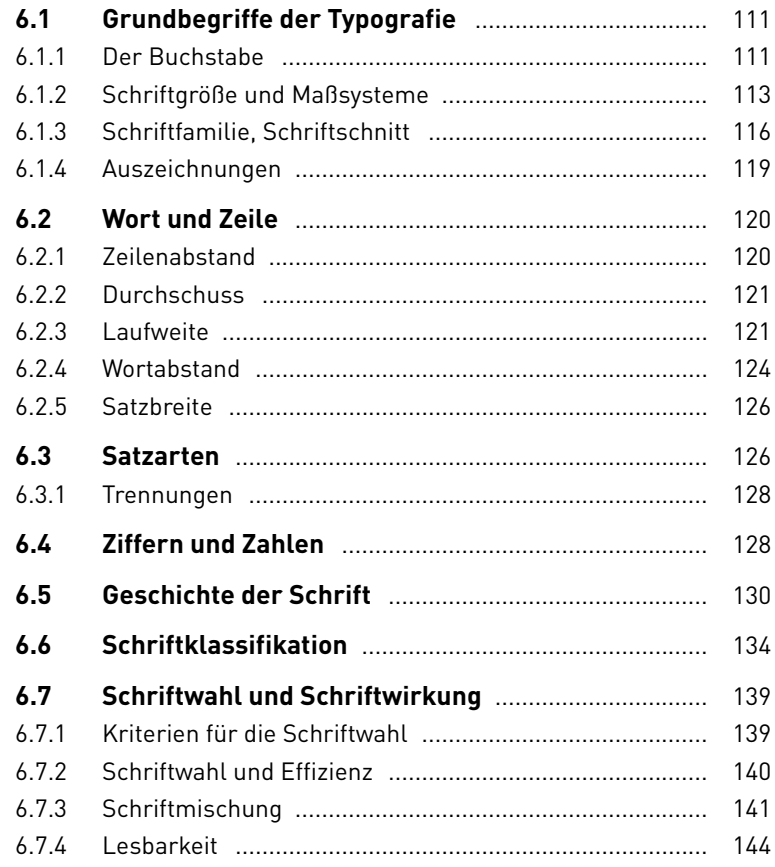

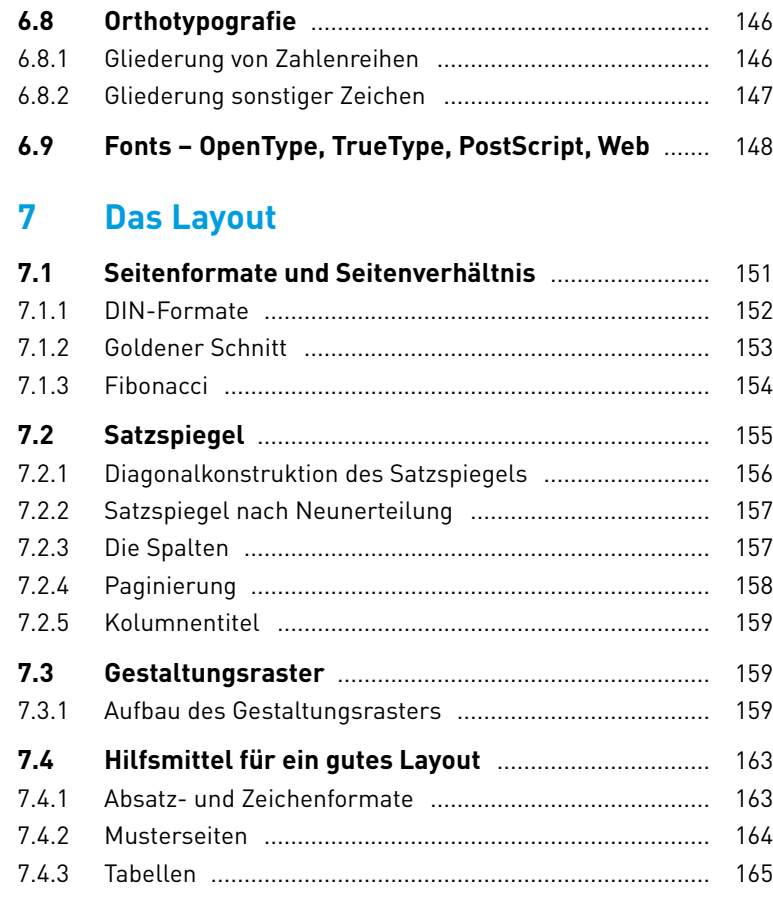

## **8 Farbe in der Gestaltung**

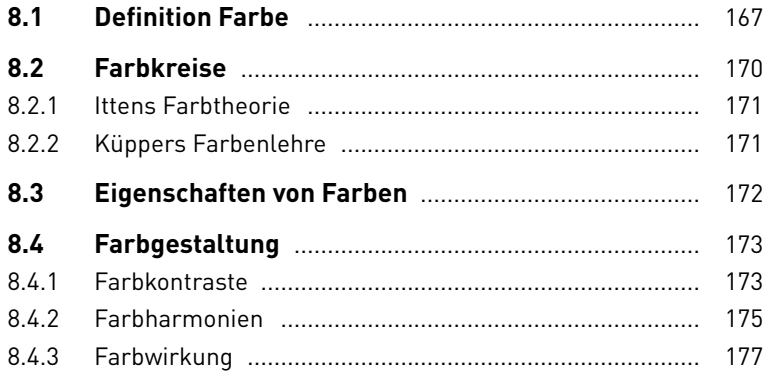

## **9 Bildgestaltung**

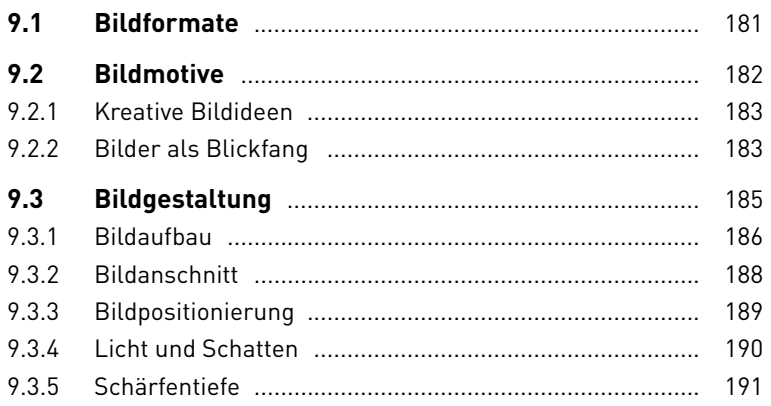

#### **10 Corporate Identity und Corporate Design**

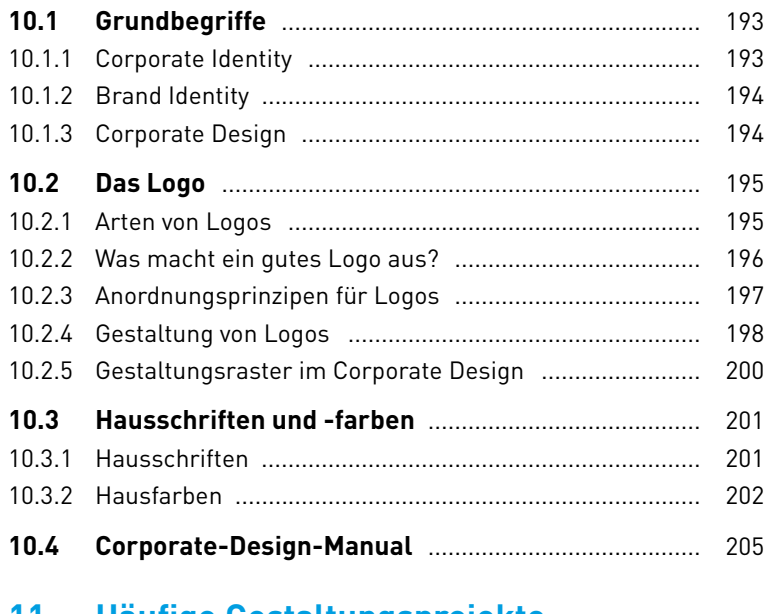

#### **11 Häufige Gestaltungsprojekte**

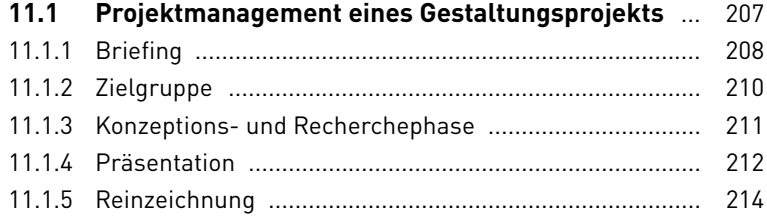

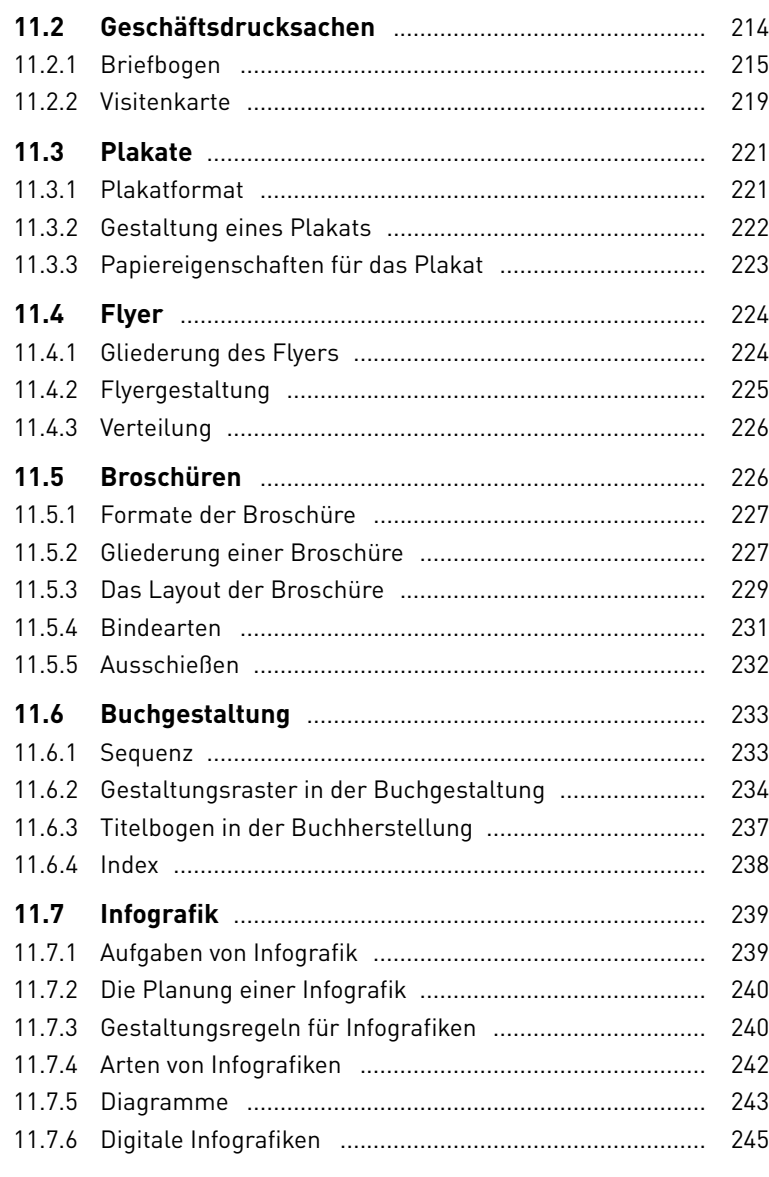

#### 12 Zeichen

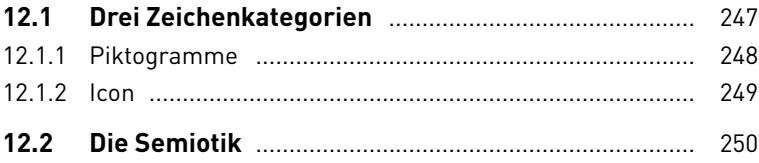

## **TEIL III Druckvorstufe und Druck**

## **13 Digitale Druckvorstufe**

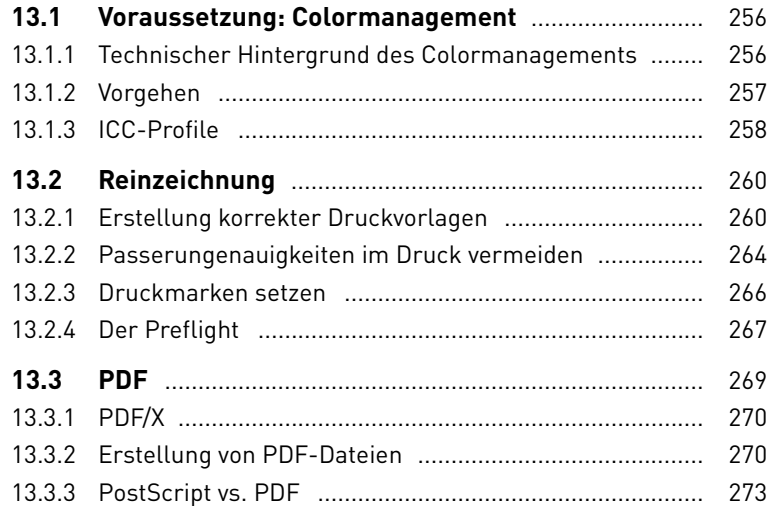

#### **14 In der Druckerei**

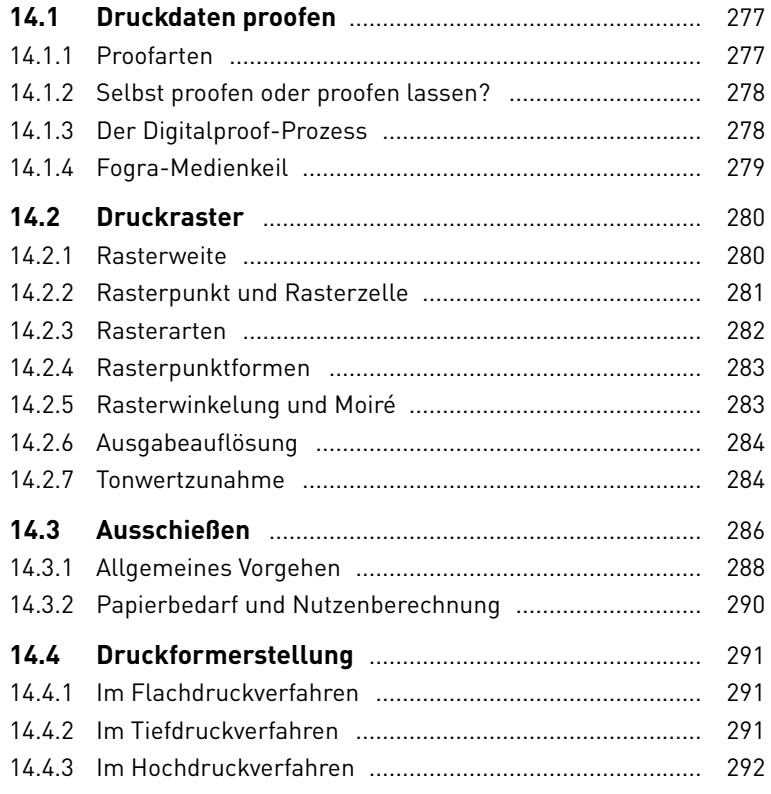

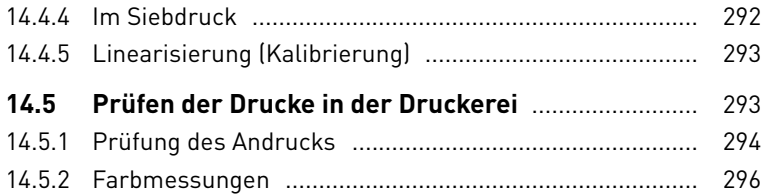

#### **15 Der Druck**

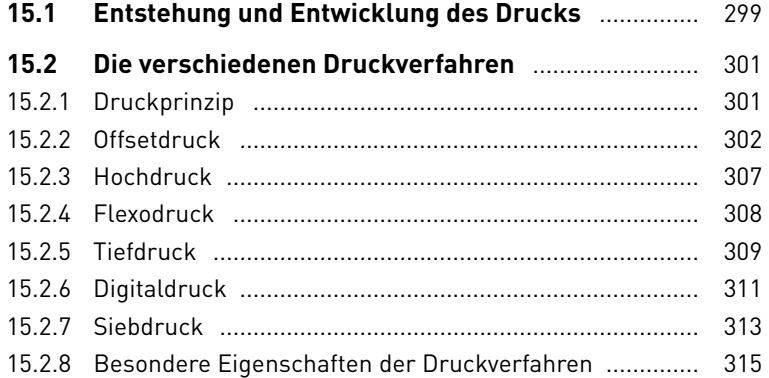

## **16 Papier**

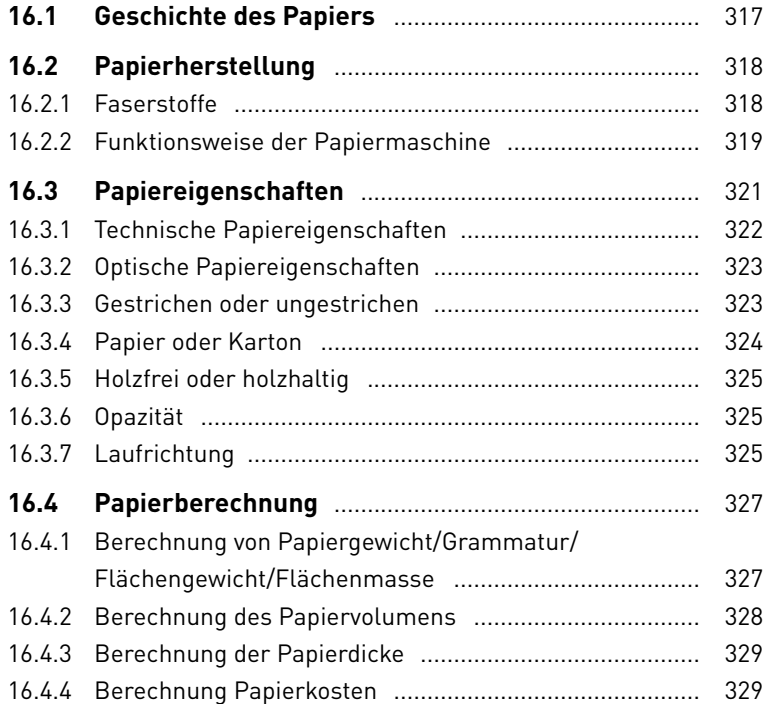

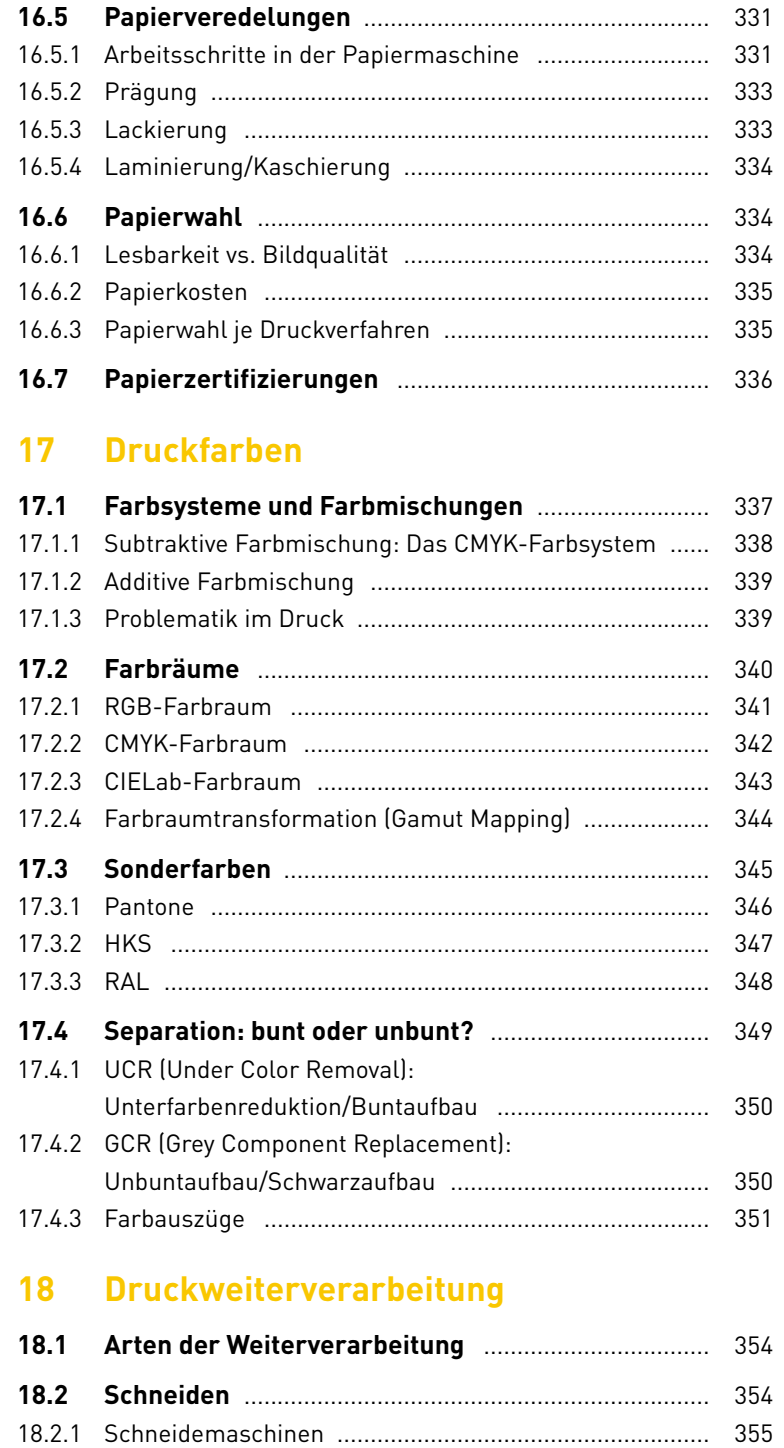

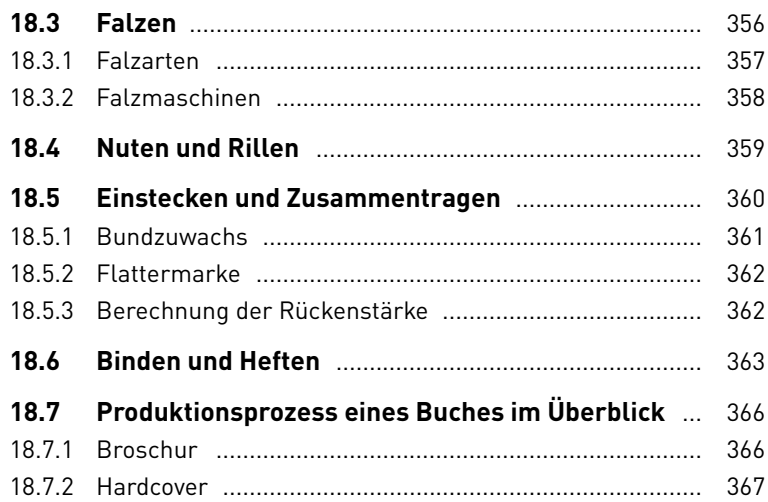

#### **TEIL IV Computer- und Kommunikationstechnologien**

## **19 EDV-Grundlagen**

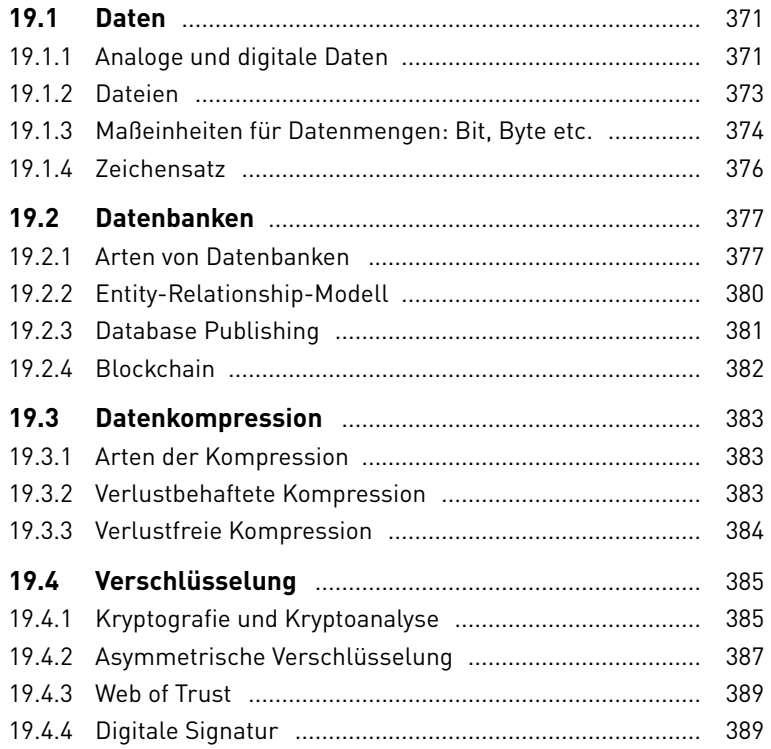

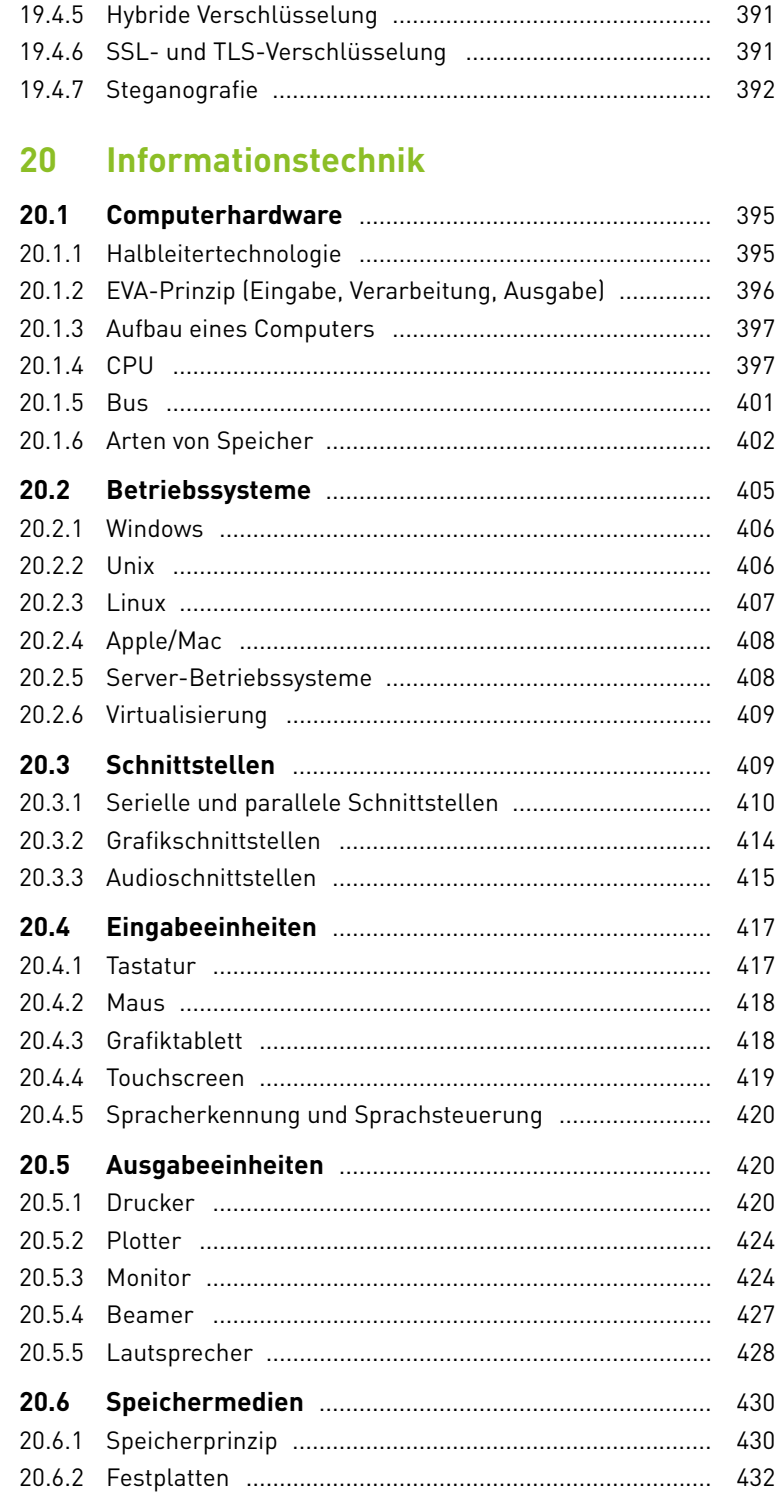

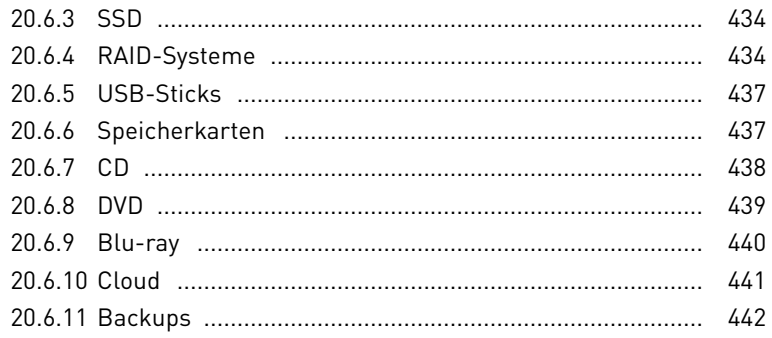

#### 21 Netzwerke

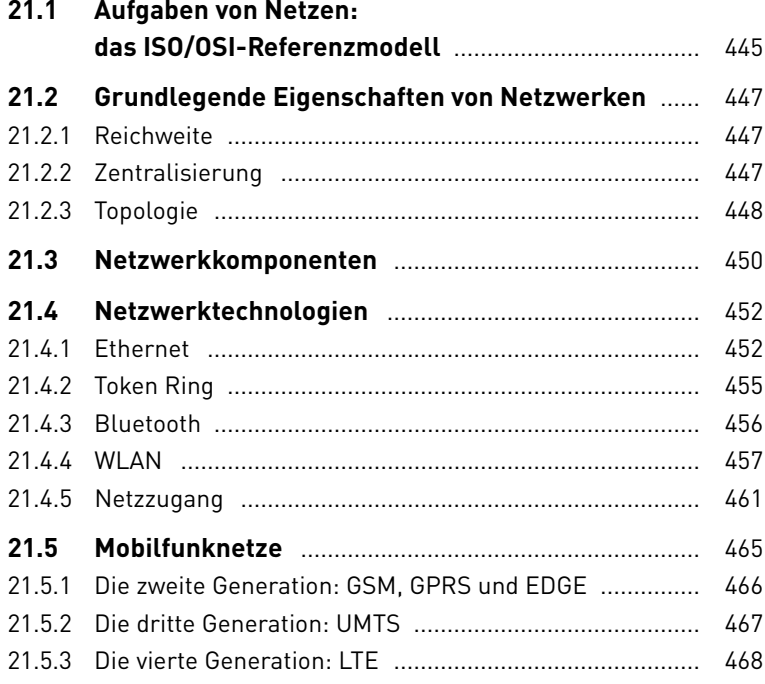

#### 22 Internet

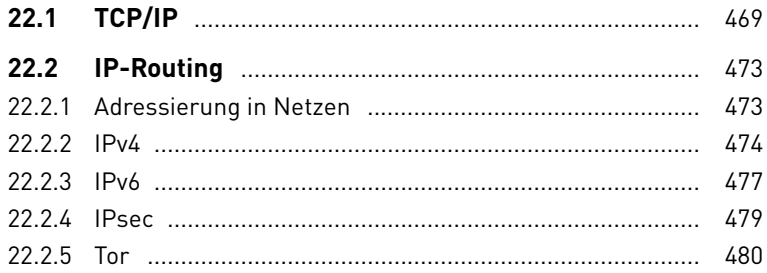

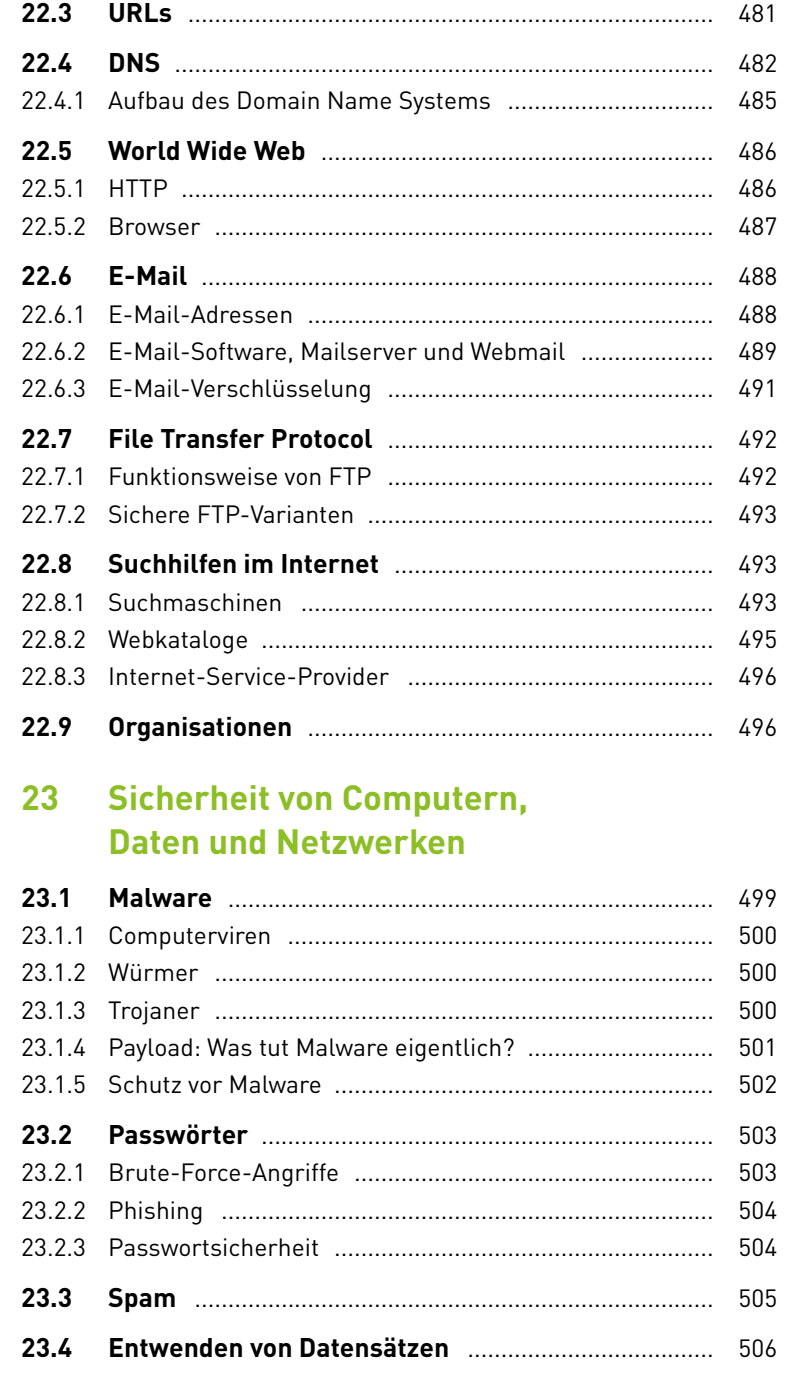

### **TEIL V Programmierung und Webprogrammierung**

## **24 Grundlagen der Programmierung**

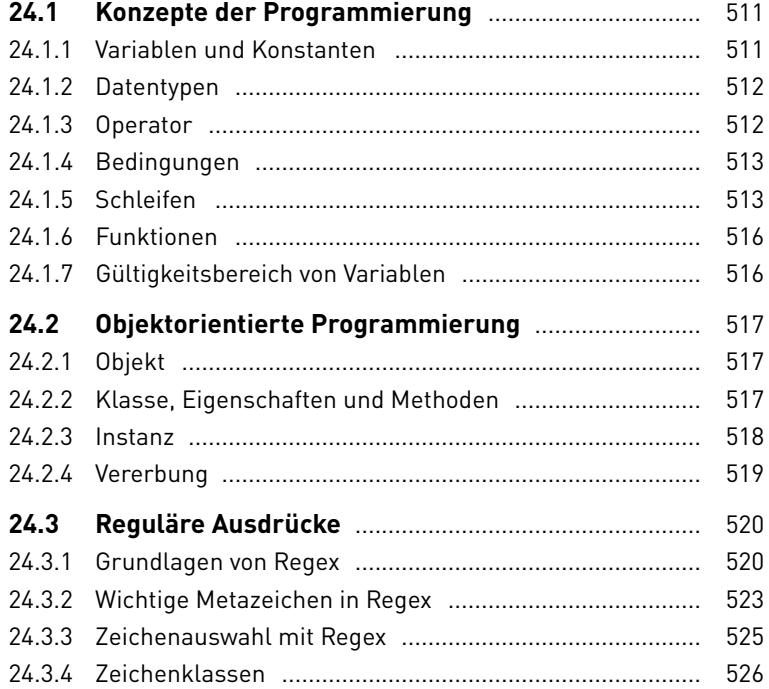

#### **25 Webstandards**

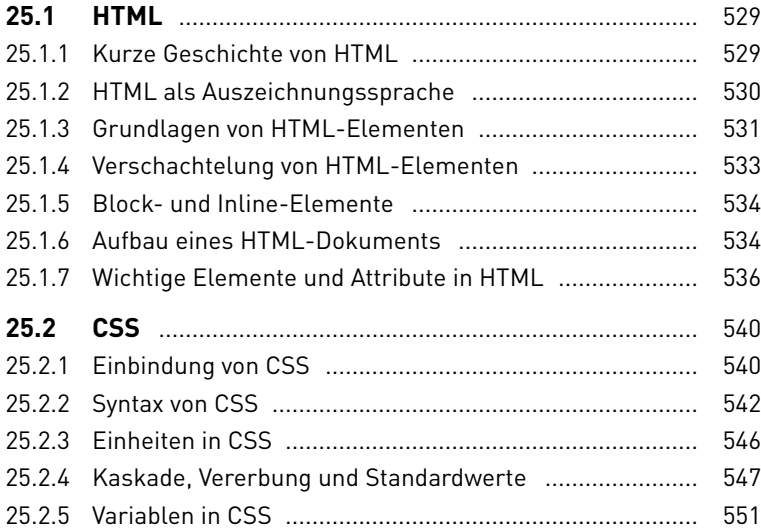

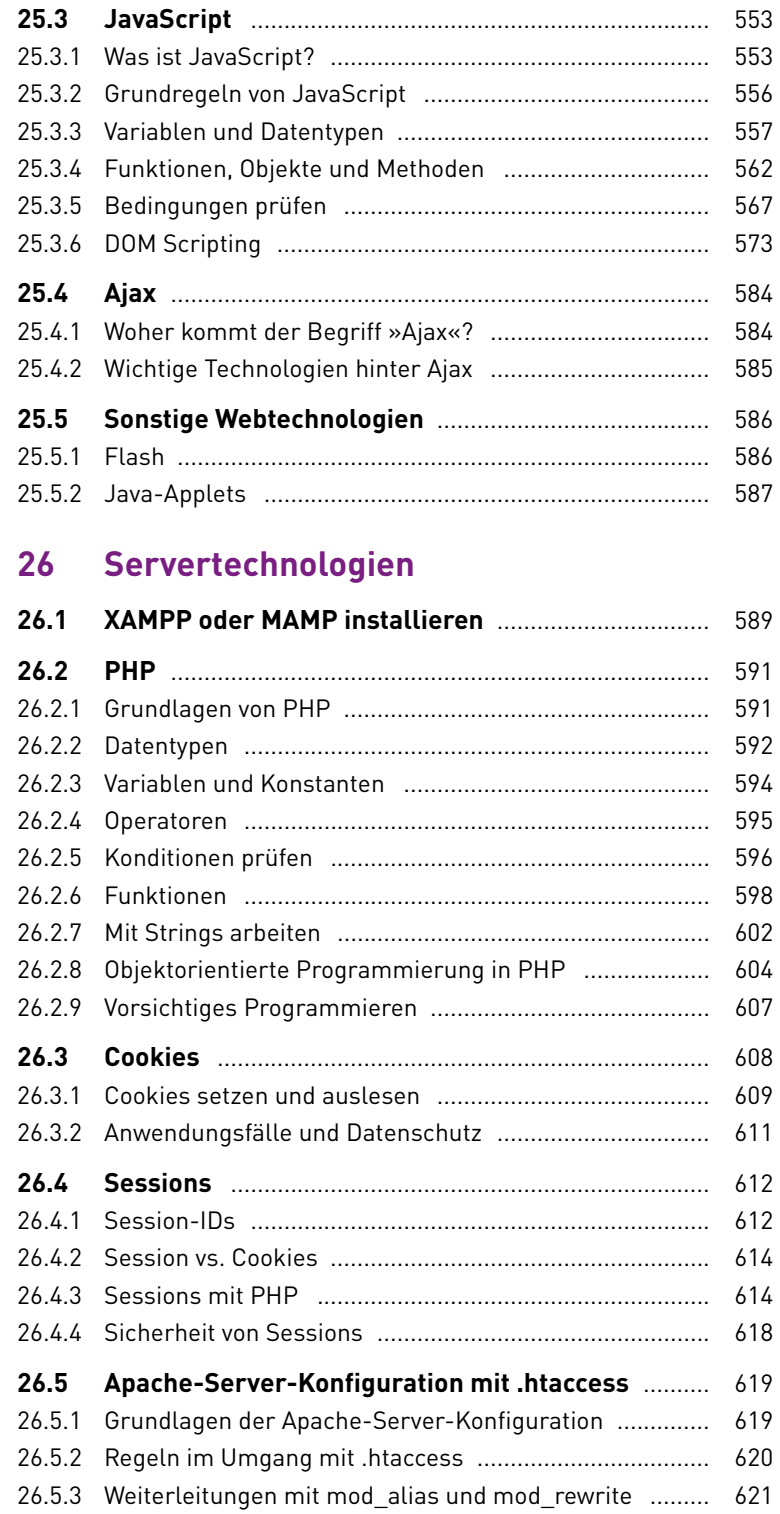

#### **27 Datenbanken**

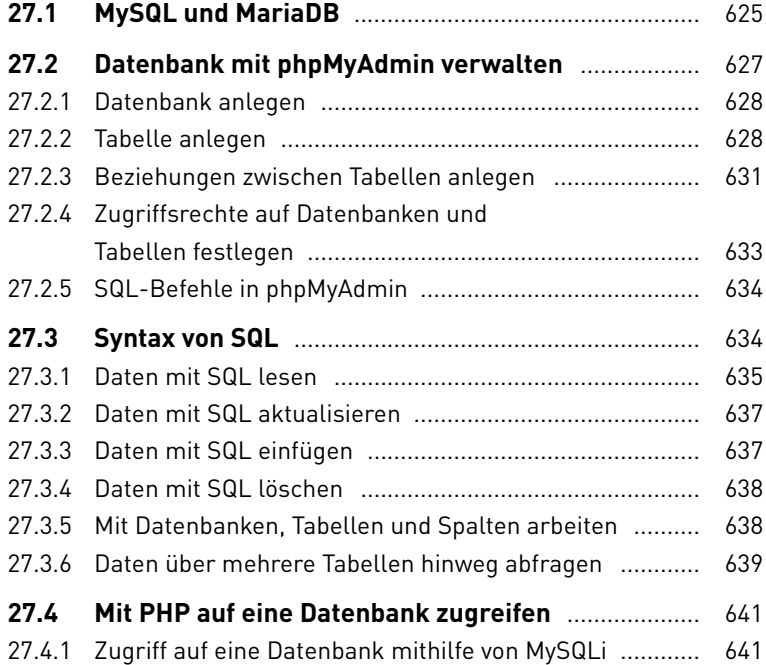

#### **28 Datenaustauschformate**

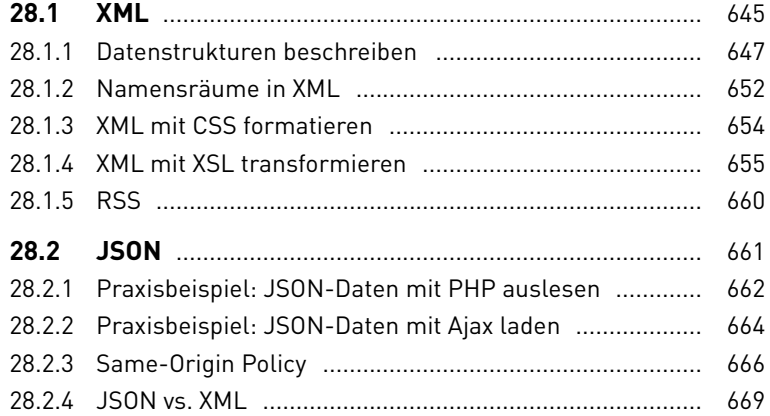

## **29 Content-Management-Systeme**

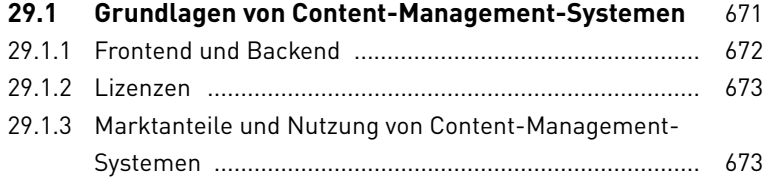

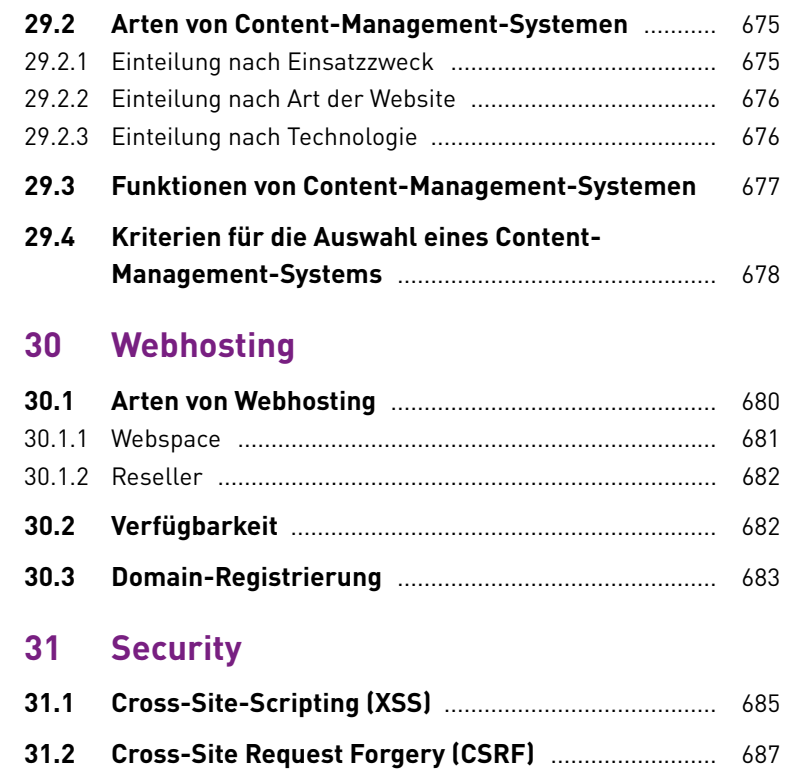

## **TEIL VI Webdesign**

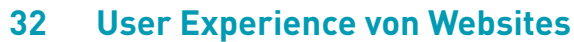

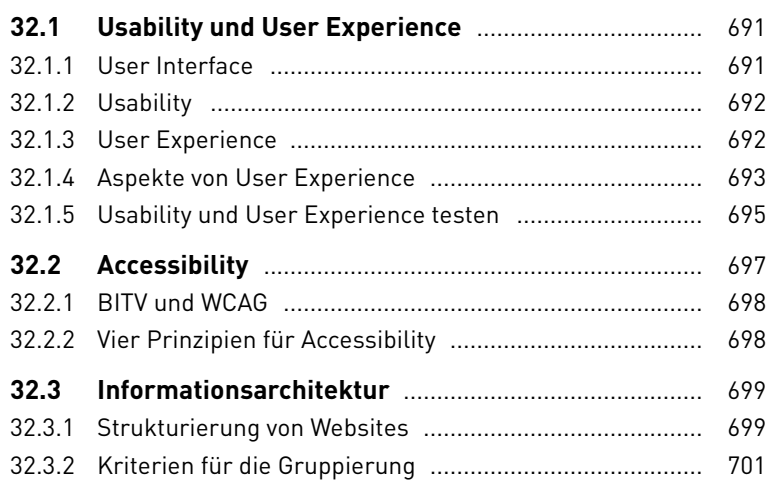

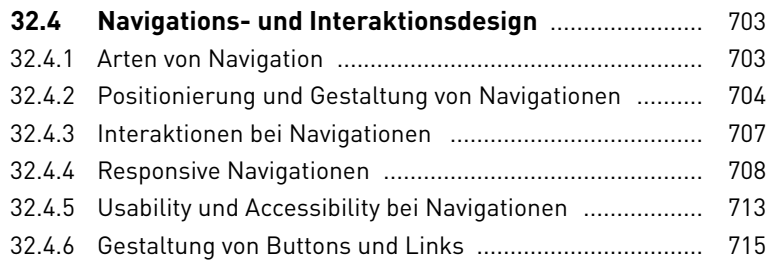

## **33 Responsive Webdesign**

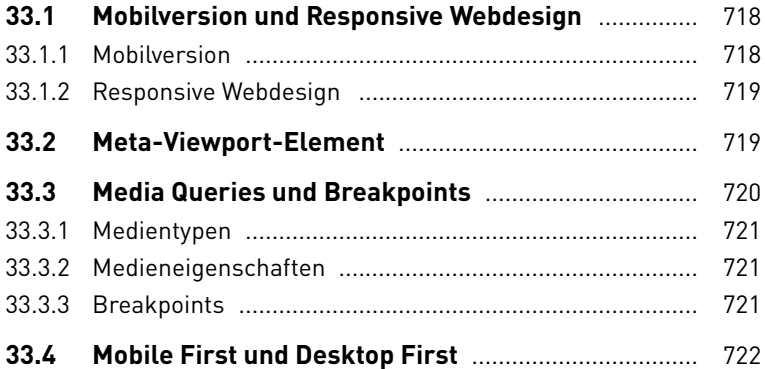

## **34 Web-Layout**

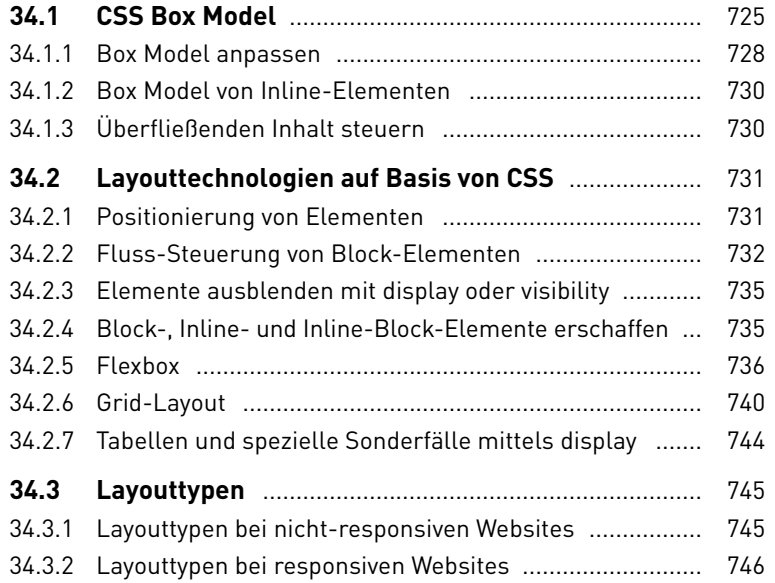

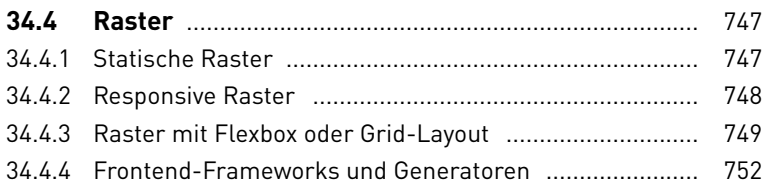

## **35 Gestaltung im Web**

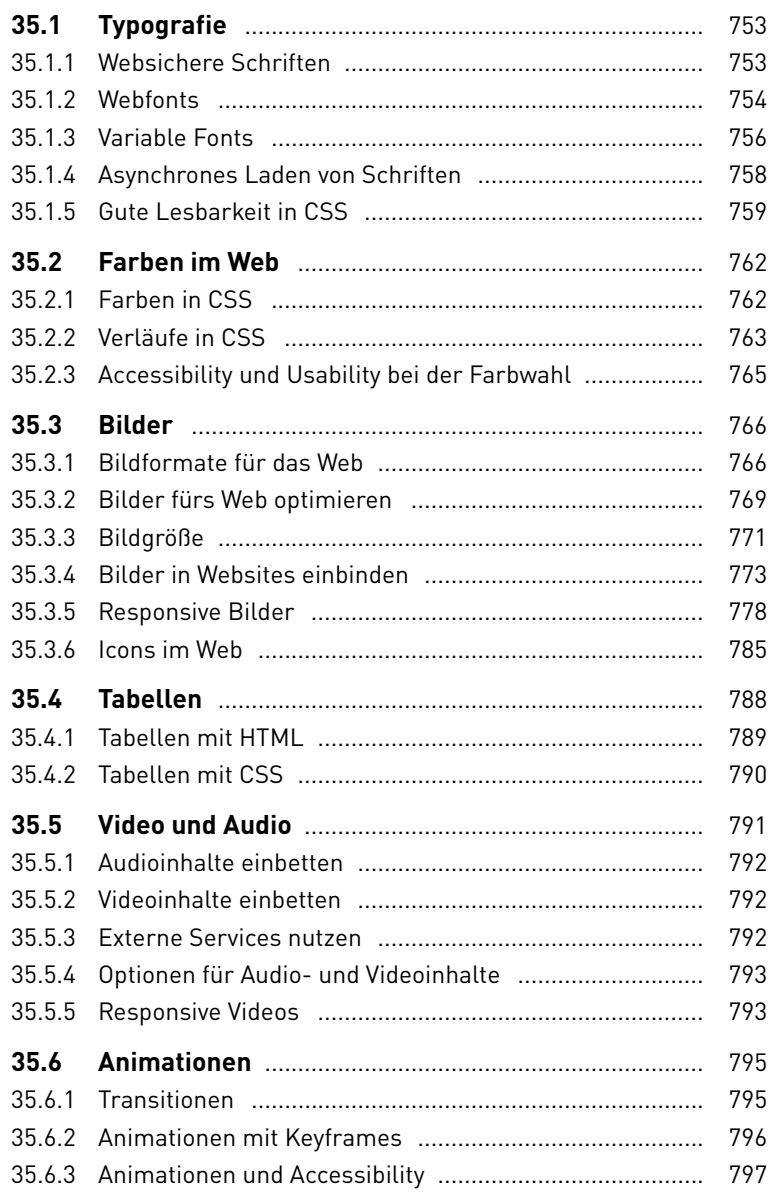

#### **36 Formulare**

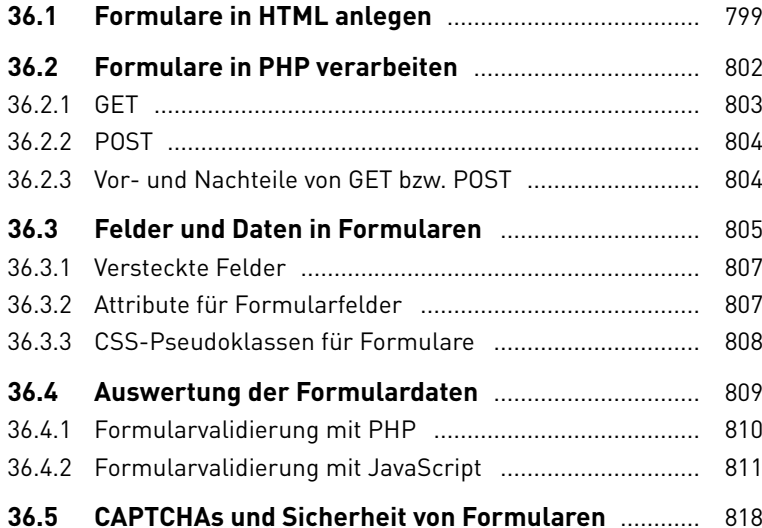

## **TEIL VII Apps, E-Books, Video, Medienrecht**

#### **37 Entwicklung von Apps**

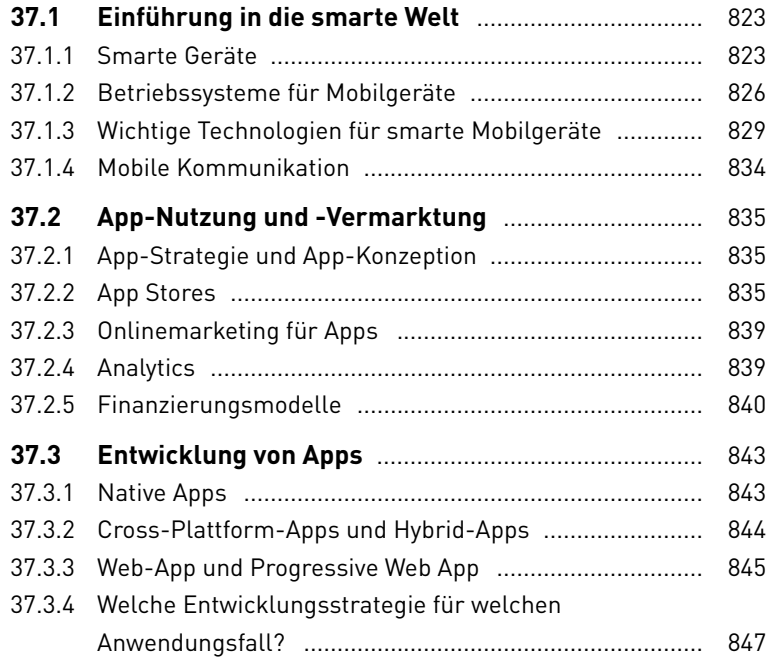

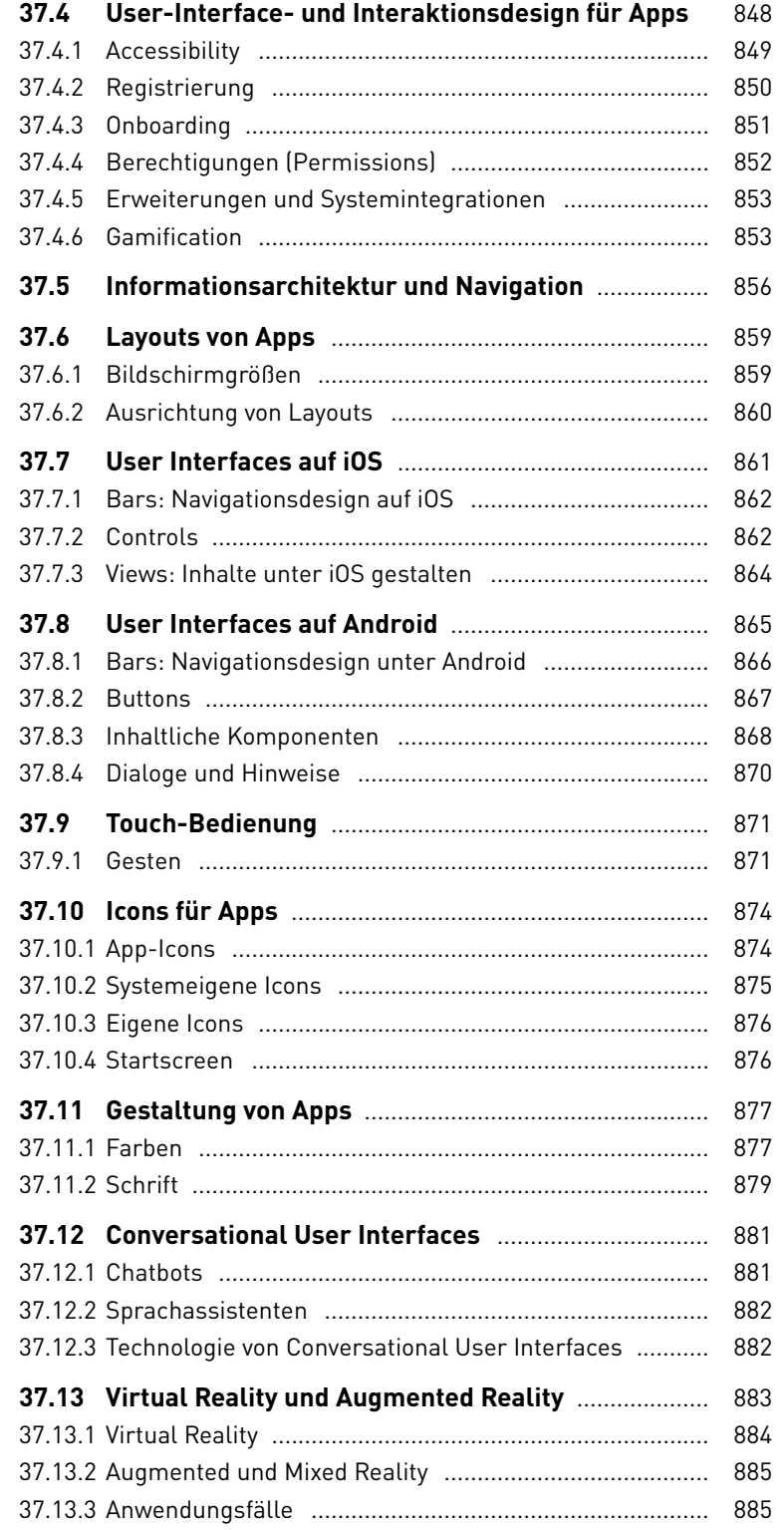

#### **38 E-Books**

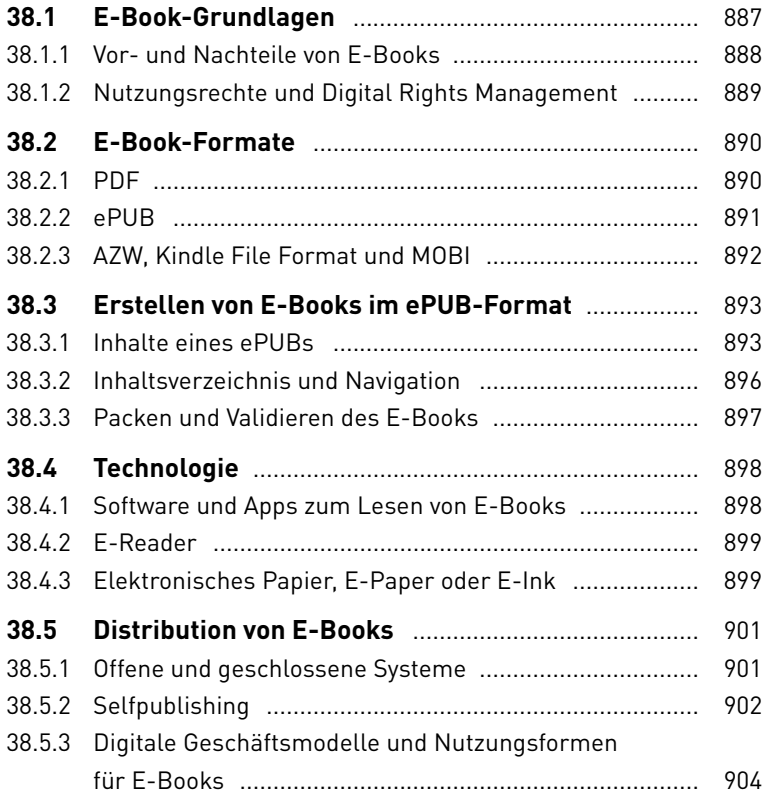

## **39 Grundlagen der Videotechnik**

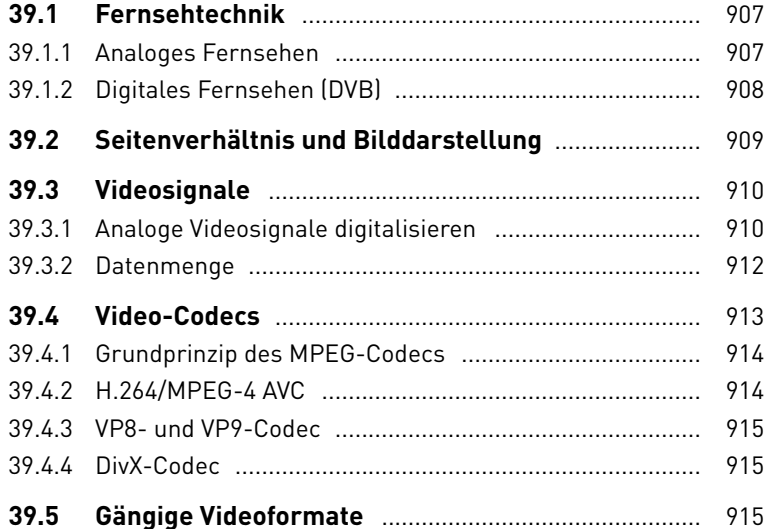

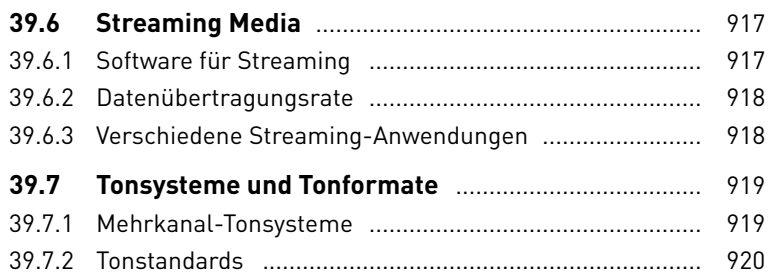

### **40 Medienrecht**

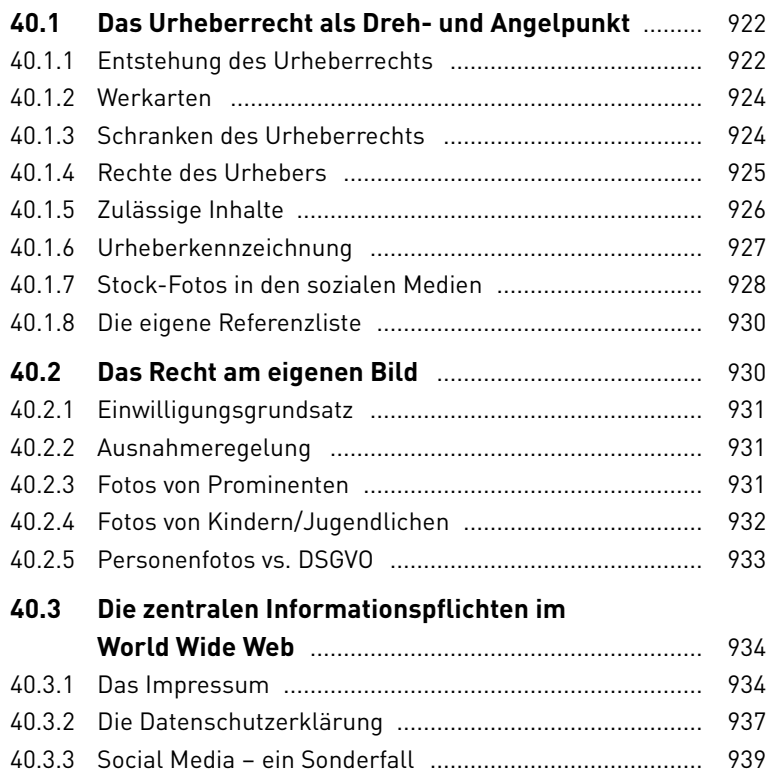

## **Anhang**

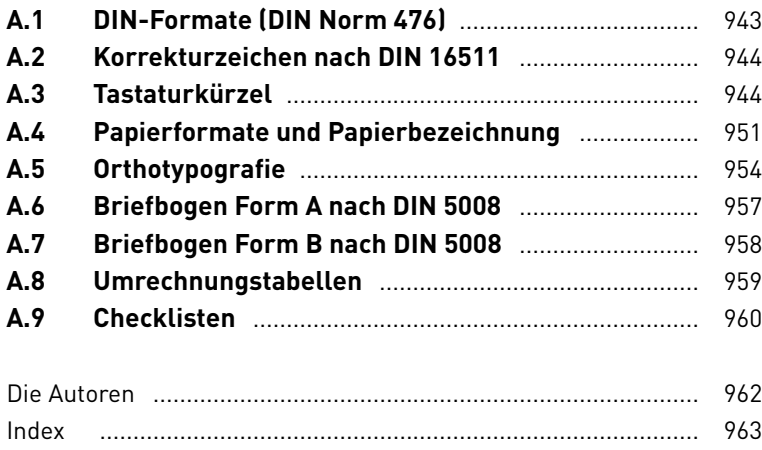

Teil I **Elektronische Bildverarbeitung**

## Kapitel 1 **Grundlagen zu digitalen Bildern**

#### *Themen des Kapitels:*

- + *Digitale Bilder*
- + *Rastergrafiken*
- + *Vektorgrafiken*
- + *Farbmodi und Farbtiefe*
- + *Dateiformate*
- + *Bildkompression*
- + *Scannen*

Das Thema elektronische Bildbearbeitung (kurz: EBV) mit digitalen Bildern ist allgegenwärtig in der Medienbranche. In diesem Kapitel lernen Sie wichtige Grundlagen zu digitalen Bildern und deren Eigenschaften kennen.

#### **1.1 Eigenschaften von digitalen Bildern**

Digitale Bilder sind für den Menschen zunächst nicht sichtbar, weil diese Daten im Prinzip nur aus binär kodierten Zahlen bestehen. Um digitale Bilder sichtbar zu machen, ist ein Anzeigegerät wie ein Computermonitor, ein Projektor oder ein Drucker nötig. Eine Software auf dem Computer wird hier ebenfalls als Vermittler zwischen dem digitalen Bild und dem Anzeigegerät benötigt, um die binär kodierte Datei auch entsprechend auf dem Gerät visualisieren zu können. In diesem Abschnitt sollen die essentiellen Eigenschaften von digitalen Bildern etwas näher erläutert werden.

#### **1.1.1 Rastergrafiken aus Pixeln**

Herkömmliche digitale Bilder sind Rastergrafiken. Solche Rastergrafiken werden fotografisch mithilfe von Kameras oder Scannern bei der Digitalisierung erstellt. Sie können auch selbst Rastergrafiken mit Bildbearbeitungsprogrammen erstellen oder mathematisch errechnete Bilder in einer Software generieren lassen.

#### **Definition Pixel**

Picture Element, ein Bildpunkt, d.h. die kleinste Einheit eines digitalen Bildes.

#### **Bildauflösung**

Anstelle von Pixelmaßen wird bei Rastergrafiken häufig auch von der Bildauflösung gesprochen. Allerdings wird der Begriff »Auflösung« in der Praxis mehrdeutig und in vielen Bereichen verwendet, wodurch es schnell zu Missverständnissen kommen kann.

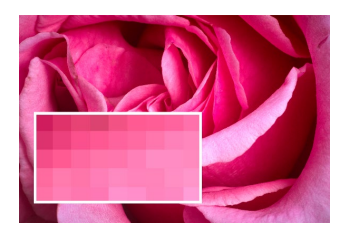

Abbildung 1.1: Erst wenn man tief in das Bild hineinzoomt, werden die einzelnen Pixel einer Rastergrafik sichtbar.

Abbildung 1.2: Pixelmaße eines Bildes

#### **Definition Seitenverhältnis**

Verhältnis von Breite zu Höhe eines Bildes.

**Pixel (Picture Element) |** Digitale Rastergrafiken zur Darstellung von Farbwerten bestehen aus **Pixeln** (kurz für: Picture Elements). Sie werden aus einzelnen Pixeln wie Mosaiksteinchen zusammengesetzt. Ein solches Pixel ist somit die kleinste Flächeneinheit eines digitalen Bildes. Welche Informationen in einem solchen Pixel gespeichert sind, hängt in der Regel von der Bildgröße und Bauart des Sensorchips der Kamera ab. In welcher Farbe ein Pixel kodiert werden kann, hängt vom Farbraum und der Farbtiefe ab. Neben Farbinformationen können Pixel auch weitere Informationen enthalten. So gibt es zum Beispiel Grafikformate, die neben Farbinformationen auch Transparenzinformationen (den Alphakanal) enthalten.

**Pixelmaße eines Bildes |** Das Pixelmaß eines digitalen Bildes wird immer mit der Breite und Höhe angegeben. Bei digitalen Kameras werden häufig lediglich Megapixel angegeben. Die Anzahl der Megapixel errechnet sich aus dem Produkt der Pixelmaße in Höhe und Breite. Bei einem Bild mit 6.000 Pixeln Breite und 4.000 Pixeln in der Höhe enthält das komplette Bild 24 Millionen einzelne Pixel. Viele Digitalkameras bieten hierbei auch verschiedene Pixelmaßeinstellungen an. Mehr Megapixel bedeuten übrigens nur, dass Sie mehr Informationen bezüglich der geometrischen Größe (Höhe und Breite) in einem Bild speichern können – was nicht automatisch mit einer besseren Bildqualität gleichzusetzen ist. Mit höheren Pixelmaßen steigt proportional auch die Dateigröße des digitalen Bildes.

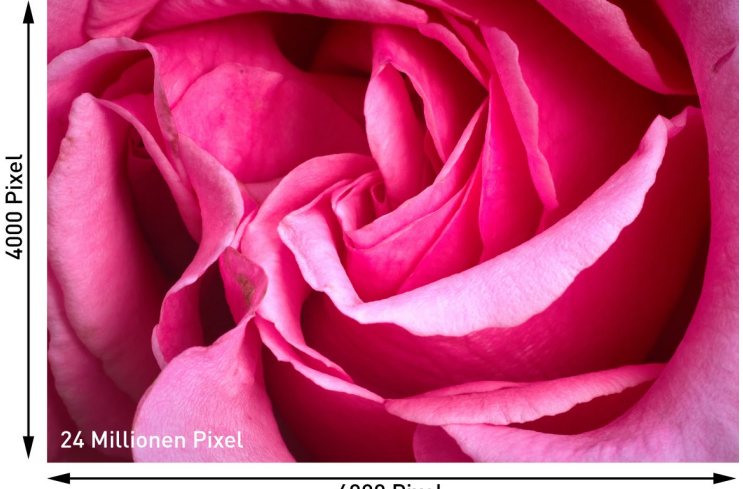

**6000 Pixel** 

**Seitenverhältnis |** An der Stelle kommt neben den Pixelmaßen und der Pixelzahl noch das **Seitenverhältnis** ins Spiel, das häufig auch als Bildformat bezeichnet wird. Das Seitenverhältnis beschreibt, in welchem Verhältnis Breite und Höhe zueinander stehen. Bei dem Beispielbild von 6.000 × 4.000 Pixeln ist das Seitenverhältnis 6.000 zu 4.000. Aus diesen Werten erhält man durch Kürzen das Seitenverhältnis 3:2 (»3 zu 2«). Andere gängige Seitenverhältnisse sind 4:3, 16:9 oder 1:1. Viele Kameras bieten eine Einstellungsmöglichkeit, das Seitenverhältnis zu ändern.

**Punktdichte auf Computer eher unwichtig? |** Bei Rastergrafikdateien hängt die Wiedergabequalität immer noch hauptsächlich von den Pixelmaßen der Grafik ab. Eine Rastergrafik auf dem Computer selbst besitzt eigentlich gar keine qualitätsbestimmende Punktdichte. Zwar werden Sie in den Metadaten eine Auflösung in **dpi** (oder ppi) vorfinden, diese ändert aber gar nichts an dem Bild und der Qualität auf dem Computer oder der Anzeige auf dem Bildschirm. Diese Werte bekommen erst eine Bedeutung, wenn Sie die Datei drucken wollen.

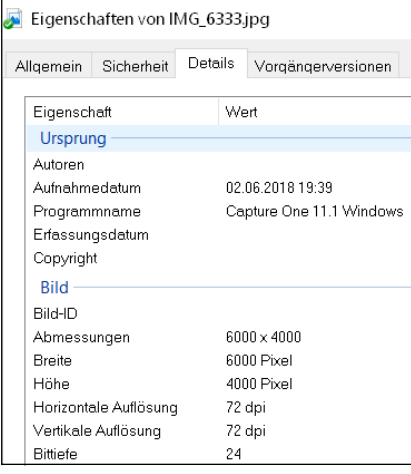

Abbildung 1.3: Die Punktdichte steht zwar mit dpi in den Metadaten der Bilddatei, hat aber keine Auswirkung auf die Anzeige des Bildes auf einem Computerbildschirm.

**Pixelmaße und Monitorgröße |** Sowohl digitale Bilder als auch die Anzeigegeräte haben eine bestimmte Anzahl von Pixeln zur Verfügung. Ein Bild, das 500 Pixel breit ist, wird auf dem Display mit einer Monitorauflösung von 1.024 × 768 Pixeln wesentlich größer wirken als auf einem Bildschirm mit der Monitorauflösung von 1.920 × 1.080 Pixeln. Die dargestellte Bildgröße ist immer abhängig von der eingestellten bzw. vorhandenen Monitorauflösung.

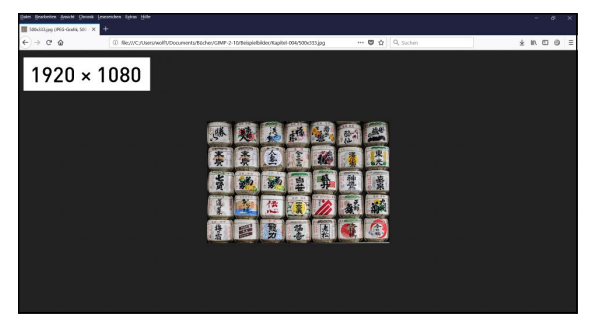

#### **Definition dpi**

Dots per Inch. Maßeinheit für die Auflösung eines Druckers, Monitors oder Scanners sowie eines Pixelbildes; auch ppi (Pixel per Inch).

#### **Auflösung**

In der Praxis wird die Punktdichte häufig auch als »Auflösung« oder »relative Auflösung« bezeichnet. Wobei »relative Auflösung« eher irreführend ist, weil die Punktdichte eine absolute physikalische Größe ist, die direkt gemessen werden kann.

Abbildung 1.4: Das Bild mit 500 × 333 Pixeln auf der linken Seite bei einer Bildschirmauflösung von 1.920 × 1.080 Pixeln und das gleiche Bild mit 500 × 333 Pixeln auf der rechten Seite bei einer Bildschirmauflösung von 1.024 × 768 Pixeln

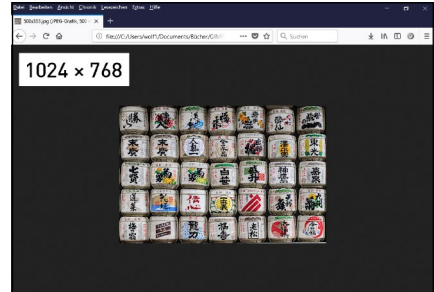

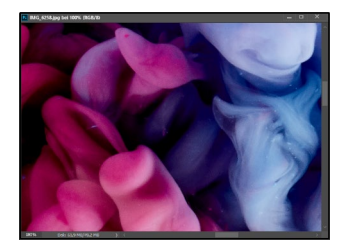

Abbildung 1.5: Bei der 100%- Ansicht entspricht ein Bildpixel einem Bildschirmpixel.

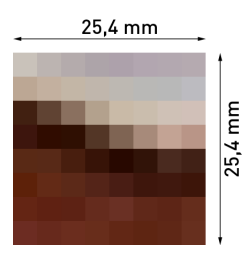

Abbildung 1.6: Um einen Eindruck von der Einheit dpi zu erhalten, finden Sie hier ein Bild mit 8dpi. Jeder Bildpunkt entspricht hierbei einem Quadrat mit 3,2mm Kantenlänge.

#### **ppi oder dpi?**

Die Einheiten der Pixeldichte sind recht vielfältig und sorgen häufig für Verwirrung. In der Praxis wird »dpi« eigentlich immer dann verwendet, wenn es darum geht, etwas auf das Papier zu bringen. »ppi« hingegen wird eher dann verwendet, wenn es um etwas Digitales wie einen Bildschirm oder eine Computermaus geht. Ebenso noch recht gängig ist »lpi« (für Lines per Inch), was beispielsweise gerne bei Tageszeitungen oder Zeitschriften verwendet wird. Das waren noch lange nicht alle: Gelegentlich wird auch das metrische System mit dpcm, ppcm oder L/cm verwendet.

Sind die Pixelmaße von digitalen Bildern hingegen größer als die Monitorauflösung, sorgt gewöhnlich eine Software dafür, dass das komplette Bild verkleinert angezeigt wird, wodurch Sie trotzdem das komplette Bild sehen können. Wenn Sie zum Beispiel ein Bild auf einem Monitor mit einem Bildbearbeitungsprogramm mit 100% (oder auch 1:1) betrachten, wird die Auflösung der Pixel eines Bildes im Verhältnis zu den Bildschirmpixeln angezeigt. Reduzieren Sie die Größe der Ansicht auf 50%, können Sie nur noch jedes vierte und bei 25% nur noch jedes achte Bildpixel auf dem Bildschirm sehen. Vergrößern Sie hingegen die Ansicht auf 500%, verteilen Sie die Information eines Bildpixels auf lediglich 25 Bildschirmpixel (5 Pixel × 5 Pixel).

In Abbildung 1.5 wird ein Bild mit 100% in Photoshop betrachtet, und dies bedeutet, dass jedes Bildpixel mit einem Bildschirmpixel präsentiert wird.

**Punktdichte beim Druck |** Sie haben eben erfahren, dass die Pixeldichte bzw. Auflösung auf dem Monitor keine Rolle spielt. Erst wenn Sie vorhaben, ein Rasterbild zu drucken, dann kommt die Angabe dpi (Dots per Inch, Punkte pro Zoll) ins Spiel. In dem Fall nutzen Ihnen die Pixelmaße eines digitalen Bildes nichts mehr, weil Sie ein Bild beim Drucken auf eine bestimmte Größe in Zentimetern bzw. Zoll drucken wollen. Und hierfür benötigen Sie mit dpi eine andere Einheit, um ein digitales Bild mit Pixeln auf das Papier in Zentimeter zu bringen.

Ein Inch/Zoll entspricht jeweils  $25.4 \times 25.4$  mm bzw. 2,54  $\times$  2,54 cm. Um ein Gefühl dafür zu bekommen, sind in Abbildung 1.6 auf einem Zoll 8 Dots dargestellt, daher beträgt die relative Auflösung hier 8dpi.

Je mehr Pixel pro Inch/Zoll vorhanden sind, desto feiner und höher aufgelöst sind die einzelnen Bildpunkte beim Druck. Wichtig sind hierbei auch die Werte für die Pixelmaße (Höhe und Breite), denn je höher Sie hier die dpi-Auflösung setzen, desto kleiner und dafür besser ist das ausgedruckte Bild. Zwar können Sie auch ein Bild mit 640 × 480 Pixeln in sehr hoher dpi-Auflösung drucken, dann aber nur in Daumengröße. Ein Bild muss also für den Druck nicht nur über eine passend hohe dpi-Auflösung verfügen, sondern auch über eine entsprechend hohe Anzahl von Pixeln in Höhe und Breite.

**Umrechnen zwischen Pixeln und Zentimeter |** Vermutlich haben Sie schon das eine oder andere Bild in eine Druckerei gegeben und sind dabei aufgefordert worden, das Bild mit 300dpi oder 150dpi zu übergeben. Diese Angabe alleine macht allerdings wenig Sinn. Es nützt zum Beispiel nichts, ein Bild mit 640 × 480 Pixeln mit 300dpi auf ein DIN-A3- Blatt mit 420 × 297mm zu drucken. Daher ist eine alleinige dpi-Angabe ohne die Größenangabe recht nutzlos. Allerdings ist es nicht schwierig, die Größe in Pixeln, Zentimeter oder dpi zu errechnen, wenn man die anderen beiden Werte hat. In Tabelle 1.1 finden Sie einen Überblick, wie Sie die gesuchte Einheit errechnen können.

dpi und

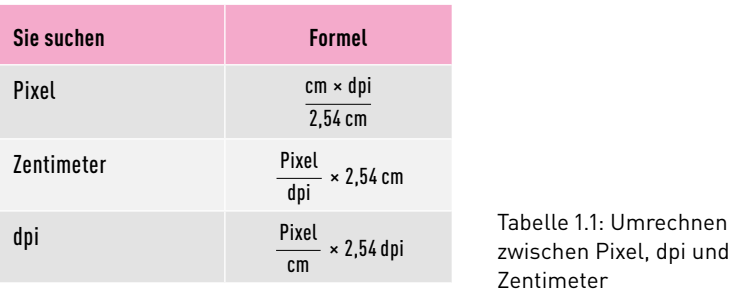

Als Beispiel wähle ich ein 3.000 × 2.000 Pixel großes digitales Bild, das ich auf 150 × 100cm drucken lassen will. Die Druckerei verlangt mindestens 150dpi. Um zu berechnen, ob das Bild z.B. in der Breite genügend Pixel hat, benötige ich die Formel

 $\frac{\textsf{cm}\times \textsf{dpi}}{\textsf{2,54 cm}}$ , also  $\frac{\textsf{150\,cm}\times \textsf{150\,dpi}}{\textsf{2,54 cm}}$  = 8.858 Pixel

Sie sehen schon, das Bild erfüllt mit seinen 3.000 Pixeln in der Breite absolut nicht die Anforderungen.

Wollen Sie hingegen errechnen, welche Bildgröße in Zentimeter Sie maximal bei einer Anforderung von 150dpi drucken lassen können, wenn Sie ein 3.000 × 2.000 Pixel großes Bild haben, benötigen Sie die Formel

$$
\frac{\text{Pixel}}{\text{dpi}} \times 2,54 \text{ cm}
$$
\n
$$
\text{Breite: } \frac{3.000 \text{ Pixel}}{150 \text{ dpi}} \times 2,54 \text{ cm} = 50,8 \text{ cm}
$$
\n
$$
\text{Höhe: } \frac{2.000 \text{ Pixel}}{150 \text{ dpi}} \times 2,54 \text{ cm} = 33,86 \text{ cm}
$$

Und eine letzte Frage könnte noch lauten, ob das Bild auf genügend dpi kommt. Hierzu ist nun die Vorgabe, dass ein Fotoabzug auf 30 × 20 Zentimeter mit 150dpi erstellt werden soll. Ihnen liegt ein digitales Bild mit 4.000 × 3.000 Pixeln vor.

Breite:  $\frac{4.000 \text{~Pixel}}{30 \text{cm}} \times 2,54 \text{~cm} = 338,6 \text{~dpi}$ 

Hier kommen Sie locker auf genügend dpi und könnten sogar noch mit 300dpi drucken.

**Pixeldichte bei Bildschirmen |** Wie »scharf« das Bild auf dem Bildschirm ausgegeben wird, hängt auch von der Pixeldichte des Monitors ab. Diese wird in der Einheit ppi (Pixel per Inch, also Pixel pro Zoll) angegeben. Je mehr Pixel somit auf einem Zoll vorhanden sind, desto weniger können Sie die einzelnen Pixel auf dem Bildschirm erkennen, wenn Sie ganz nah an ihn herangehen. Dies wirkt sich wiederum auf die »Schärfe« der Bilddarstellung aus. Ein Standardbildschirm hat zum Beispiel häufig 72, 96 oder 120ppi, ein MacBook Retina bereits 220ppi, und viele Smartphones haben noch eine viel höhere Pixeldichte.

#### **Verschiedene Druckverfahren!**

Das Thema »Druck« wird hier nur kurz angerissen. Hier spielt auch das Druckverfahren eine Rolle. Für einen Siebdruck zum Beispiel müssen Sie das (Halbton-)Bild erst rastern, weil im Siebdruck keine Farbverläufe verwendet werden können. Hierbei kommt dann auch noch die Rasterweiteneinheit lpi (Lines per Inch) zur Geltung. Das Thema »Print« wird in diesem Buch noch gesondert in Teil III behandelt.

 $dp = \sqrt{w^2 + h^2}$  $ppi = \frac{dp}{di}$ 

Abbildung 1.7: Berechnungsformel für die Pixeldichte von Bildschirmen. Der Wert **w**(idth) steht für horizontale und **h**(eight) für die vertikale Pixelanzahl des Bildschirms. Mit **d** wird die Diagonale des Bildschirms in Zoll angegeben.

Diese Pixeldichte in ppi bei Bildschirmen können Sie berechnen. In Abbildung 1.7 finden Sie die Formel dazu.

Als einfaches Beispiel soll die Pixeldichte eines Bildschirms mit 1.920 × 1.080 Pixeln und 17 Zoll Bildschirmdiagonale errechnet werden.

dp = 
$$
\sqrt{1.920^2 + 1.080^2}
$$
 = 2.202,90 ppi =  $\frac{2.202,90}{17}$  = 129,58 ppi

Dasselbe können Sie natürlich auch mit Smartphones oder Tablets machen. Nehmen wir mal das Apple iPhone 8 mit 4,7 Zoll Diagonale und 1.334 × 750 Pixeln:

 $dp = \sqrt{1.334^2 + 750^2} = 1.530,37$  ppi =  $\frac{2.202,90}{4,7}$  zoll = 325,61 ppi

#### **1.1.2 Halbtonbilder und Strichbilder**

Als Mediengestalter werden Sie früher oder später auch auf die Begriffe **Halbtonbild** und **Strichbild** stoßen. Bei Halbtönen handelt es sich um die Zwischenwerte zwischen den vollen Tönen Weiß und Schwarz. Ein Halbtonbild weist somit verschiedene Helligkeitsabstufungen auf. Daher ist jedes Schwarz-Weiß-Bild mit verschiedenen Graustufen und jedes farbige Foto auch ein Halbtonbild.

Wenn Sie allerdings Halbtonbilder für den Offsetdruck oder Hochdruck weitergeben müssen, können dort technisch bedingt keine Halbtöne verwendet werden. In dem Fall muss die Vorlage bei der Reproduktion mithilfe eines Rasters in einzelne Rasterpunkte zerlegt werden.

In Abbildung 1.8 sehen Sie auf der linken Seite jeweils einen Verlauf in Farben und einen in Graustufen mit Halbtönen. Auf der rechten Seite sehen Sie die beiden Verläufe erneut, nur wurden diese jetzt für den Offsetdruck gerastert. Ganz besonders deutlich wird bei dem Graustufenverlauf, dass es hier nach der Rasterung eigentlich gar keine Töne mehr außer Schwarz und Weiß gibt und der Verlauf im Grunde nur mit einem Raster simuliert wird. Diese Rasterung mit der Reduktion der **Tonwerte** auf einige wenige wird auch Poster-Effekt (engl. Posterization) genannt. Sind nur noch zwei Tonwerte vorhanden, dann handelt es sich um ein Strichbild, was zum Beispiel auch auf den gerasterten Graustufenverlauf zutrifft.

Das ist der Übergang zu den Strichbildern. Als Strichbilder werden Bilder bezeichnet, die nur rein schwarze und rein weiße Bildbereiche aufweisen, ohne Tonabstufung dazwischen, wie dies bei einem Halbtonbild der Fall ist. Jedes Pixel bei einem Strichbild kann in einem Bit gespeichert werden und daher auch nur die zwei Zustände Schwarz oder Weiß annehmen. Ein Strichbild wird auch als Binärbild oder Bitmap bezeichnet. In Abbildung 1.9 sehen Sie links einen Verlauf in Farbe und einen in Graustufen mit Halbtönen. Auf der rechten Seite wurden diese beiden Verläufe in ein Strichbild umgewandelt. Im Gegensatz zu Halbtonbildern besitzen Strichbilder harte Kanten und keinen fließenden Übergang, daher benötigen diese beim Druck eine wesentlich höhere Auflösung, um Sägezahneffekte zu vermeiden.

#### **Definition Halbtonbild**

Ein Graustufen- oder Farbbild, das verschiedene Helligkeitsabstufungen aufweist. Eigentlich jedes Schwarz-Weiß- und Farbbild.

#### **Definition Strichbild**

Es besteht nur aus den Volltönen Schwarz und Weiß.

#### **Definition Tonwert**

Helligkeitswert eines Pixels. Die Tonwertskala reicht von 0 (Schwarz) bis 255 (Weißfl).

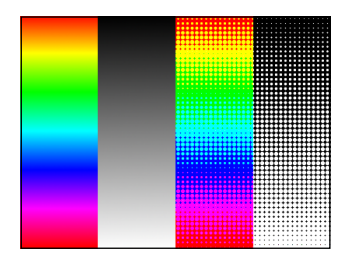

Abbildung 1.8: Links finden Sie zwei Halbtonverläufe und rechts die beiden Verläufe in ein Raster zerlegt.

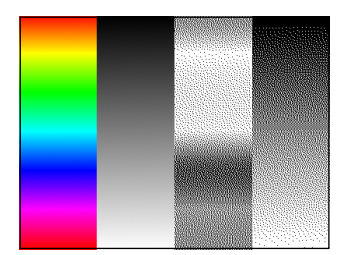

Abbildung 1.9: Links finden Sie zwei Halbtonverläufe und rechts die beiden Verläufe in ein Strichbild bzw. Bitmap zerlegt.
# **1.1.3 Vektorgrafiken – errechnete Bilder**

Vektorgrafiken werden nicht in einzelnen Pixelrastern, sondern mit mathematischen Funktionen beschrieben. Um beispielsweise einen Kreis zu zeichnen, benötigen Sie nur einen Radius, die Linienstärke und eventuell eine Farbe. Im Gegensatz zu Pixelgrafiken besteht eine Vektorgrafik aus Vektoren und Ankerpunkten. Der Vorteil dabei ist, dass sich eine solche Grafik beliebig skalieren lässt, ohne dass ein Qualitätsverlust entsteht. Und der Speicherverbrauch von Vektorgrafiken ist auch sehr bescheiden.

Auf fotorealistische Darstellungen müssen Sie bei Vektorgrafiken allerdings verzichten. Die Stärke von Vektorgrafiken liegt in der Erstellung von grafischen Primitiven (Linien, Kreise, Polygone, Kurven usw.), womit sich diese Grafiken bestens für die Erstellung von Diagrammen, Logos und natürlich kreativen Arbeiten eignen. Hier einige Fachbegriffe rund um die Vektorgrafik:

- **+** Pfad: Formbeschreibung von Vektorobjekten <sup>3</sup>
- **+** Ankerpunkt: Ansatzpunkte eines Pfades; sie definieren die Form des Pfades. Es gibt zwei Arten von Ankerpunkten <sup>1</sup>: Kurvenpunkte und Eckpunkte.
- **+** Bézierkurve: Den Namen verdanken die Bézierkurven ihrem Entwickler Paul Bézier, der sie für das computergestützte Automobildesign einführte. Sie werden in erster Linie dazu genutzt, gebogene Linien und Objekte zu erzeugen. Der Vorteil von Bézierkurven liegt in ihrer guten Kontrollmöglichkeit, denn die einzelnen Punkte sind mit Tangenten und sogenannten Anfassern ausgestattet, mit denen sich die Krümmung der Linien steuern lässt.

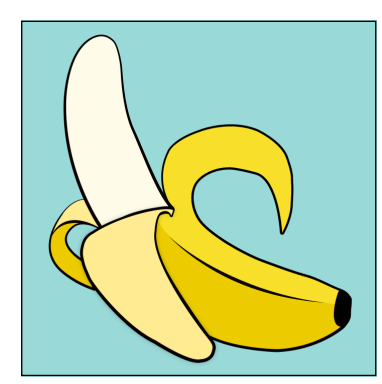

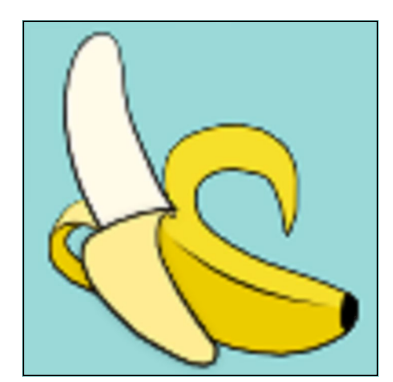

Abbildung 1.11: Die linke Banane wurde als Vektorgrafik erstellt und größer skaliert. Beim Vergrößern entstanden hiermit keine Verluste. Das Gleiche wurde rechts mit der Banane als exportierte Pixelgrafik gemacht. Hierbei erkennen Sie, dass, je größer Sie skalieren, die Kanten auch umso pixeliger werden.

# **1.2 Farbmodi**

Jedes Pixel bei einem digitalen Bild hat eine bestimmte Farbe. Um eine Farbe zu beschreiben, gibt es verschiedene Farbsysteme oder auch Farbmodi. In Verbindung mit digitalen Bildern sind hierbei ganz besonders der RGB-Modus, der CMYK-Modus und der Lab-Modus von Bedeutung.

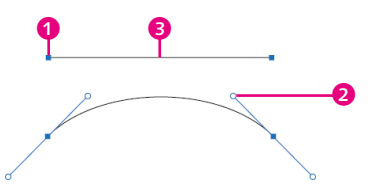

Abbildung 1.10: Ob Gerade oder Kurve – immer gibt es Ankerpunkte **0**, zwischen denen der Pfad <sup>3</sup> entsteht, und Griffe zum Biegen des Pfades bei einer Kurve <sup>2</sup>.

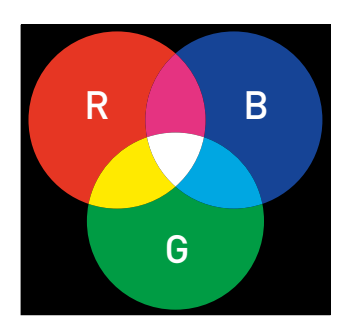

Abbildung 1.12: Das RGB-Farbmodell

### **Definition Additive Farbmischung**

Auf den additiven Grundfarben Rot, Grün und Blau basierendes Farbsystem. In der Mischung ergeben die Grundfarben Weiß.

# **Definition Lichtfarben**

selbstleuchtende Farben, Mischung von Lichtfarben ergibt Additive Farbmischung (Monitor, Display)

## **Definition Primärfarbe**

= Grundfarbe.

## **Definition Sekundärfarbe**

Durch das Mischen zweier Primärfarben ergibt sich die Sekundärfarbe.

## **Definition Tertiärfarbe**

Durch das Mischen einer Sekundärfarbe mit der noch fehlenden Primärfarbe ergibt sich die Tertiärfarbe.

## **Definition Kanal**

Farbkanäle speichern die Farbinformationen von Bildern. Für jede Grundfarbe eines jeweiligen Farbformats (RGB, CMYK, Lab etc.) wird ein Farbkanal benötigt.

# **1.2.1 Farbmodus RGB**

Das RGB-Modell ist wohl das gängigste Modell und wird vorwiegend bei Digitalkameras, Bildschirmen, TV-Geräten und Scannern verwendet – also alles Geräte, die mit Licht arbeiten. Beim RGB-Modell handelt es sich um eine **additive** Farbsynthese, eine Mischung von **Lichtfarben**. Die **Primärfarben** dieser Farbmischung sind Rot, Grün und Blau.

- **+** Leuchten jeweils nur zwei der drei Farben, entstehen die **Sekundärfarben** Gelb (aus Rot und Grün), Magenta (aus Blau und Rot) und Cyan (aus Blau und Grün).
- **+** Wenn alle drei Farben mit maximaler Kraft auf einen Punkt strahlen, ergibt dies die Farbe Weiß.
- **+** Schwarz entsteht (logischerweise), wenn kein Licht strahlt.

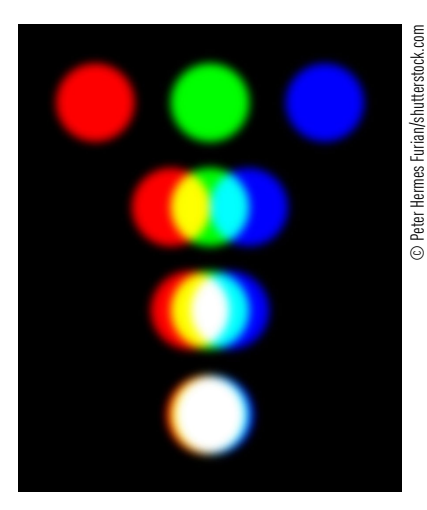

Abbildung 1.13: Bei einer Kombination von zwei Lichtfarben entstehen die Sekundärfarben – bei der Kombination von drei Lichtfarben entsteht Weiß.

Jedes Pixel beim RGB-Farbmodell besteht aus den drei **Kanälen** Rot, Grün und Blau. Wenn alle drei Kanäle den Wert 0 haben, wird kein Licht verwendet, und das Pixel bleibt schwarz. Bei voller Leuchtstärke der Kanäle Rot, Grün und Blau (jeder Kanal besitzt den Wert 255) leuchtet das Pixel weiß. Je höher der Wert, desto größer also die Intensität.

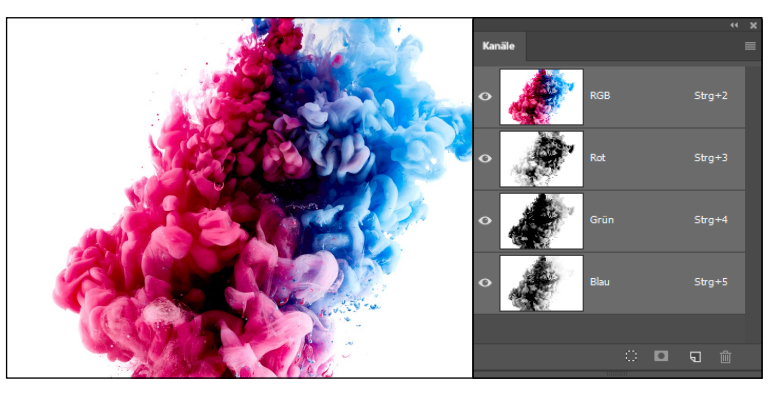

Abbildung 1.14: Ein Bild mit RGB-Farbkanälen

Über diese drei Kanäle lassen sich bei 8 Bit Farbtiefe somit 16,7 Millionen Farben (256 × 256 × 256) darstellen – weitaus mehr, als unser menschliches Auge unterscheiden kann.

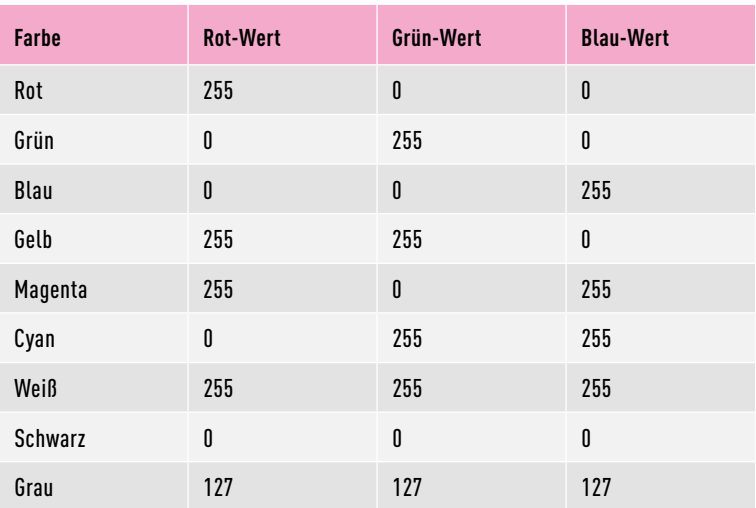

# **Definition Farbmodus Graustufen**

Der Graustufenmodus entspricht im Prinzip dem RGB-Modus, nur dass hier lediglich ein Farbkanal für die Graustufen vorhanden ist, anstelle der drei Farbkanäle beim RGB-Modus.

Tabelle 1.2: Einige Farbmischungen im RGB-Farbmodell

Die Darstellung eines digitalen Bildes hängt von der Hardware und der Software ab. Daher kann sich ein digitales Bild mit denselben RGB-Farbwerten auf den verschiedenen Geräten erheblich unterscheiden.

# **1.2.2 Farbmodus CMYK**

Das CMYK-Farbmodell wird bevorzugt bei Druckverfahren eingesetzt, und damit dürfte klar sein, dass dieses Modell im Gegensatz zum RGB-Modell keine Mischung mit Licht ist. Das CMYK-Farbmodell basiert auf der **subtraktiven Farbmischung** und beschreibt die Farbmischung von nicht selbst leuchtenden Farben (= **Körperfarben**). Die Abkürzung CMYK steht für **C**yan (Türkis), **M**agenta (Fuchsinrot), **Y**ellow (Gelb) und Blac**k** (Schwarz) (oder auch **K**ey für »Schlüsselfarbe«).

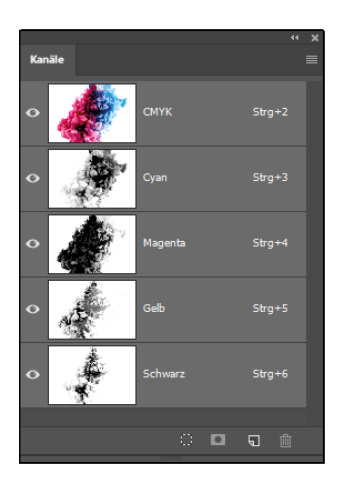

Abbildung 1.16: User Bild aus Abbildung 1.14 mit den einzelnen CMYK-Farbkanälen

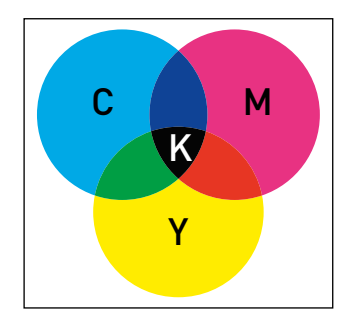

Abbildung 1.15: Das CMYK-Farbmodell

## **Definition Subtraktive Farbmischung**

Farbsystem mit den Grundfarben Cyan, Magenta und Gelb, in dem die Absorption von Wellenlängenbereichen des Spektrums beschrieben wird. Das Ergebnis einer Mischung ist immer dunkler als die Ursprungsfarbe.

#### **Definition Körperfarbe**

Reflektiertes Umgebungslicht, Farben absorbieren Teil des Lichts und reflektieren andere, was den Farbeindruck erzeugt, Mischung von Körperfarben ergibt Subtraktive Farbmischung

Rein theoretisch würden Cyan, Magenta und Yellow ausreichen, um Schwarz zu erstellen. Hierfür müssten lediglich alle drei Werte auf 100% gestellt werden (CMYK-Farben werden mit Prozentwerten definiert). Allerdings eben nur rein theoretisch und nicht praktisch. Zusätzlich wird die Farbe Schwarz verwendet, damit auch Kontrast und Tiefe zufriedenstellend dargestellt werden können. Genau genommen dient Schwarz vorwiegend dazu, die Helligkeit der CMY-Farben einzustellen. Jede dieser vier Farben kann Werte von 0 (keine Farbe) bis 100% (Vollfläche) haben. Beim Drucken wird hierbei vom Vierfarbdruck gesprochen.

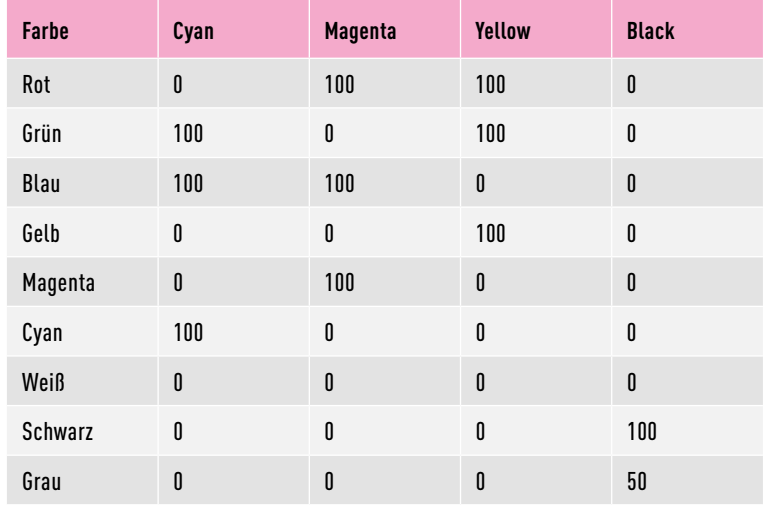

Tabelle 1.3: Einige Farbmischungen im CMYK-Farbmodell

#### **Definition Lab**

Geräteunabhängiger Farbmodus, bei dem Farben durch einen Kanal für die Helligkeit (L für Lightness) und zwei Buntheitskomponenten (Kanal a von Grün bis Magenta und Kanal b von Blau bis Gelb) dargestellt werden. Der Lab-Farbraum umfasst das gesamte Spektrum der sichtbaren Farben.

# **1.2.3 Farbmodus Lab**

Das Farbmodell **Lab** wird ganz besonders beim Austausch von Bildern zwischen unterschiedlichen Farbsystemen empfohlen. Er gilt als Farbraum für das Farbmanagement und umfasst auch alle RGB- und CMYK-Farben. Wie bereits erwähnt, benutzt beispielsweise Photoshop intern den Farbraum für alle Farbumrechnungen. Wenn Sie zum Beispiel eine Umwandlung von RGB nach CMYK durchführen, wird zunächst in Lab konvertiert. Das Lab-Farbmodell ist geräteunabhängig, was bedeutet, dass die Farben unabhängig von der Erzeugung und Darstellung beschrieben werden.

Das Lab-Farbmodell besteht aus einer Helligkeitskomponente (L, Luminanz), in der die Helligkeit der Farbe festgelegt wird und die einen Wert von 0 bis 100 haben kann. Die beiden Komponenten a und b geben Farbton und Sättigung an. Auf der a-Achse stehen sich die Farben Rot und Grün gegenüber und auf der b-Achse die Farben Blau und Gelb. Die Werte der beiden Achsen gehen von –128 bis +127. So gesehen handelt es sich hierbei um ein dreidimensionales Modell.

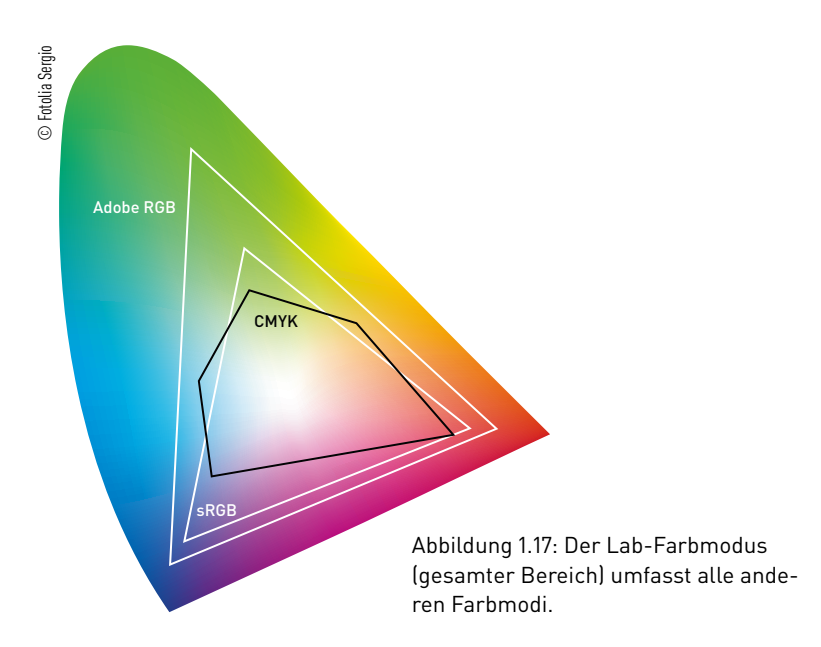

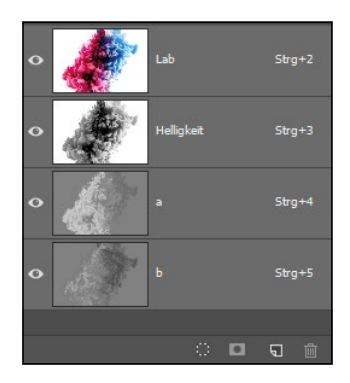

Abbildung 1.18: Unser Bild mit den einzelnen Lab-Kanälen

# **1.3 Farbtiefe**

Die Farbtiefe beschreibt, wie viele unterschiedliche Farben ein einzelnes Pixel im Bild aufnehmen kann. Die Angabe erfolgt hierbei in Bits. Bei einem Strichbild (bzw. Bitmap), bei dem es nur die beiden Farben Schwarz und Weiß gibt, spricht man von 1 Bit Farbtiefe. Ein **Bit** ist auch die kleinste Datenmenge in der Informatik und kann entweder den Wert 0 oder 1 haben. Um Schwarz oder Weiß darzustellen, ist lediglich 1 Bit nötig: Hat das Bit den Wert 0, ist unser Bild schwarz, ist der Wert 1, dann haben wir die Farbe Weiß.

Besitzt ein Bild hingegen 8 Bit pro Kanal, wie es bei klassischen JPEG-Fotos aus der Kamera der Fall ist, ergeben sich daraus schon 256 Farben pro Kanal (28 = 256). Im Falle eines RGB-Bildes mit drei Kanälen (Rot, Grün und Blau) erhalten Sie insgesamt 24 Bit Farbtiefe. Somit stehen für ein einzelnes Pixel bei einem RGB-Bild 16,7 Millionen Farbmöglichkeiten (2563 ) zur Verfügung.

8 Bit pro Farbkanal sind längst nicht das Ende der Fahnenstange. Mit höherwertigen Kameras können Sie Bilder mit einer höheren Farbtiefe aufnehmen. Zwar kann das menschliche Auge nichts mit den höheren Farbtiefen wie beispielsweise 16 Bit anfangen, aber mehr Farbinformationen und Tonwerte in einem Bild bedeuten mehr Informationen zum Nachbearbeiten von Farben, Belichtung, Kontrast, Helligkeit oder Sättigung. Bei einem Bild mit 8 Bit ist schnell das Ende erreicht, und ganz helle oder dunkle Informationen im Bild lassen sich nicht retten, weil sie gar nicht mehr vorhanden sind. Für die Ausgabe auf Digital- oder Printmedien oder die Weitergabe im Internet werden die Dateien dann aber in der Regel auf 8 Bit Farbtiefe pro Farbkanal heruntergesetzt.

## **Definition Bit**

Abkürzung für Binary Digit. Ein Bit ist die kleinste digitale Einheit im binären System, mit der ein Computer arbeiten kann. Ein Bit kann nur zwei Werte darstellen, 0 und 1.

### **Bittiefe, Datentiefe**

Statt des Begriffs »Farbtiefe« werden in der Praxis gelegentlich auch die Begriffe »Bittiefe« oder »Datentiefe« verwendet. Alle drei Begriffe meinen dasselbe.

### **Wie viel sehen wir?**

Unser Auge vermag etwa 50–100 Helligkeitswerte zu unterscheiden. Ein Bild mit 8 Bit ist daher für unser Auge völlig ausreichend.

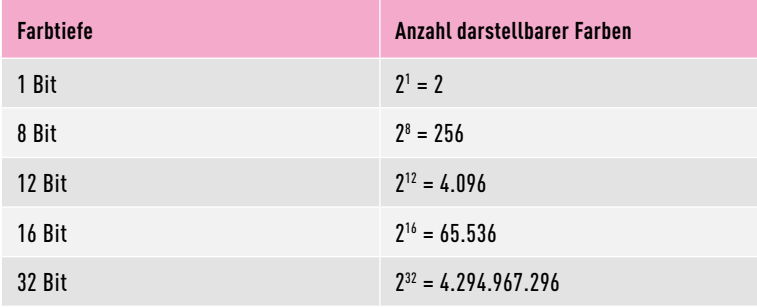

Tabelle 1.4: Übersicht einiger gängiger Farbtiefen

# **1.4 Dateiformate und Bildkompression**

Wie die Daten innerhalb einer Datei angeordnet werden, wird mit dem Dateiformat bestimmt. Solche Dateiformate werden gewöhnlich durch Softwarehersteller oder von einem standardisierten Gremium festgelegt. Bezogen auf digitale Bilder sind ganz besonders die Datenformate JPEG und RAW von Bedeutung. In Bildbearbeitungsprogrammen kommen proprietäre (das heißt vom Hersteller festgelegte) Dateiformate wie beispielsweise PSD (Photoshop) oder XCF (GIMP) zum Einsatz. Für den Druck von Printmedien ist das TIFF-Format weit verbreitet. Zur Weitergabe im Internet oder in anderen Digitalmedien spielen neben JPEG noch die Dateiformate GIF und PNG eine Rolle.

# **1.4.1 Das JPEG-Format**

Die JPEG-Kompression wurde für Pixelbilder aus der Fotografie und computergenerierte Bilder (CGI) von der Joint Photographic Experts Group entwickelt (daher der Name). JPEG ist das beste Dateiformat für Fotos mit einer möglichst kleinen Dateigröße.

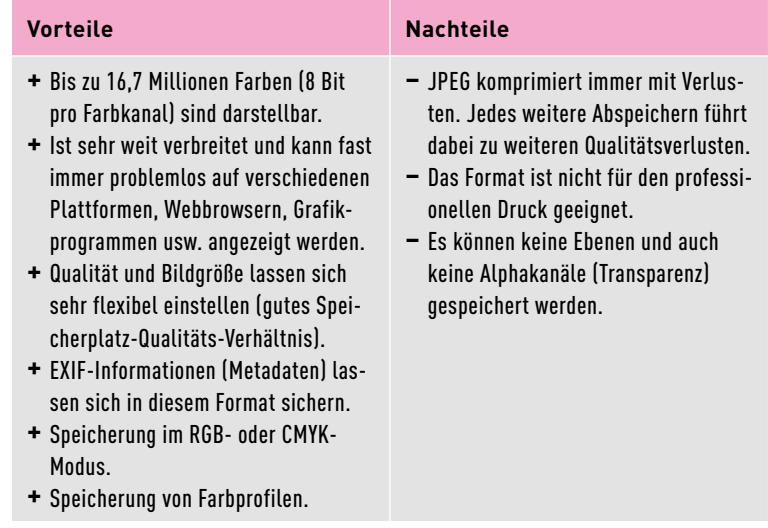

# **JPEG als Arbeitsformat**

Als Arbeitsformat ist das JPEG-Format weniger geeignet. Bei jedem Speichern wird mit Verlusten komprimiert (auch wenn Sie die Option »100 % verlustfrei« verwenden). Wenn Sie JPEG-Bilder des Öfteren überarbeiten und abspeichern, bemerken Sie irgendwann Qualitätsverluste im Bild.

Tabelle 1.5: Vor- und Nachteile von JPEG

Das Format ist auch das Standardformat zur Speicherung von Bildern in Digitalkameras oder mobilen Geräten und wird häufig als Bilddateiformat in Digitalmedien verwendet.

Die entsprechenden Dateiendungen lauten ».jpeg«, ».jpg« oder auch ».jpe«. Beim Speichern von Bildern im JPEG-Format gehen viele erweiterte Funktionen (zum Beispiel Ebenen) verloren. Die Kompression können Sie bei diesem Format unterschiedlich einstellen. Je stärker die Kompression, desto geringer ist der Speicherverbrauch, aber desto schlechter ist auch die Bildqualität. Bei zu starker Kompression entstehen **Kompressionsartefakte**.

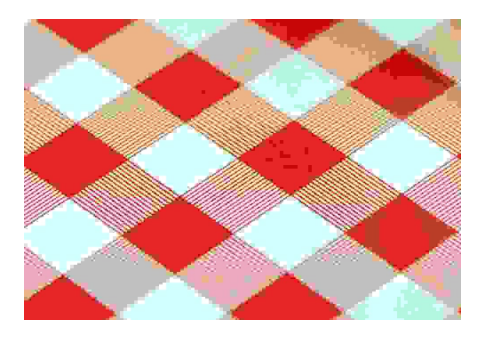

Abbildung 1.19: Im Bild wurde zur Demonstration eine übertrieben starke Kompression verwendet. Die Kompressionsartefakte sind deutlich zu erkennen.

# **1.4.2 Proprietäre Dateiformate wie PSD oder XCF**

Ein proprietäres Dateiformat wird vom Hersteller einer Software festgelegt. Weit verbreitet ist das PSD-Format von Adobe. Was für Photoshop das PSD-Format ist, ist für GIMP das XCF-Format. Aber auch GIMP kann mit PSD umgehen. Diese Formate sind Arbeitsformate und nicht zur Weitergabe in Digitalmedien oder Printmedien gedacht, auch wenn beispielsweise PSD-Dateien direkt in Adobe-eigenen Produkten weiterverarbeitet werden können.

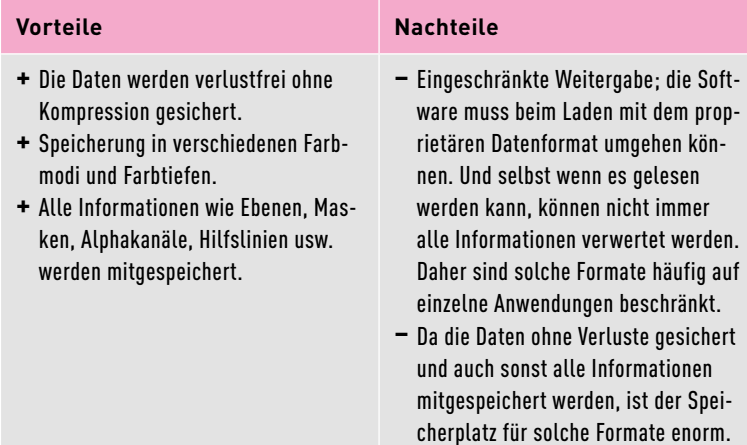

Tabelle 1.6: Vor- und Nachteile proprietärer Formate

### **JPEG ist der Algorithmus**

Beachten Sie, dass JPEG eigentlich den **Algorithmus** bezeichnet, mit dem die Grafik verlustbehaftet komprimiert wird. Mehr dazu finden Sie in Abschnitt 1.4.7.

### **Definition Algorithmus**

Eine Folge von Anweisungen, die schrittweise ausgeführt werden, um ein bestimmtes Problem zu lösen.

### **Definition Kompression**

Verdichtung digitaler Daten.

#### **Definition Artefakt**

Sichtbare Effekte in Form von Mustern, die bei der JPEG-Kompression auftreten.

# **1.4.3 TIFF, das Standardformat für hohe Qualität**

TIFF (Tagged Image File Format, manchmal auch TIF) ist eigentlich das Dateiformat schlechthin, wenn es um den Austausch von hochwertigen Bildern geht. Auch mit Transparenz bei voller Farbtiefe kann TIFF sehr gut umgehen. Dieses Format speichert die Dateien verlustfrei. Sie sind allerdings recht groß, da TIFF keine hohe Kompressionsrate besitzt.

In der Praxis ist TIFF neben PDF und EPS das wichtigste Format zum Austausch von Daten in der Druckvorstufe, weil TIFF auch das für den Druck benötigte CMYK-Farbprofil unterstützt. Aber auch als Speicherund Austauschformat in der Bildbearbeitung ist TIFF sehr gut geeignet. TIFF ist somit quasi ein Standardformat für Bilder mit hoher Qualität.

### **Vorteile**

- **+** Speicherung in fast jedem Farbmodus möglich.
- **+** Farbtiefe von 8 Bit, 16 Bit oder 32 Bit pro Farbkanal.
- **+** Speicherung von Farbprofilen.
- **+** Speicherung von Ebenen und Alphakanälen; allerdings können nicht alle Bildbearbeitungsprogramme TIFF mit Ebenen speichern – Photoshop kann, GIMP nicht.
- **+** verlustfreie oder verlustbehaftete Komprimierung.

# **1.4.4 Das GIF-Format**

GIF mit der Dateiendung ».gif« ist ein richtiger Klassiker unter den Dateiformaten. Das Format bietet eine relativ gute, verlustfreie Komprimierung mit 256 Farben an. Es wird bei Grafiken mit wenigen Farbabstufungen, wie beispielsweise Buttons oder Logos, in Digitalmedien verwendet. Beliebt ist GIF auch, weil sich damit Animationen erstellen lassen. Zudem unterstützt GIF Transparenz durch Festlegung einer Transparenzfarbe. Für das Speichern von Fotos ist dieses Format allerdings ungeeignet.

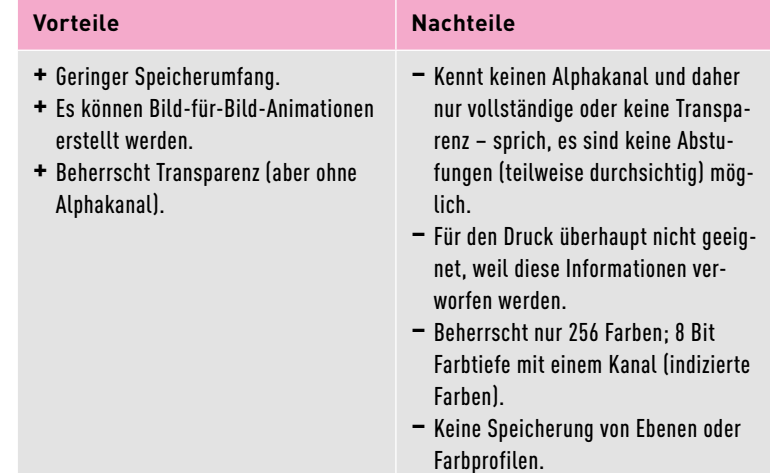

Tabelle 1.8: Vor- und Nachteile von GIF

Tabelle 1.7: Vorteile von TIFF

# **1.4.5 Das PNG-Format**

Da es mit GIF bis Oktober 2006 noch Probleme bezüglich der Lizenzierung gab, haben fleißige Entwickler das PNG-Format als freie Alternative entworfen. PNG hat dieselben Eigenschaften wie GIF, es ist damit jedoch nicht möglich, Animationen zu erstellen. Im Gegensatz zum JPEG-Format hat PNG den Vorteil, dass die Daten bis zu 100% verlustfrei komprimiert abgespeichert werden. Zudem ist PNG weniger komplex als TIFF. Neben unterschiedlichen Farbtiefen (256 oder 16,78 Millionen Farben) unterstützt PNG auch Transparenz per Alphakanal. Auch hier können Sie beim Speichern die Kompression einstellen. PNG ist somit ein gutes Format für das Platzieren von Fotos und Grafiken in Digitalmedien.

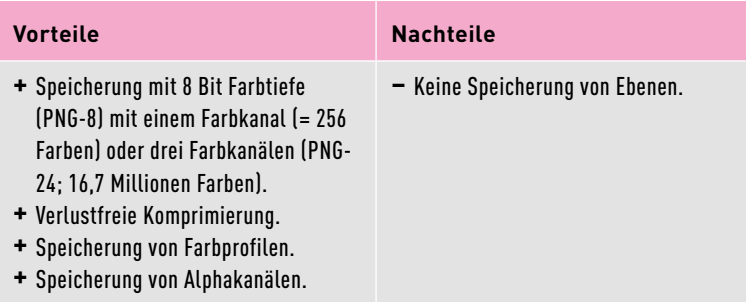

Tabelle 1.9: Vor- und Nachteile von PNG

# **1.4.6 Das Rohformat aus der Kamera**

Viele gute Digitalkameras und auch Smartphones können Bilder auch im Rohformat speichern, was häufig auch als RAW-Format bezeichnet wird. Dabei handelt es sich nicht um ein hersteller- oder systemunabhängiges Datenformat, wie Sie dies von JPEG, TIFF oder PNG kennen, sondern um ein herstellereigenes Format. Das bedeutet auch, dass jeder Hersteller sein eigenes RAW-Format anbietet. Canon verwendet beispielsweise die Dateiendung ».cr2« dafür, Nikon verwendet ».nef« und Leica ».raw«, um nur einige zu nennen. Es gibt also nicht etwa das RAW-Format, sondern es sind eben die RAW-Formate.

Beim RAW-Format handelt es sich um ein in der Kamera unbehandeltes Bild, das zwar die drei Farbsignale Rot, Grün und Blau enthält, aber nicht in einen Farbraum konvertiert wurde. Es sind alle Informationen genauso enthalten, wie sie auf dem Sensor der Digitalkamera aufgenommen wurden. Jeder der drei Farbkanäle ist somit ein Graustufenbild. Für die Bearbeitung von RAW-Bildern ist eine spezielle Raw-Konverter-Software wie zum Beispiel Photoshop (mit Adobe Camera Raw), Lightroom oder Darktable nötig.

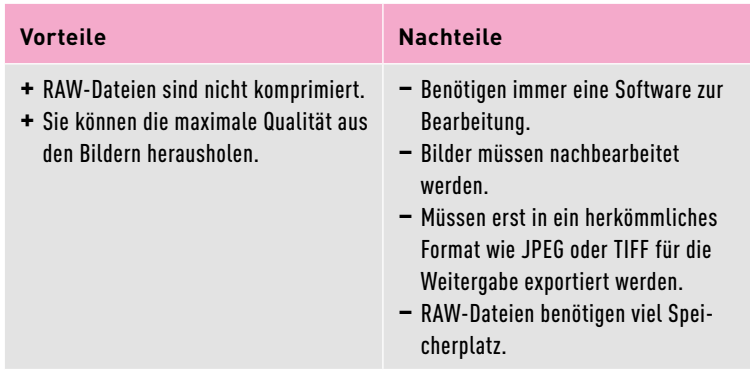

Tabelle 1.9: Vor- und Nachteile von RAW

# **1.4.7 Bildkompression**

Ein weiteres Thema, auf das Sie spätestens beim Speichern einer digitalen Bilddatei stoßen, ist die Bildkompression. Ziel dabei ist (bzw. sollte es sein), die Bilder mit möglichst wenig Speicherplatz zu sichern und den Verlust der Daten kaum wahrzunehmen. Es wird zwischen verlustfreier und verlustbehafteter Kompression unterschieden.

**Verlustfreie Kompression |** Bei der verlustfreien Kompression entsteht kein Verlust an Informationen. Hierbei werden lediglich die eindeutig redundanten Daten komprimiert, so dass die Daten aus den Originaldaten wiederhergestellt werden können. Allerdings werden mit verlustfreien Kompressionen mithilfe von **Redundanzreduktion** wesentlich geringere Kompressionsraten erreicht als mit verlustbehafteten Bildkompressionen. Bekannte Verfahren sind hierbei LZW, RLE, ZIP, Deflate oder die Huffman-Kodierung. Es gibt mit Lossless JPEG, JPEG 2000 und WebP auch neuere verlustfreie und sehr gute Algorithmen, die eine verlustfreie Komprimierung erlauben, sich allerdings in der Praxis (noch) nicht durchsetzen konnten.

An dieser Stelle sollen einige dieser verlustfreien Kompressionen beschrieben werden:

- **+** LZW: Ist die Abkürzung für Lempel-Ziv-Welch, die drei Entwickler des Algorithmus. Dieser Algorithmus wird relativ häufig eingesetzt und kommt beispielsweise bei den Bildformaten GIF und (optional) TIFF zum Einsatz. Er ist nicht auf Bilder beschränkt. Die Idee hinter dem Algorithmus ist (vereinfacht ausgedrückt), dass für häufig vorkommende Abfolgen von Pixeln ein Eintrag angelegt wird und sie dann nur noch unter einer Abkürzung angesprochen werden müssen.
- **+** Deflate-Komprimierung: Diese Komprimierung wird beim PNG-Format verwendet. Hierbei kommen gleich zwei Algorithmen zum Einsatz: die Substitutionskompression nach Lempel, Ziv, Storer und Szymanski (LZSS-Algorithmus) und die Entropiekodierung

#### **Definition Redundant**

Doppelt, mehrfach vorhanden.

### **Abhängig vom Bild!**

Eine gute Kompression können Sie mit den meisten verlustfreien Kompressionsalgorithmen nur dann erzielen, wenn entsprechende Bilder vorliegen. So werden Bilder mit einer großen Fläche mit gleicher Farbe, gleichen Mustern oder sanften Farbverläufen eine wesentlich bessere Kompression erzielen als Bilder mit vielen kleinen Details und unterschiedlichen Farben.

nach Huffman. Zusätzlich kommen noch Vorfilter zum Einsatz, mit denen aus Erfahrungswerten die nächsten Farbwerte vorhergesagt und die Unterschiede zwischen der Vorhersage und den wirklichen Bildinformationen gespeichert werden.

**Verlustbehaftete Kompressionen |** Bei verlustbehafteten Kompressionen hingegen wird versucht, die Reduktion von Informationen möglichst unbemerkt durchzuführen. Das Originalbild kann anschließend nicht mehr wiederhergestellt werden. Bei diesen Kompressionen werden Änderungen durchgeführt, die für das Auge nicht (oder kaum) sichtbar sind. Wie stark diese Änderungen bzw. Abweichungen vom Original sind, hängt von der Stärke der Kompression und dem Kompressionsverfahren ab. Die wohl bekannteste verlustbehaftete Kompression für Fotos und Grafiken dürfte das JPEG-Verfahren sein, das natürlich unter anderem auch vom JPEG-Format verwendet wird.

### **Kompressionsvorgänge**

Die Kompression des JPEG-Verfahrens erfolgt in mehreren Schritten, die hier vereinfacht und kurz beschrieben werden:

- 1. Farbmodellumrechnung: Hier werden die Farben vom RGB-Farbraum in den YCbCr-Farbraum (nach CCIR 601) zur Trennung von Helligkeit (Luminanz, Y) und Farbinformationen (Chrominanz; Color blueness, Cb, und Color redness, Cr) umgerechnet. Diese Umwandlung ist verlustbehaftet.
- 2. Tiefenpassfilterung der Farbanteile: Hier wird die Schwäche des menschlichen Auges ausgenutzt, das Helligkeitsunterschiede besser wahrnimmt als Farbunterschiede. Hierbei werden die Farbabweichungssignale Cb und Cr häufig in einer reduzierten Auflösung gespeichert. Das Verringern der Chrominanzauflösung wird auch Farbunterabtastung genannt. In der Praxis gibt es hierbei verschiedene Arten der Farbunterabtastungen. Gängig sind hierbei die Unterabtastungen 4:2:0 oder 4:2:2. Bei 4:2:0 werden Cb und Cr vertikal und horizontal auf die Hälfte der ursprünglichen Größe reduziert. Mit 4:2:2 hingegen werden Cb und Cr nur horizontal auf die Hälfte der ursprünglichen Größe reduziert. Es gibt noch die 4:4:4-Unterabtastung, die aber eigentlich gar keine ist, weil hiermit die Chrominanzanteile bei der ursprünglichen Auflösung bleiben. Die Helligkeitswerte bleiben dabei unangetastet. Der Vorgang ist verlustbehaftet.
- 3. Blockbildung: Jede Komponente (Y, Cb und Cr) des Bildes wird in 8 × 8 Pixel große Blöcke aufgeteilt, deren Pixel einer mathematischen Transformation unterzogen werden.

Der Vorgang ist weitgehend verlustfrei, weil hiermit die Daten lediglich für die weitere Verarbeitung in eine günstigere Form gebracht werden.

- 4. Quantisierung: Dieser Schritt ist beim JPEG-Verfahren der wohl wichtigste für die Qualität des Bildes und die Kompressionsrate. Hierbei werden hochfrequente Bildbereiche stark reduziert gespeichert. Mithilfe einer Quantisierungstabelle können Sie hierbei einen Kompromiss zwischen Dateigröße und Dateiqualität schaffen. Diese Quantisierungstabelle berücksichtigt das Helligkeits- und Farbempfinden des menschlichen Auges. Je höher Sie hierbei den Quantisierungsfaktor stellen, desto mehr sparen Sie zwar an Speicherplatz, aber umso schlechter wird Ihre Bildqualität. Stellen Sie den Wert zu stark ein, kommt es zu Blockartefakten, und der Detailreichtum des Bildes wird stark reduziert.
- 5. Umsortierung: Jetzt folgt noch eine Lauflängenkodierung (RLE; Run Length Encoding), bei der in der Pixelzeile die Angabe gleicher, aufeinanderfolgender Pixel zusammengefasst wird. Hierbei handelt es sich um eine verlustfreie Kompression.
- 6. Huffman-Codierung: Am Ende erfolgt noch als Entropiekodierung meist eine Huffman-Kodierung, bei der häufige Tonwerte einen kleinen Binärcode (0) und seltene Tonwerte einen größeren Binärcode (1111 1111) erhalten. Der JPEG-Standard erlaubt aber auch eine arithmetische Kodierung. Die Huffman-Kodierung ist eine verlustfreie Kompression.

# **1.4.8 Welches Datenformat wofür?**

Die verschiedenen Kompressionsverfahren eignen sich für verschiedene Zwecke mehr oder weniger gut. In der Regel sind für Computergrafiken mit harten Kanten die verlustfreien Kompressionen besser geeignet. Hierbei wird sogar besser komprimiert (!) als bei den verlustbehafteten Kompressionen.

Bei Fotografien für Digitalmedien ist JPEG wohl die erste Wahl, wenn die Speichergröße eine Rolle spielt. PNG würde hierbei zwar eine noch bessere Qualität erzielen, aber bei Fotografien ist die Speichergröße dann zu umfangreich. Das GIF-Format ist für Fotos wegen nur 256 Farben absolut ungeeignet.

Wenn es um den professionellen Druck geht, dann ist TIFF immer die erste Wahl. Zum einen bleibt die Qualität hier nach mehrmaliger Bearbeitung erhalten, und die Bildqualität ist dank verlustfreier Kompression wesentlich besser.

Die maximale Qualität bei Fotografien erhalten Sie allerdings mit den Rohdatenformaten aus der Kamera.

# **1.5 Analoge Bilder scannen**

Scanner werden eingesetzt, um Halbtonvorlagen, Strichvorlagen oder gerasterte Vorlagen zu digitalisieren. Ein Scanner nimmt hierbei die Vorlage mit Sensoren auf und übersetzt diese Informationen mithilfe eines Analog/Digital-Wandlers in ein digitales Bild.

In der Scannertechnologie unterscheidet man zwischen verschiedenen Scannertypen, wobei der Flachbettscanner wohl den größten Marktanteil hat. Die beste Qualität dürfte man hingegen mit Trommelscannern erzielen; diese Bauart findet man aber eher selten vor, und wenn, dann nur bei auf Scannen spezialisierten Firmen. Bezogen auf digitale Bilder sollte man hier auch noch den Diascanner erwähnen. Es gibt reine Filmscanner, bei denen mit einer Vorrichtung die Diapositive und Negative eingeführt und digitalisiert werden. Alternativ gibt es aber auch für Flachbettscanner spezielle Durchlichtaufsätze, um sie zum Diascanner umzufunktionieren.

# **1.5.1 Verschiedene Vorlagearten scannen**

Auf die Begriffe Aufsichtsvorlage, Durchsichtsvorlage und digitale Bilder werden Sie vermutlich schon häufiger gestoßen sein. Digitale Bilder dürften für jeden ein Begriff sein, aber wenn die Rede von einer Aufsichtsvorlage oder Durchsichtsvorlage ist, dann kommt schon mal die eine oder andere Frage auf, was genau dies nun ist.

**Aufsichtsvorlage |** Das Ausgangsmaterial, das nur unter Auflicht bzw. einfallendem Licht für den weiteren Arbeitsvorgang verwendet werden kann, wird als Aufsichtsvorlage bezeichnet. Somit gehören z.B. Fotoabzüge, Zeitungsausschnitte, Drucke, Buchseiten, Malereien oder Zeichnungen zu den Aufsichtsvorlagen.

Wenn es darum geht, Aufsichtsvorlagen zu digitalisieren, sind Scanner häufig die erste Wahl, um das von der Vorlage reflektierte Licht verwerten zu können. Aber auch mit einer Kamera können Sie eine Vorlage abfotografieren und verwerten. Hierbei ist dann allerdings auf eine gute Ausleuchtung zu achten, um störende Reflexionen oder Spiegelungen zu vermeiden.

Beim Scannen der Aufsichtsvorlage unterscheidet man dann allerdings noch zwischen Halbtonvorlagen, Strichvorlagen und gerasterten Vorlagen. Halbton- und Strichbilder und zum Teil auch gerasterte Bilder wurden bereits in Abschnitt 1.1.2 beschrieben. Hier kurz zur Erinnerung:

- **+** Halbtonvorlagen bestehen aus abgestuften oder verlaufenden Tonund/oder Farbwerten, wie dies bei analogen Fotos der Fall ist.
- **+** Strichvorlagen enthalten nur Schwarz und Weiß und sind häufig Zeichnungen.
- **+** Gerasterte Vorlagen sind gewöhnlich Drucke oder Rasterfilme.

**Durchsichtsvorlage |** Bei einer Durchsichtsvorlage wird die Vorlage nicht reflektiert, sondern durchleuchtet. Zu solchen lichtdurchlässigen Vorlagen gehört zum Beispiel ein Positiv (Dia, Filmabzug, Barcode) oder Negativ (S/W-Negativ, Farbnegativ). Bei der Durchleuchtung entstehen die Farb- und Helligkeitseindrücke durch die Absorption und Transmission des Lichts.

Auch für Durchsichtsvorlagen besteht die Möglichkeit, diese mit einem gewöhnlichen Scanner mit Durchsichtsaufsatz oder sogenannten Dia- und Negativ-Scannern zu digitalisieren. Im Gegensatz zu Aufsichtsvorlagen werden hierbei allerdings etwas höherwertige Scanner benötigt, um ein zufriedenstellendes Ergebnis zu erzielen. Allerdings rechnet sich ein solcher Scanner erst, wenn man ganze Archive digitalisieren will. Für einzelne Dateien ist man mit einem Dienstleister ganz gut beraten. Für den Hausgebrauch hingegen reicht häufig ein herkömmlicher Scanner mit Durchsichtsaufsatz dafür aus.

# **1.5.2 Auflösung beim Scannen**

Am meisten Verwirrung beim Einscannen von analogen Bildern zur Digitalisierung entsteht in der Regel bei der Auflösung des Scanners. Ein Scanner tastet die Vorlage zeilen- und punktweise nach einem Rasterverfahren ab. Hersteller von Scannern bewerben hierbei die Abtastdichte mit Bildpunkten pro Zoll (dpi). Dies ist allerdings historisch bedingt, da die Einheit dpi eigentlich eher im Druck verwendet wird. Beim Scannen bezieht man sich jedoch auf Pixel, beim Scannen ja auch das Bild optisch erfasst und digitalisiert. Und diese Daten werden eben, wie es für Bilder auf dem Computer üblich ist, in Pixel zerlegt. Daher wird häufig auch die Einheit ppi im Zusammenhang mit dem Scannen verwendet. Aber auch ppi ist falsch – beim Scannen lautet die Einheit

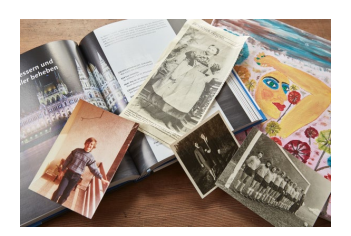

Abbildung 1.20: Ein paar typische Aufsichtsvorlagen

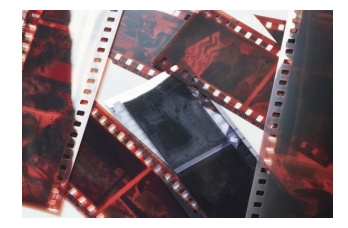

Abbildung 1.21: Klassische Durchsichtsvorlagen

#### **Das SPI-Dilemma**

Ich muss gestehen, dass ich selbst bis vor kurzem beim Scannen noch von »dpi« geschrieben habe statt von »spi«. Das verwundert natürlich nicht, weil ja selbst die Scannerhersteller und auch die Software dafür dpi als Einheit verwenden. Dass es trotz der Vermischung der Einheiten dpi, ppi und spi nicht zu Fehlern kommt, liegt daran, dass es zwischen diesen Einheiten zahlenmäßig keinen Unterschied gibt. Für Sie als Mediengestalter ist es trotzdem wichtig, zu wissen, dass es sich trotz der Zahlengleichheit um unterschiedliche Dinge handelt.

für die Auflösung korrekterweise spi. Schließlich tastet der Scanner die Vorlage ab, und mit spi (Samples per Inch, also Abtastungen pro Zoll) wird genau Auskunft darüber gegeben, wie detailgetreu die Vorlage erfasst wird. Je höher der spi-Wert, desto mehr Informationen und umso größer die Auflösung des Scans.

### **Definition Interpolation**

Erhöhung der Bildauflösung durch mathematische Formeln, z.B. durch Hinzufügen neuer Pixel, die aus den benachbarten Pixeln berechnet werden.

### **Vermeiden Sie krumme Werte**

Hierbei gibt es häufig auch eine Empfehlung, keine krummen Werte beim Scannen zu verwenden. Wenn der Scanner zum Beispiel maximal 2.400 dpi optische Auflösung unterstützt, dann sollten Sie eine Auflösung wählen, die Sie teilen können, ohne dass sich ein Rest ergibt. So sind beispielsweise 1.200, 600 oder 300 gute Teiler für 2.400. Wenn der Wert nicht teilbar ist, wird die Scanauflösung auf- oder abgerundet, und es könnte dabei interpoliert werden. Lautet eine Empfehlung beispielsweise 350 dpi, dann empfehle ich Ihnen, 400 dpi als minimale Auflösung zu verwenden.

**Optische und interpolierte Auflösungen |** Früher haben Hersteller von Scannern ihre Produkte mit utopisch hohen **interpolierten** Auflösungen beworben. Interpoliert bedeutet vereinfacht nur, dass bei einem Scan zwischen zwei abgetasteten Werten praktisch ein weiterer Punkt hinzugerechnet wird, der einen Zwischenwert zwischen den beiden anderen Werten darstellt. Das heißt, es wird praktisch eine Information hinzugefügt, die in der Vorlage gar nicht vorhanden ist. Damit erhält man zwar ein digitales Bild mit einer höheren Auflösung (und Datenmenge), als die maximale optische Auflösung des Scanners es kann, aber die Datei erhält dadurch keine zusätzlichen echten neuen Informationen, die bei der höchsten optischen Auflösung hätten erfasst werden können. Das, was der Scanner somit wirklich abtasten kann, wird mit der optischen Auflösung angegeben.

**Scanauflösung festlegen |** Es gibt viele Empfehlungen, welche Auflösung Sie beim Scannen wählen sollten. Auf keinen Fall allerdings sollten Sie eine interpolierte Auflösung nutzen, sondern immer eine optische Auflösung. Ich werde hierbei die Sprache der Hersteller sprechen und die Einheit dpi verwenden, obgleich Sie ja bereits wissen, dass es spi heißen sollte.

Hier nun pauschale Empfehlungen zu geben, wird Ihnen nicht weiterhelfen, weil die Auflösung auch vom Verwendungszweck und der Qualität und Größe des Scans abhängt. Typische Vorgaben für Halbtonbilder in Farbe oder Graustufen reichen von 300 bis 600dpi, für Strichbilder sind es 1.200dpi und für Film ab 4.000dpi. Bei gerasterten Vorlagen hängt es davon ab, ob der Scanner eine automatische Entrasterung anbietet. Ist dies nicht der Fall, dann empfiehlt es sich, mit einer höheren Auflösung wie etwa 600dpi zu scannen und dann mit einem Weichzeichner das Bild in einer Bildbearbeitungssoftware selbst zu »entrastern«.

Bei Strichbildern mit 1 Bit erscheint zur Korrektur gewöhnlich ein Schwellenwertregler, mit dem Sie festlegen können, welches Pixel schwarz oder weiß eingescannt werden soll. Allerdings hängt auch dieser Arbeitsschritt vom Bildmaterial ab, weshalb sich dieser Vorgang besser nachträglich mit einem Bildbearbeitungsprogramm durchführen lässt. Eventuell ist es bei Strichbildern sogar noch besser, sie als Halbtonbild einzuscannen, um sie erst im Bildbearbeitungsprogramm in den Bitmap-Modus zu konvertieren und dort dann die Schwellenwertfunktion zu verwenden. Weitere Infos zur genauen Berechnung der Ausgabeauflösung finden Sie in Abschnitt 14.2.6.

# Kapitel 2 **Grundlagen der allgemeinen Optik**

# *Themen des Kapitels:*

- + *Strahlenoptik*
- + *Wellenoptik*
- + *Optik in der Fotografie*
- + *Linsenfehler*
- + *Objektive*
- + *Schärfentiefe*

Bezogen auf die Fotografie ist es hilfreich, sich zumindest grundlegend mit einigen Themen der Optik auszukennen. Ziel hierbei ist es allerdings nicht, Sie hier in Physik und der Optik als ihrem Teilgebiet umfassend mitsamt den komplexen Formeln aufzuklären.

# **2.1 Strahlenoptik**

Bei der Strahlenoptik handelt es sich um eine geometrische Optik, bei der sich das Licht geradlinig ausbreitet. An dieser Stelle sollen einige Begriffe kurz beschrieben werden, die für die Fotografie von Bedeutung sind.

**Reflexion |** Die Grundlage der Reflexion ist einfach erklärt. Ein Lichtstrahl trifft auf einen Gegenstand und wird von diesem zurückgeworfen. Erst dadurch wird es möglich, dass Gegenstände und deren Farben zu erkennen sind. Wie das Licht von einem Gegenstand reflektiert wird, hängt dann von dessen Oberflächenbeschaffenheit ab. Je glatter die Oberflächenstruktur ist, desto höher ist die Reflexion.

**+** Eine Reflexion von Lichtstrahlen auf einem glatten Spiegel wird als eine direkte Reflexion bezeichnet. Bei einer solchen direkten Reflexion auf einem Spiegel ist der Eintrittswinkel auch gleich der Austrittswinkel: Jeder Lichtstrahl, der auf den Spiegel trifft, wird in eine bestimmte Richtung reflektiert.

**+** Trifft der Lichtstrahl hingegen auf eine nicht spiegelnde Wand, wird das Licht dort diffus reflektiert, und die Lichtstrahlen werden abhängig von der Oberflächenbeschaffenheit in verschiedene Richtungen reflektiert bzw. »gestreut«. Das nennt man folgerichtig diffuse Reflexion. Zusätzlich kommt hier noch hinzu, dass durch eine diffuse Reflexion die Intensität der einzelnen Strahlen deutlich reduziert bzw. remittiert wird.

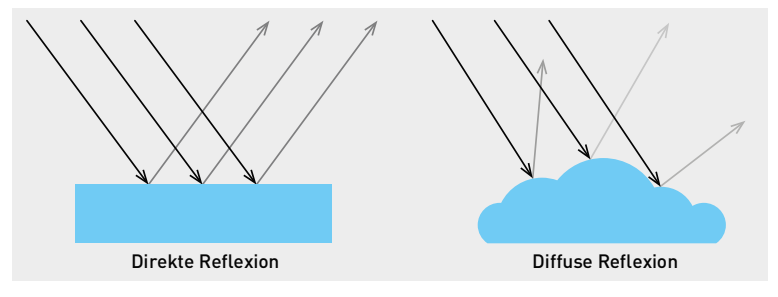

Abbildung 2.1: Vereinfachte Darstellung einer direkten und einer diffusen Reflexion

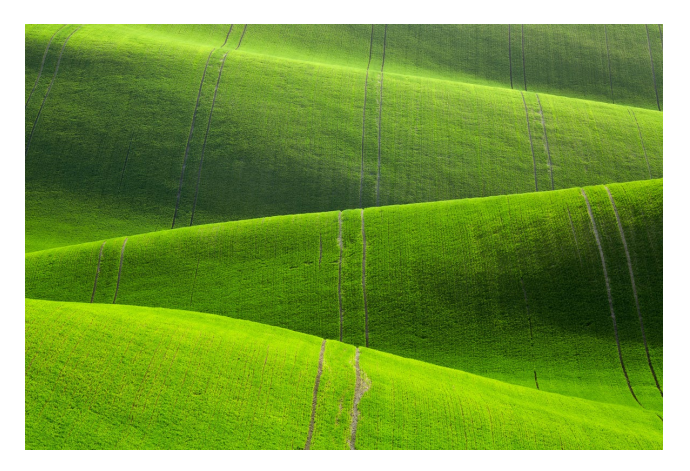

**Refraktion – Brechung des Lichtstrahls |** Trifft ein Lichtstrahl hingegen auf ein lichtdurchlässiges Material wie zum Beispiel Wasser, Eis oder Glas, dringt ein Teil in das Medium ein, und ein weiterer Teil wird reflektiert. Wie sich hierbei die Richtung des Lichts ändert, hängt vom einfallenden Lichtstrahl und dem Material ab. Senkrecht auftreffendes Licht beispielsweise ändert seine Richtung nicht.

Wie stark die Brechung ist, hängt von der Dichte des Mediums ab. Die Brechzahl von luftleerem Raum ist 1,0. Andere Brechzahlen sind beispielsweise: Wasser 1,33, Flintglas 1,7 oder ein Diamant 2,40. Der Grund für eine Brechung liegt in einer Geschwindigkeitsänderung von Licht, wenn dieses auf ein Medium mit einer anderen Dichte trifft. Die Dichte des Mediums bestimmt die Intensität der Brechung. Licht breitet sich beispielsweise in Wasser oder Glas langsamer aus als in Luft.

Abbildung 2.2: Ohne den richtigen Einfallswinkel der Sonnenstrahlen und den dadurch entstehenden Reflexionswinkel würde diese Hügellandschaft niemals zur Geltung kommen. Ein klassischer Fall von diffuser Reflexion.

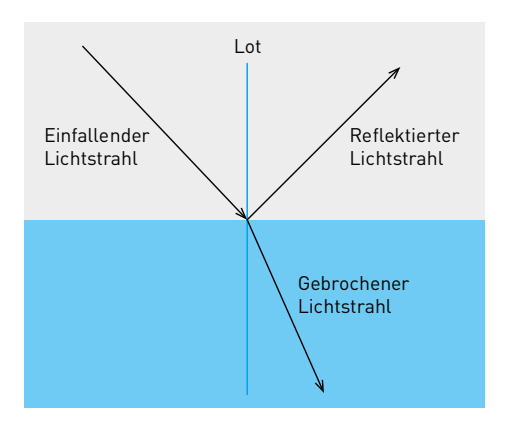

Abbildung 2.3: Lichtbrechung beim Übergang eines Lichtstrahls in ein anderes Medium

**Totalreflexion |** Wenn ein Lichtstrahl von einem dichteren Medium mit einer höheren Brechzahl in einem bestimmten Winkel auf ein dünneres Medium mit einer geringeren Brechzahl trifft, kann es passieren, dass es das optisch dichtere Medium nicht verlassen kann und an der Grenzfläche reflektiert wird. Diese Reflexion von Lichtstrahlen wird als Totalreflexion bezeichnet.

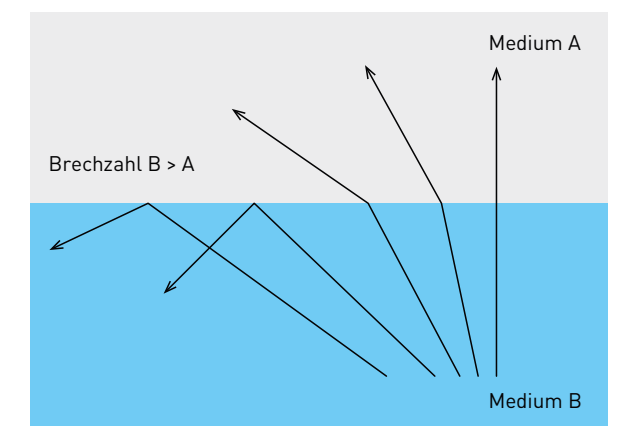

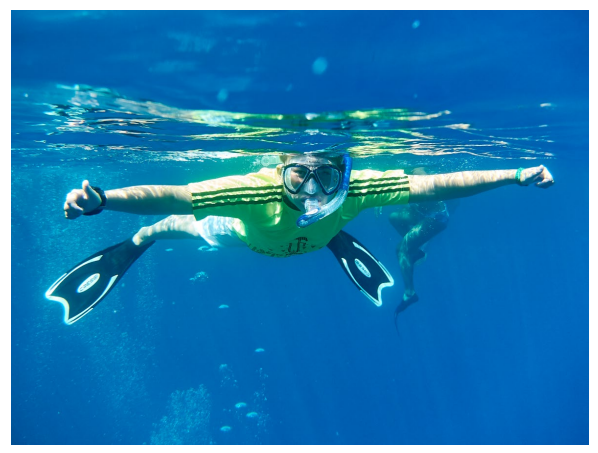

Abbildung 2.4: Die Totalreflexion in der Theorie

Abbildung 2.5: Und hier ein Bild in der Praxis. Das Bild wurde unter Wasser von einem dichteren Medium als der Wasseroberfläche (Luft) fotografiert, und aufgrund des starken Winkels können wir nicht mehr sehen, was darüber liegt.

**Schattenbildung |** Treffen Lichtstrahlen auf einen nicht durchlässigen Gegenstand, entsteht auf der von der Lichtquelle abgewandten Seite ein Schatten. Ob der Schatten hart oder weich bzw. groß oder klein ist, hängt von der Größe und dem Abstand der Lichtquelle ab. Verwenden Sie beispielsweise eine kleine punktförmige Lichtquelle und strahlen damit auf ein Objekt, entsteht ein harter Schlagschatten auf der dem Licht abgewandten Seite.

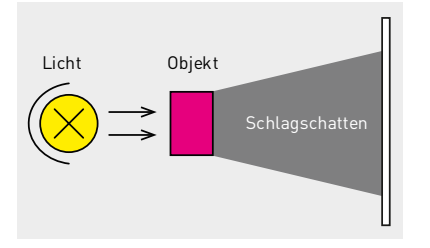

Abbildung 2.6: Die Entstehung eines Schlagschattens

> Wenn Sie hingegen das Objekt mit zwei punktförmigen Lichtstrahlen von unterschiedlichen Winkeln beleuchten, entstehen in der Regel zwei Schattenzonen: ein dunkler Kernschatten sowie zwei weniger dunkle Halbschatten.

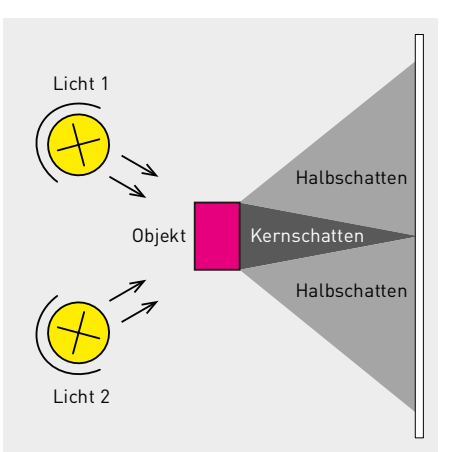

Abbildung 2.7: Die Entstehung von Kern- und Halbschatten

> Im Gegensatz zur direkten Beleuchtung heben sich bei einer diffusen Beleuchtung, wo das Licht aus verschiedenen Richtungen kommt, die Schattenbereiche gegenseitig auf, und es ist häufig kein Schatten mehr sichtbar.

> **Streuung und Absorption von Licht |** Wenn Licht durch ein Material dringt, tritt es in Wechselwirkung mit kleineren Partikeln wie Atomen oder Molekülen, wodurch ein Teil des Lichts aus der geradlinigen Bahn geworfen wird. Das bezeichnet man als Streuung des Lichts. Wir können dieses Phänomen der Streuung täglich an den verschiedenen Farben des Himmels beobachten, wenn das Sonnenlicht die Atmosphäre

durchdringt, was dann je nach Einstrahlungswinkel den Himmel am Morgen oder Abend rot und tagsüber blau leuchten lässt.

Eine Streuung von Licht tritt immer auf, wenn es zu Wechselwirkungen zwischen dem Licht und Stoffen kommt, durch die das Licht hindurchdringen muss. Bis zu einem gewissen Grad wird ein Teil des Lichts, das einen Stoff durchdringt, auch noch absorbiert. Wie viel Licht hierbei absorbiert wird, hängt von der Art des Stoffes und seiner Dicke ab. Je dicker die Schicht ist, umso mehr Licht wird absorbiert.

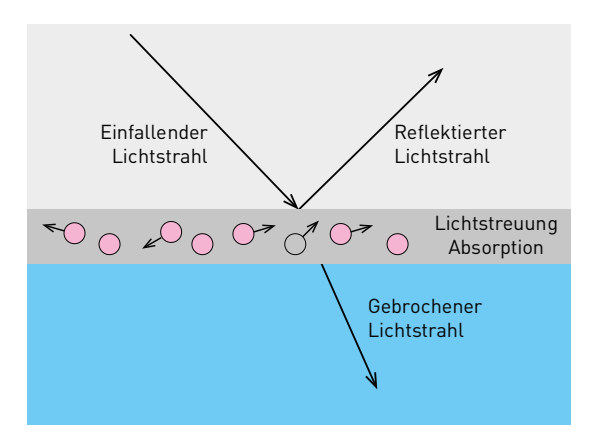

Abbildung 2.8: Streuung und Absorption von Licht

# **2.2 Wellenoptik**

Neben der Strahlenoptik ist es auch hilfreich, einige grundlegende Begriffe aus der Wellenoptik zu kennen, weil es auch Fälle gibt, in denen das Licht als Wellenerscheinung beschrieben wird.

Eine Welle hat eine bestimmte Wellenlänge, die als Abstand von zwei Punkten mit der gleichen Phase definiert ist. Die Wellenlänge wird in der Einheit nm angegeben.

- **+** Wie viele Schwingungen in einer bestimmten Zeiteinheit gemessen werden, wird mit der Frequenz angegeben. Die Frequenz wird gewöhnlich in Hertz (Hz = 1/s) gemessen.
- **+** Die Auslenkung einer Schwingung, also die Höhe des Wellenberges, wird als Amplitude bezeichnet.

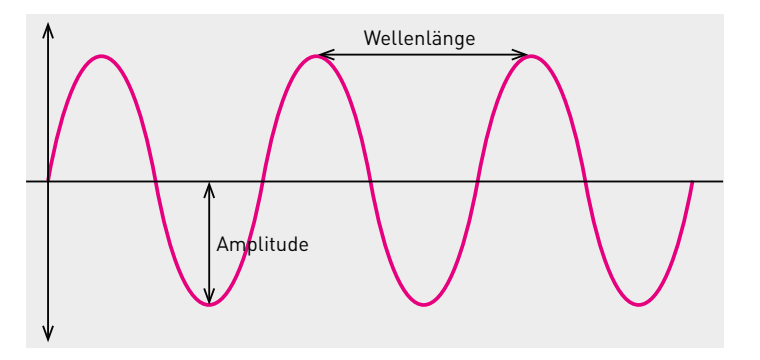

Abbildung 2.9: Welleneigenschaften

### **Lichtgeschwindigkeit errechnen**

Zwischen der Frequenz und der Wellenlänge besteht ein wichtiger physikalischer Zusammenhang: Wenn Sie die Wellenlänge mit der Frequenz multiplizieren, erhalten Sie die Lichtgeschwindigkeit.

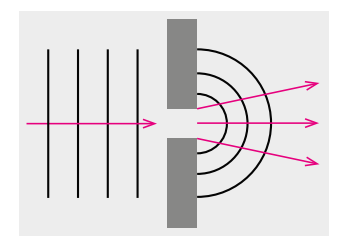

Abbildung 2.10: Lichtbeugung an der Blendenöffnung

**+** Eine Phase hingegen zeigt den Schwingungszustand einer Welle an – also wann und wo die Wellen in welchem Zustand am höchsten oder am niedrigsten sind.

Auch die Farbe des Lichts ist abhängig von der Wellenlänge. So besteht weißes Licht aus einer Überlagerung vieler Wellen mit unterschiedlichen Wellenlängen, die für unser Auge sichtbar werden. Solch sichtbares Licht finden wir in einem Wellenlängen- und Frequenzbereich von 400 bis 760nm. In diesem Bereich liegen die Spektralfarben (Regenbogenfarben) Violett, Blau, Grün, Gelb, Orange und Rot. Unterhalb der Spektralfarben finden Sie das UV-Licht (mit 250 bis 400nm) mit kürzeren Wellenlängen – es ist somit für das menschliche Auge unsichtbar. Dann gibt es noch das Infrarotlicht, bei dem die Wellenlängen wesentlich länger sind (bis zu 770nm).

**Lichtbeugung (Diffraktion) |** Ein Phänomen, das gerade Landschaftsoder Stadtfotografen kennen dürften, wenn sie von einem Stativ mit einer hohen Blendenzahl fotografieren, dürfte die Lichtbeugung sein. Je höher die Blendenzahl, umso schmaler wird das Lichtbündel, das durch das Objektiv auf den Sensor kommt. Ab einer gewissen (hohen) Blendenzahl (= kleine Öffnung) kommt das Licht nicht mehr nur strahlenförmig durch die Öffnung, sondern es wird an den Kanten gebeugt. Als Ergebnis dieser Lichtbeugung verliert das Bild an Schärfe. Vielleicht verstehen Sie jetzt die häufige Empfehlung, dass es nicht ratsam ist, eine solch kleine Blendenöffnung zu verwenden, auch wenn ein Objektiv eine Blendenöffnung von f22 erlaubt.

**Interferenz |** Neben der Beugung von Lichtwellen gibt es noch die Überlagerung von Lichtwellen, was auch als Interferenz bezeichnet wird. Wenn sich die Wellen überlagern, entstehen neue Wellen, wodurch sich das Ergebnis je nach der Verschiebung der Schwingung verstärkt oder auslöscht. Man spricht von einer konstruktiven und destruktiven Interferenz.

- **+** Konstruktive Interferenz: Treffen zwei Wellenberge und zwei Wellentäler mit zwei gleichen oder ähnlichen Phasen aufeinander, bildet sich ein noch höheres bzw. tieferes Wellental, und die Auslenkung wird verstärkt.
- **+** Das gegenteilige Phänomen der destruktiven Interferenz tritt auf, wenn sich die Phasen von zwei Wellen genau entgegengesetzt gegenüberstehen, also sich die eine Welle gerade im Wellental und die andere Welle in einem Wellenberg befindet. In dem Fall löschen sich die Wellen aus. Diesen Effekt können Sie erkennen, wenn Sie zum Beispiel eine Pfütze aus Öl von einem bestimmten Winkel aus betrachten: Die Farben werden aufgrund der geringen Dichte von Öl schon beim Eintritt zerlegt und überlagern sich somit mit dem reflektierten Licht vom Austritt aus der Pfütze.

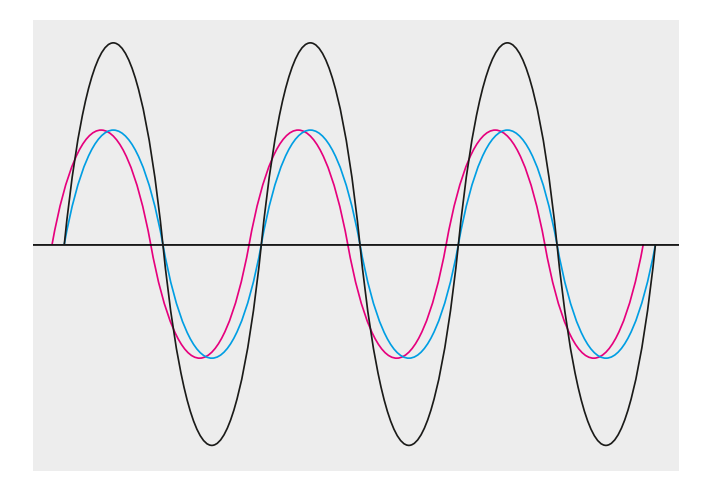

Abbildung 2.11: Bei konstruktiver Interferenz werden zwei interferierende Wellen verstärkt, wenn ein Wellenberg auf einen Wellenberg und ein Wellental auf ein Wellental trifft.

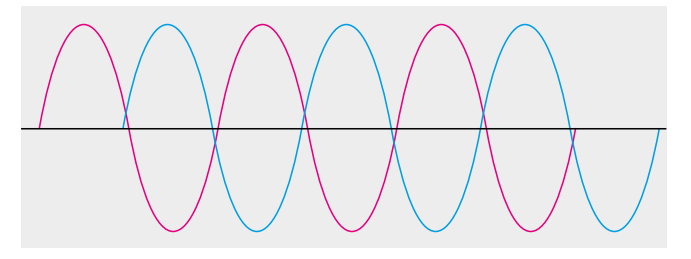

Abbildung 2.12: Bei einer destruktiven Interferenz schwingen die Wellen gegenphasig, und es treffen immer Wellenberge auf Wellentäler und umgekehrt. Haben beide Wellen sogar dieselbe Amplitude, löschen sie sich gänzlich aus.

**Polarisation |** Bei der Polarisation geht es darum, in welcher Richtung die Lichtwellen schwingen.

- **+** Das Licht, das von der Sonne kommt, ist unpolarisiert. Es schwingt in jede beliebige Richtung.
- **+** Wenn dies nicht der Fall ist und das Licht nur in eine Richtung schwingt, dann ist es polarisiert.

Licht kann auf verschiedene Arten polarisiert werden. Wenn Lichtwellen zum Beispiel auf eine Wasseroberfläche treffen, wird ihnen aufgrund der Reflexion und Brechung eine Richtung aufgezwungen, sie werden somit polarisiert.

In der Fotografie können Sie durch spezielle Polarisationsfilter vor dem Objektiv dafür sorgen, dass das Licht nur in einer Schwingrichtung schwingt. Was vielen nicht bekannt ist: Man kann (besser gesagt: muss) am Polarisationsfilter drehen, um den Grad der Reflexion zu vermindern.

# **Brillen und Objektive**

Aber abgesehen von schillernden Farben und anderen optischen Phänomenen, die sich dank Interferenzen bilden, finden Sie diesen Teil der Physik auch auf Brillengläsern oder den Gläsern Ihrer Objektive mit einer Antireflexionsbeschichtung wieder. Bei Brillen spricht man von einer Entspiegelung und bei Objektiven von einer Vergütung. Ziel einer solchen Beschichtung von Gläsern ist es, den Reflexionsgrad durch eine Beschichtung mithilfe einer destruktiven Interferenz zu vermindern.

Bei Brillen sind farbige Reflexionen nicht erwünscht, und besonders wichtig ist die Entspiegelung für das Autofahren im Dunklen. Objektive mit mehreren Linsen, wie beispielsweise Zoomobjektive, wären ohne eine Antireflexionsschicht gar nicht mehr verwendbar, weil durch die Reflexion pro Linse bereits 4 bis 9 Prozent der einfallenden Intensität verloren gehen. Zudem kann es ohne eine Beschichtung zu einer doppelten Reflexion mit dem Nutzlicht kommen, was wiederum zu störenden Lichtflecken oder kontrastarmen Bildern durch einen diffusen Schleier führt.

# **2.3 Optik in der Fotografie**

Das Ziel der fotografischen Optik ist es, ein Bild möglichst originalgetreu und ohne Abbildungsfehler zu erstellen. Um dies zu erreichen, werden Linsen eingesetzt. Linsen sind optische Bauelemente von zwei lichtbrechenden Flächen, von denen mindestens eine Fläche konvex oder konkav gewölbt ist. Dazu gleich mehr.

Eine Linie, die auf dem Krümmungsmittelpunkt der Linsenfläche liegt, wird als optische Achse bezeichnet. Jede Linse hat zudem einen Brennpunkt (Fokus), an dem alle Lichtstrahlen gesammelt werden.

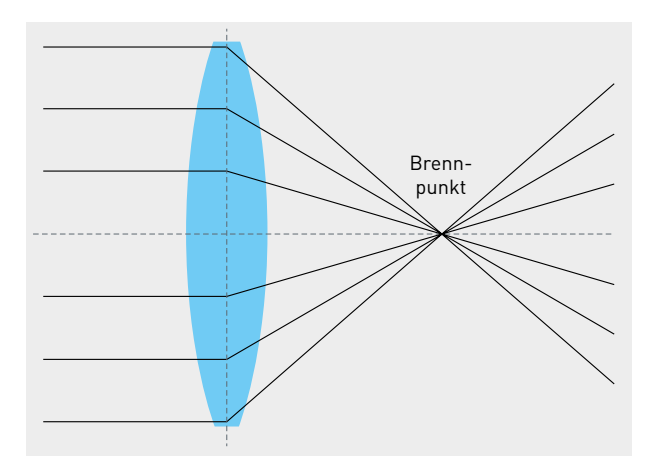

# **2.3.1 Die Formen und Eigenschaften von Linsen**

Die typischen Linsenformen, die eingesetzt werden, sind sphärische Linsen. Das heißt, sie sind Oberflächenausschnitte einer Kugel. Hierbei unterscheidet man in der Form zwischen

- **+** konvexen Linsen (nach außen gewölbt), die das Licht sammeln, und
- **+** konkaven Linsen (nach innen gewölbt), die das Licht streuen.

Die Brechung ist dabei abhängig von der Krümmung der Linse. Je kleiner der Radius ist, umso stärker ist die Brechung. Neben dem Radius der Krümmung und der Linsenform ist außerdem auch die Glasart der Linse von Bedeutung für die optische Eigenschaft. Es gibt Sammellinsen und Zerstreuungslinsen.

- **+** Bikonvexe und plankonvexe Linsen wirken als Sammellinsen, die parallel einfallendes Licht an einem Brennpunkt sammeln. Der Abstand zwischen der Linsenmitte und dem Brennpunkt ist die **Brennweite**. Bei Weitsichtigkeit kann eine geeignete Sammellinse zum Beispiel Abhilfe schaffen.
- **+** Plankonkave und bikonkave Linsen wirken hingegen als Zerstreuungslinsen bezeichnet. Bei ihnen laufen parallel einfallende Lichtstrahlen vom Brennpunkt auf der Einfallseite des Lichts auseinander. Bei Kurzsichtigkeit kann zum Beispiel mit einer geeigneten Zerstreuungslinie Abhilfe geschaffen werden.

Abbildung 2.13: Jede Linse hat einen Brennpunkt, an dem die Lichtstrahlen sich treffen. Hier das Beispiel einer konvexen Sammellinse.

### **Definition Brennweite**

Lichtstrahlen, die parallel durch eine Linse einfallen, werden in einem Punkt gebündelt (= Brennpunkt), der um die Brennweite vom Mittelpunkt der Linse entfernt liegt.

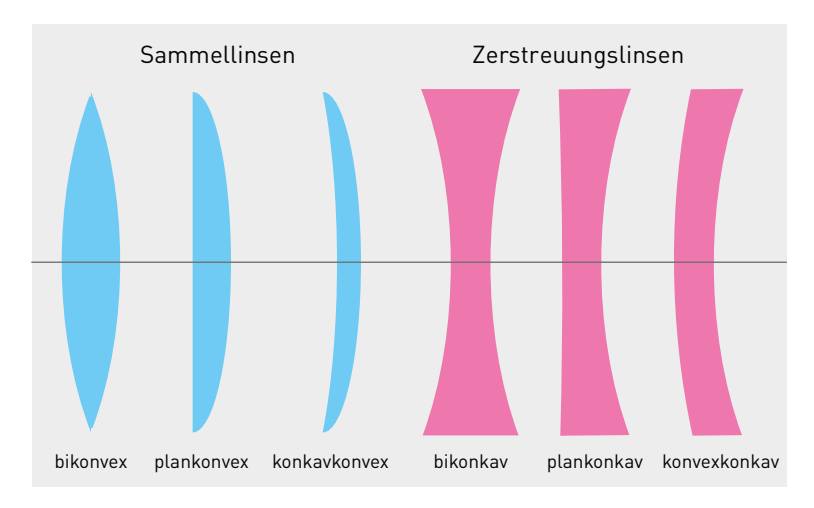

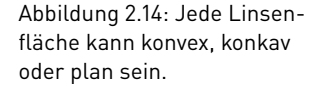

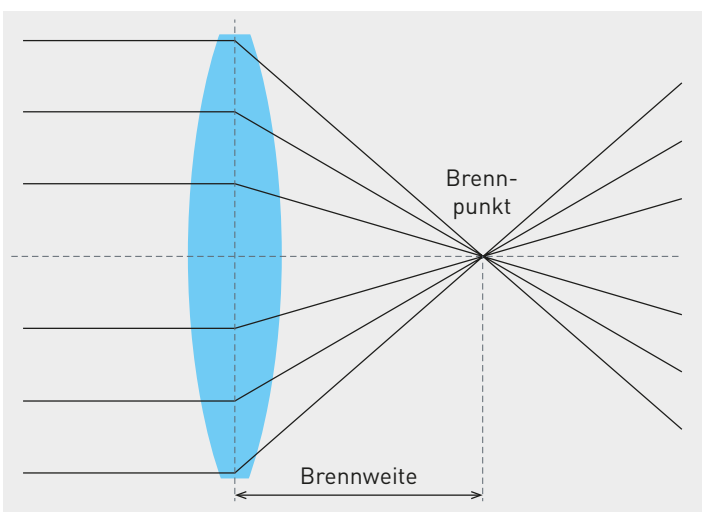

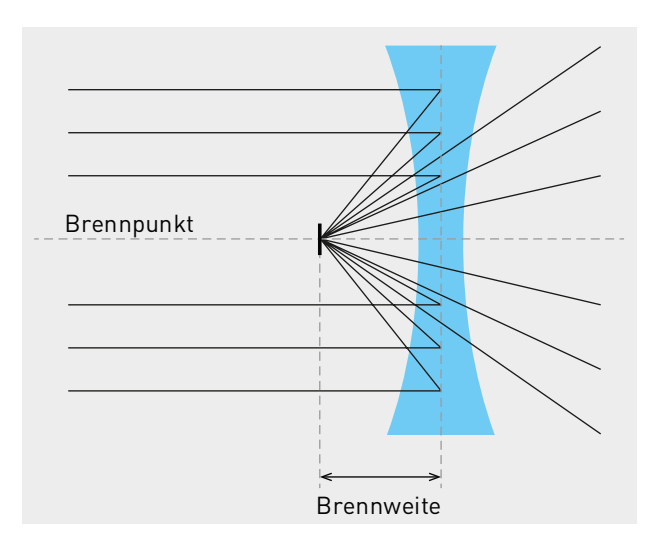

Abbildung 2.15: Bezugspunkte für Sammellinsen

Abbildung 2.16: Bezugspunkte bei einer Zerstreuungslinse

# **2.3.2 Linsenfehler**

Linsen und Linsensysteme sind bei der Fotografie gewöhnlich der wichtigste Bestandteil von Objektiven und entscheidend für die Bildqualität. Linsenfehler können daher die Bildqualität beeinträchtigen. Einige dieser optischen Abbildungsfehler können bei der Herstellung durch spezielle Linsenkonstruktionen wie verschiedene Linsenformen und Linsenglassorten behoben werden. Je nach Qualität des Objektivs sind solche Linsenfehler in Aufnahmen unterschiedlich stark oder gar nicht sichtbar.

**Chromatische Aberration |** Die **chromatische Aberration** ist ein Farbfehler und tritt auf, wenn das Licht am Rand der Linse die Lichtwellen unterschiedlich stark bricht und wie bei einem Prisma in seine spektralen Bestandteile aufteilt. Als Ergebnis finden Sie durch eine Brennweitendifferenz der einzelnen Spektralfarben häufig Farbsäume und Unschärfe in Bildern vor.

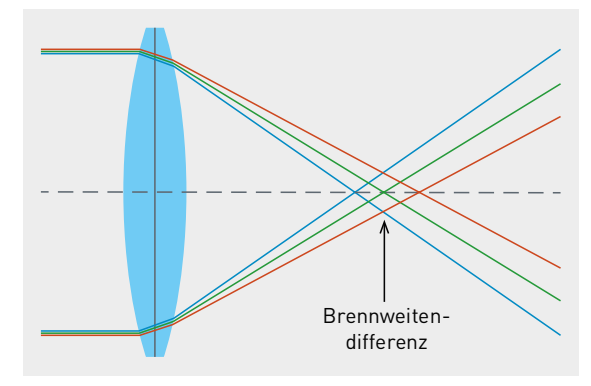

Abbildung 2.18: Durch eine unterschiedliche Brechung der Lichtwellen am Rand führt diese Brennweitendifferenz zu chromatischer Aberration bei der Abbildung.

Chromatische Aberration lässt sich durch eine Kombination von Linsen aus Gläsern verschiedener Dispersion korrigieren. Für die rote und blaue chromatische Aberration lassen sich achromate Optiken verwenden. Damit ließe sich auch gleich die sphärische Aberration beheben. Um den Farbfehler komplett zu beheben, also auch noch den verbleibenden grünen Farbfehler, sind apochromate Linsensysteme nötig. Natürlich wird es mit einem Apochromat teurer, weil man im Gegensatz zum reinen Achromaten schon drei statt zwei Linsen benötigt.

Als Fotograf hingegen kann man lediglich gegensteuern, indem man beim Fotografieren etwas abblendet, also die Blende schließt, was einer höheren Blendenzahl entspricht.

**Sphärische Aberration |** Das Prinzip der sphärischen Aberration ist ähnlich wie bei der chromatischen Aberration; sie entsteht bei sphä-

# **Definition Chromatische Aberration**

Abbildungsfehler, bei dem sich Farbsäume an kontrastreichen Bildkanten ergeben.

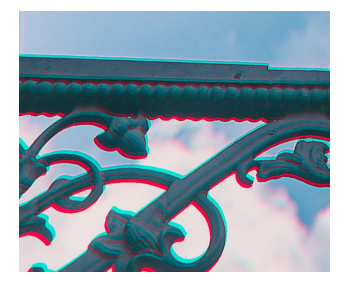

Abbildung 2.17: Hier wurde tief in das Bild eingezoomt. Die chromatische Aberration ist mit grünen und roten Farbsäumen sehr deutlich zu sehen.

rischen Linsen. Nur werden hier nicht einzelne Lichtstrahlen an den Rändern unterschiedlich stark gebrochen, wodurch ein Farbfehler entsteht. Vielmehr werden mehrere Lichtstrahlen an den Öffnungen unterschiedlich stark gebrochen, was zu unterschiedlichen Brennpunkten der Lichtstrahlen und somit zu ungenauen Brennpunkten (Fokuspunkten) führt. Das lässt das Bild unscharf wirken. Hersteller von Objektiven können diese Fehler mithilfe asphärischer Linsen vermindern.

Auch wenn das Problem eher mit den günstigeren Linsen auftritt, kann man auch hier beim Fotografieren ein wenig gegensteuern, indem man die Blende etwas mehr schließt. Dadurch lässt sie nur die mittigen Lichtstrahlen durch, was die Unschärfe etwas reduziert.

**Distorsion – Verzeichnung |** Bei einer **Verzeichnung** wird das Bildmotiv nicht geometrisch abgebildet. Zwar lässt sich dieser Fehler vermeiden, indem man ein Objektiv symmetrisch baut, allerdings ist dies nur bei Festbrennweiten möglich. Ansonsten würde sich dies negativ auf die Baulänge des Objektivs auswirken. Daher haben die meisten Objektivkonstruktionen eine leichte Verzeichnung, die aber in der Regel von der Kamera oder später bei der Nachbearbeitung jederzeit herausgerechnet werden kann – natürlich je nachdem, wie stark die Verzeichnung ausfällt, was dann wiederum von der Qualität des Objektivs abhängt. Bei Weitwinkelobjektiven ist diese Verzeichnung gewöhnlich kissenför-

### **Definition Verzeichnung**

Gerade Linien werden von einem Objektiv nicht gerade abgebildet. Dies fällt besonders am Rand des Bildes auf. Nach außen gebogene Linien verzerren tonnenförmig, nach innen gebogene Linien verzeichnen kissenförmig.

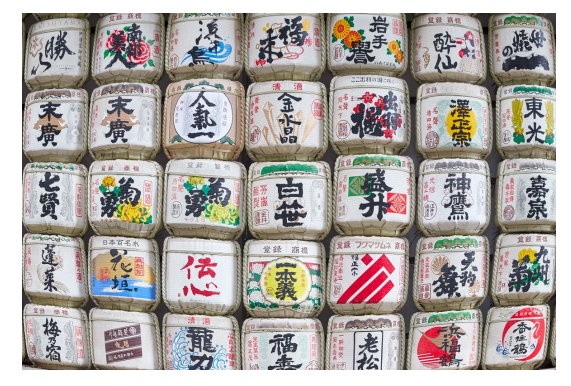

mig und bei Teleobjektiven eher tonnenförmig.

Abbildung 2.19: Tonnenförmige Verzeichnung auch Abbildung 2.20: Kissenförmige Verzeichnung

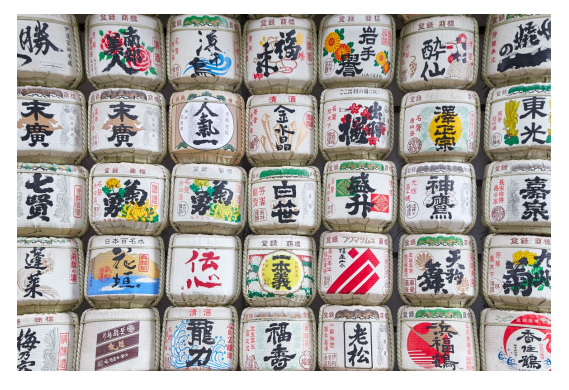

**Weitere Linsenfehler |** Weitere Abbildungsfehler, die im Zusammenhang mit Linsen auftreten können, sind:

- **+ Koma**, eine stärkere Form der sphärischen Aberration
- **+ Astigmatismus**, der sich als Schärfeabfall zum Rand hin bemerkbar macht
- **+ Bildfeldwölbung**, die häufiger bei Weitwinkelobjektiven mit einem Abfall von Schärfe am Rand auffällt
- **+ Vignettierung**, bei der die Ränder des Bildes abgedunkelt sind

**+ Teilreflexion**, die sich durch unschöne Lichtflecken und Phantombilder bemerkbar macht

# **2.3.3 Objektive**

Objektive enthalten in der Regel mehrere Linsen, die auf der optischen Achse zentriert sind. Durch die Kombination von konkaven und konvexen Linsen aus unterschiedlichen Glasarten werden die optischen Abbildungsfehler korrigiert. Die Hauptmerkmale eines Objektivs sind die Brennweite, die fotografische Lichtstärke und die Naheinstellungsgrenze.

Aufgeteilt werden die Objektive nach Brennweite in Normal-, Teleund Weitwinkelobjektive. Zur Kategorie der Weitwinkelobjektive gesellen sich auch die Fischaugenobjektive. Die Zoomobjektive mit variabler Brennweite sind wiederum ein eigener Typ. Sie verfügen über unterschiedliche Brennweiten vom Weitwinkel über den Normalbereich bis hin zum Telebereich.

**Bildwinkel und Brennweite |** Mit der Brennweite wird festgelegt, wie viel Sie von einer Szene auf das Bild bringen.

- **+** Je größer die Brennweite ist, desto kleiner wird der Bildwinkel.
- **+** Und umgekehrt: Je größer der Bildwinkel ist, umso kleiner ist die Brennweite.

Die Brennweite eines Objektivs wird in Millimeter (mm) angegeben. Eine typische Brennweite für ein Weitwinkelobjektiv ist zum Beispiel 18mm. Mit dieser kurzen Brennweite können Sie einen großen Bildausschnitt auf das Bild bringen. Ab einer Brennweite von 40mm spricht man von einer Normalbrennweite, und der Telebereich fängt ab 70mm Brennweite an. Die erwähnten Angaben beziehen sich auf das Kleinbildformat (Vollformat).

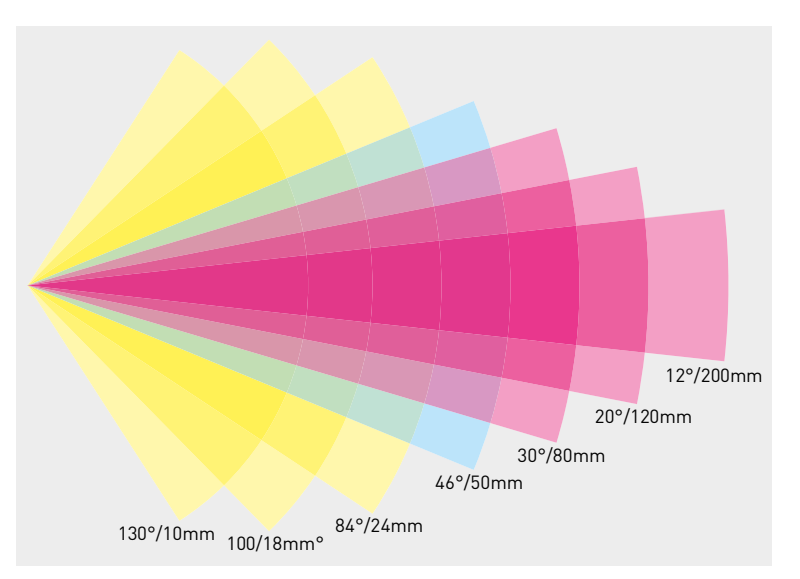

Abbildung 2.21: Brennweiten und Bildwinkel

**Lichtstärke und Blende |** Ebenfalls eine wichtige Zahl auf dem Objektiv neben der Brennweite ist die Lichtstärke, die zum Beispiel mit 1:2,8 oder f2,8 angegeben wird. Damit wird die größtmögliche Blendenöffnung des Objektivs angegeben. Je größer diese Öffnung ist, umso lichtstärker ist das Objektiv. Bei Zoomobjektiven finden Sie hierbei häufig zwei Werte wie zum Beispiel 1:2,8–5,6, womit die maximale Öffnung für die kürzeste Brennweite und die für die längste Brennweite angegeben wird.

Objektive mit einer höheren Lichtstärke sind in der Regel schwerer, größer und teuer als Objektive mit derselben Brennweite mit weniger Lichtstärke. Allerdings haben Sie bei Objektiven mit einer höheren Lichtstärke auch mehr Reserven bei schlechten Lichtbedingungen. Bei längeren Brennweiten, bei denen die Verwacklungsgefahr größer ist, können Sie dank einer größeren Blendenöffnung (kleine Blendenzahl) eine kürzere Verschlusszeit einstellen, womit Sie wiederum besser Freihandaufnahmen machen können. Auch eine wesentlich geringere Schärfentiefe ist hiermit möglich, wenn diese denn erwünscht ist.

Auch wenn ein Objektiv sehr lichtstark ist, sollte man die Blende nicht immer voll aufmachen, weil es doch schwierig wird, bei einer geringen Schärfentiefe zum Beispiel bei einer Porträtaufnahme auch wirklich die Augen scharf zu bekommen. Bei vielen Objektiven ist die Abbildungsleistung bei maximaler Blendenöffnung zudem reduziert, weshalb viele Fotografen bewusst das Objektiv um ein bis zwei Blendenstufen abblenden. Jedes Objektiv hat hierbei einen »Sweet Spot«, also eine bestimmte Blendenöffnung, bei der es seine beste Schärfe und die besten Kontraste erreicht.

# **2.3.4 Schärfentiefe**

Die **Schärfentiefe** ist ein sehr wichtiges Gestaltungsmittel in der Fotografie. Es geht hierbei darum, was auf dem Bild scharf dargestellt werden soll und was nicht. Wo die Schärfe genau liegt und wie weit sich diese erstreckt, kann der Fotograf mit unterschiedlichen Techniken beeinflussen. Sie wissen bereits, dass Sie mithilfe einer größeren Blendenöffnung (= niedrigere Blendenzahl) eine geringere Schärfentiefe erzielen. Je mehr Sie die Blende schließen, umso größer wird die Schärfentiefe.

Neben der verwendeten Blende sind allerdings noch zwei weitere Faktoren für die Schärfentiefe entscheidend:

- **+** die Entfernung zum Objekt
- **+** die Brennweite

Steht bei gleicher Blendenzahl das Objekt näher zum Fotografen, ist die Schärfentiefe geringer. Stellt man die Schärfe bei gleicher Blendenzahl auf ein weiter entferntes Objekt ein, erhält man einen größeren Schärfebereich. Daher hat man in der Landschaftsfotografie eigentlich fast immer einen großen Schärfebereich. Bei der Makrofotografie reichen hingegen Millimeter aus, die zwischen einem scharfen und unscharfen Motiv entscheiden.

**Definition Schärfentiefe** Bereich, in dem ein Objekt scharf abgebildet ist.

Und als dritten Faktor für die Schärfentiefe haben Sie die Brennweite. Geht man davon aus, dass man dieselbe Blendenzahl verwendet und sich das zu fotografierende Objekt immer an derselben Position befindet, erzielen Sie mit einer höheren Brennweite weniger Schärfentiefe. Mit einem Weitwinkel werden Sie bei gleicher Blende und demselben Motivabstand immer eine höhere Schärfentiefe erzielen als mit einem Teleobjektiv.

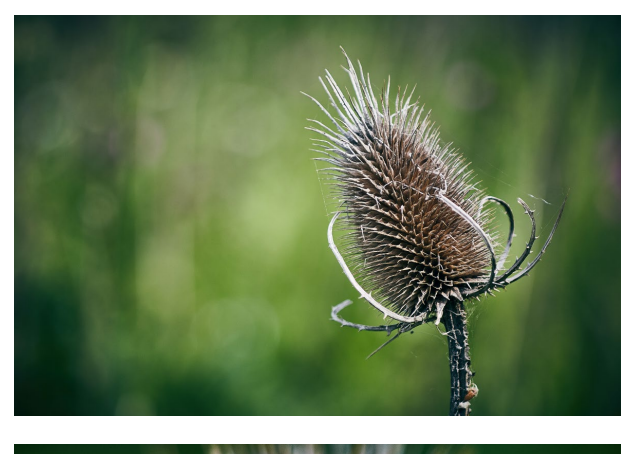

Abbildung 2.22: Aufgrund einer weit geöffneten Blende (hier f2,8) wird der Hintergrund der Distel komplett unscharf dargestellt.

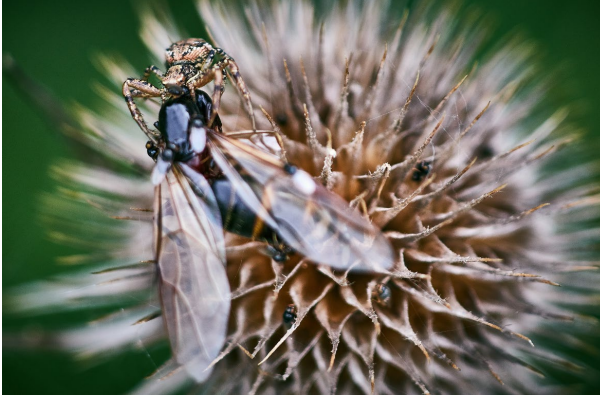

Wer sich allerdings einmal die Mühe macht und denselben Bildausschnitt eines Motivs (bei gleicher Abbildungsgröße) bei einer Aufnahme mit derselben Blendenzahl und dem gleichen Abstand, aber unterschiedlicher Brennweite betrachtet, der wird feststellen, dass die Schärfentiefe bei 50, 70 oder 200mm eigentlich immer gleich ist. Somit hat man bei größeren Brennweiten eigentlich nur das Gefühl, die Schärfentiefe sei geringer, weil der Hintergrund »viel näher« hinter dem fokussierten Objekt liegt.

Ebenfalls einen Einfluss auf die Schärfentiefe hat die Größe des Bildsensors. Auch hier gilt, je größer der Sensor, desto geringer ist die mögliche Schärfentiefe.

Abbildung 2.23: Obwohl die Blendenöffnung mit f8 eher klein ist, ist die Schärfentiefe sehr gering, weil mit nur wenigen Zentimetern Abstand fotografiert wurde.

# Kapitel 3 **Digitalfotografie**

# *Themen des Kapitels:*

- + *Kameratechnik*
- + *Bildsensoren*
- + *Blende*
- + *Belichtung*
- + *ISO*
- + *Histogramm*
- + *Weißabgleich*

In diesem Kapitel sollen die wichtigsten Werkzeuge des Digitalfotografen beschrieben werden. Sie lernen die verschiedenen Kameratypen und Bildsensoren kennen. Es wird auf das Fotografieren selbst und die grundlegenden Kamera-Einstellungen eingegangen.

# **3.1 Kameratechnik**

Die Kameratechnik ist ein recht vielfältiges und umfangreiches Gebiet, mit dem Sie sich früher oder später befassen werden. Hier sollen die wichtigen digitalen Kameratechniken der heutigen Zeit behandelt werden. Sie erfahren, welche Kameratypen es gibt und welche Bildsensoren zum Einsatz kommen. Auch wenn es verschiedene Kameratypen und Bildsensoren gibt, so bleibt das Grundprinzip beim Fotografieren immer dasselbe: Das von einem Objekt ausgesendete oder reflektierte Licht eines Motivs fällt auf ein lichtempfindliches Medium und wird dort aufgezeichnet. Das lichtempfindliche Medium ist in der digitalen Fotografie der Bildsensor – in analogen Zeiten war es noch der Film oder eine Fotoplatte.

# **3.1.1 Kameratypen**

In der digitalen Fotografie gibt es mittlerweile verschiedene Kameratypen, die sich beispielsweise nach Kriterien wie Größe, Sucher, Brennweite oder Bildsensorgröße in unterschiedliche Klassen aufteilen lassen.

## **Kein optischer Sucher**

Auch wenn Systemkameras nun bautechnisch keinen Spiegel und somit keinen optischen Sucher verbaut haben, so bedeutet dies nicht, dass sie langsam sind – oder langsamer als Spiegelreflexkameras. Ganz im Gegenteil, durch Tricks der Hersteller, diese Auslöseverzögerung zu minimieren, sind diese Kameratypen den Spiegelreflexkameras mittlerweile in dieser Hinsicht mehr als ebenbürtig.

### **Definition Sucher**

Mit einem Sucher können Sie in der Fotografie am Fotoapparat ein Motiv anvisieren und den Bildausschnitt festlegen.

#### **Eierlegende Wollmilchsau**

Der Vorteil solcher Bridgekameras liegt ganz klar in ihrer Flexibilität, um möglichst viele Bereiche der Fotografie mit nur einem Gerät abzudecken.

### **Adapter für Systemkameras**

Da bei den ersten Generationen von Systemkameras keine so umfangreiche Objektivauswahl gegeben war, hat man diesen Umstand mit Adaptern behoben. So können Sie heute rein theoretisch mithilfe von Adaptern fast jedes Objektiv eines beliebigen Herstellers an eine beliebige Kamera setzen.

**Kompaktkamera |** Der Name drückt es schon richtig aus: Bei solchen Kameras ist alles möglichst klein und kompakt verbaut. Alle Komponenten wie das Objektiv oder der Blitz sind fest in die Kamera integriert. Häufig besitzen sie auch keinen optischen **Sucher**, sondern nur einen Bildschirm auf der Rückseite, um ein Motiv anzuvisieren. Aufgrund der kompakten Bauweise kann in solchen Kameras häufig nur ein kleinerer Bildsensor eingebaut werden. Der Brennweitenumfang ist in der Regel etwas kleiner (meistens 3-fach). Nichtdestotrotz sind die billigen Knipsen der Vergangenheit nicht mit den Kompaktkameras der heutigen Zeit zu vergleichen. Aufgrund des etwas kleineren Chips kommt man allerdings bei den Kompaktkameras schnell an die Grenzen, wenn man z.B. ein Motiv mit unscharfem Hintergrund fotografieren will.

**Bridgekamera oder Superzoom |** Mit dieser Kameraklasse versuchen die Hersteller, eine Kamera für alles anzubieten. Technisch gesehen ist dieser Kameratyp zwischen der Kompaktkamera und einer Spiegelreflexkamera angesiedelt. Wie bei Kompaktkameras ist auch hier alles fest im Gehäuse verbaut. Allerdings ist der Zoombereich häufig deutlich höher – teilweise mit 16- bis 25-fachem (oder gar mehr) optischem Zoom. Als Sucher kommt oft ein elektrischer Sucher und/oder der Bildschirm auf der Rückseite zum Einsatz. Die Funktionalität ist häufig ähnlich wie bei einer Spiegelreflexkamera, nur gibt es keine Wechselobjektive. In der Regel kommen kleinere Bildsensoren zum Einsatz. Allerdings sollte uns bewusst sein, dass man durch die kleineren Bildsensoren und den extremen Zoombereich ein paar Abstriche bei der Bildqualität machen muss.

**Systemkamera |** Die Geschichte der digitalen Systemkameras ist noch gar nicht so alt, und es scheint, dass diese Kameras mittlerweile ein ebenbürtiger Ersatz für Spiegelreflexkameras sind. Bei den Systemkameras handelt es sich um ein kompakteres Kamerasystem mit Wechselobjektiven und verschiedenen Blitzgeräten. Hierbei werden dieselben Bildsensoren wie bei den Spiegelreflexkameras verwendet. Die kompaktere Bauweise einer Systemkamera wird durch den Verzicht auf die Spiegelmechanik erreicht, weshalb oft von einer »spiegellosen Systemkamera« die Rede ist. Durch das Weglassen des Spiegels gibt es keinen optischen Sucher, weshalb man den Bildschirm oder einen elektronischen Sucher für das Anvisieren der Motive verwenden muss. Der Vorteil der elektronischen Sucher ist, dass alles, was dort zu sehen ist, auch wirklich so fotografiert wird. Die Bildqualität von Systemkameras ist häufig auf demselben Niveau wie die von Spiegelreflexkameras in derselben Preisklasse. Einzig die Auswahl an Zubehör ist noch nicht so umfassend wie bei den Spiegelreflexkameras.

**Digitale Spiegelreflexkamera |** Spiegelreflexkameras können wie Systemkameras mit vielen Objektiven und Blitzsystemen ausgestattet werden. Die Einstellmöglichkeiten bei Spiegelreflexkameras sind gewöhnlich verglichen mit allen anderen Kameratypen (abgesehen von den Systemkameras) am vielfältigsten.

Das optische Suchersystem unterscheidet sich deutlich. Hierbei fällt das Licht durch das Objektiv auf den schrägstehenden Spiegel. Von dort wird das Licht nach oben in ein Prisma gelenkt, und das Prisma wiederum lenkt es in den optischen Sucher der Kamera, wo Sie dank der Umlenkung im Prisma das Bild aufrecht im optischen Sucher sehen können (Abbildung 3.1 links). Wenn Sie jetzt den Auslöser drücken, klappt der Spiegel nach oben, und das Licht wird für den Sensor zur Aufnahme des Motivs freigegeben (Abbildung 3.1 rechts).

Der Vorteil von optischen Suchersystemen einer Spiegelreflexkamera ist, dass hiermit sehr kurze Auslöseverzögerungen mit sehr kurzen **Verschlusszeiten** möglich sind. Allerdings haben Sie im Gegensatz zu anderen Kameratypen kein echtes Vorschaubild der Aufnahme. Zwar können Sie häufig einen Live-View einschalten, durch den die Aufnahme auf dem Bildschirm der Kamerarückseite gezeigt wird, aber dadurch erhöht sich der Stromverbrauch drastisch, und die Auslöseverzögerung verlängert sich gewöhnlich.

In der Regel werden in Spiegelreflexkameras auch die größeren Bildsensoren eingebaut.

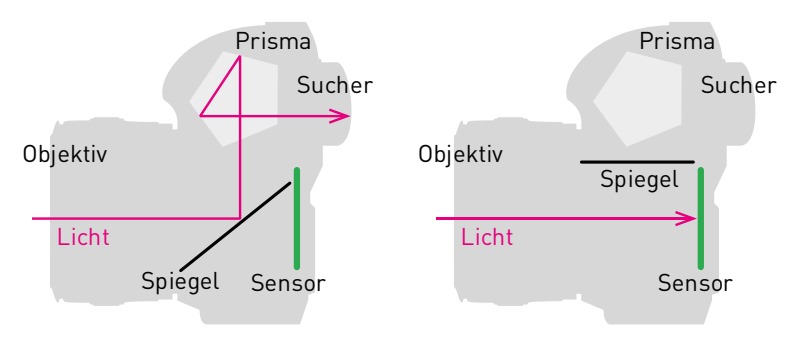

**Definition Verschluss**

Der Verschluss begrenzt die Zeit der Belichtung.

Abbildung 3.1: Spiegelreflexkamera mit optischem Sucher

### **Farbfilter**

Die meisten Digitalkameras verwenden sogenannte Bayer-Sensoren (nach der Bayer-Matrix), bei denen entsprechend den Eigenschaften des menschlichen Auges 50 Prozent der Sensoren mit einer grünen, 25 Prozent mit einer roten und die restlichen 25 Prozent mit einer blauen Filterschicht belegt sind. Der Farbfilter erfasst nun die entsprechenden roten, grünen und blauen Anteile einer Aufnahme, und ein Softwarealgorithmus errechnet daraus ein vollständiges Bild.

# **3.1.2 Bildsensoren**

Es dürfte sich herumgesprochen haben, dass die wichtigsten Einflussgrößen für die Qualität der Bilder der in der Kamera verbaute Bildsensor und das Objektiv sind.

Unabhängig davon, welche Sensorgröße verwendet wird, sind alle Bildsensoren nach einem ähnlichen Prinzip aufgebaut. Im Wesentlichen bestehen alle Fotodioden aus Silizium. Die Hersteller verbauen derzeit vorwiegend zwei Arten von Sensoren: Zum einen die klassische CCD-Technologie und zum anderen die heute bei hochwertigeren Kameras zum Einsatz kommende CMOS-Technik.

**CCD-Prinzip |** Nach dem CCD-Prinzip (Charge Coupled Device) wurden die ersten Bildsensoren konstruiert. Sie waren eigentlich ursprünglich für die Datenspeicherung gedacht und wurden vor der Digitalfotografie

### **Tiefpassfilter im Sensor**

Viele Hersteller lassen allerdings den Tiefpassfilter weg, um mehr Auflösung aus dem Sensor herauszuholen. Die Moiré-Artefakte, die gewöhnlich mit dem Tiefpassfilter reduziert werden sollen, werden dann softwareseitig reduziert. Der Infrarotfilter soll Falschfarhen verhindern, und die Mikrolinsen haben die Aufgabe, das Licht so zu bündeln, dass es möglichst genau auf die Fotodioden des Sensors fällt. Der RGB-Farbfilter (auch Bayer-Matrix genannt) sorgt dann dafür, dass für jedes Pixel eine Grundfarbe des additiven Farbmodells erfasst wird.

### **Alternativen zur Bayer-Matrix**

Fujifilm verwendet mit X-Trans-Sensoren eine andere Farbmatrix anstelle der Bayer-Matrix. Dabei kann auch auf den Tiefpassfilter verzichtet werden, und es kommt zu einer besseren Schärfenwirkung. Auch Sigma verwendet im Foveon X3-Sensor nicht die Bayer-Matrix als Farbfilter, sondern legt hier gleich drei Schichten, eine für Rot, eine für Grün und eine für Blau, aufeinander, wodurch jedes Pixel alle drei Grundfarben aufzeichnet. Es gibt sogar spezielle Kameras von Hasselblad oder Leica, bei denen komplett auf einen Farbfilter verzichtet wird und somit nur Schwarz-Weiß-Fotos erstellt werden können. Der Vorteil ist, dass die Empfindlichkeit des Sensors verbessert wird, weil ein Farbfilter wiederum Licht schluckt.

zum Beispiel in Videokameras verwendet, um analoge Informationen auf Bandkassette zu speichern. Für die Digitalfotografie mussten diese Signale erst noch mit einem Analog/Digital-Konverter digitalisiert werden. Des Weiteren werden **Farbfilter** verwendet, weil diese sonst nur Grauwerte aufnehmen würden.

**CMOS-Prinzip |** Die meisten Bildsensoren heute verwenden CMOS-Sensoren (Complementary Metal Oxide Semiconductor). Diese neueren Sensoren haben einen Verstärker für jede Fotodiode, womit die einzelnen Pixel schnell angesprochen und ausgelesen werden. Man spricht auch von einem Active Pixel Sensor, und dieser hat den Vorteil, dass eine höhere Bildrate erreicht wird. Des Weiteren benötigen CMOS-Sensoren weniger Strom als CCD-Sensoren.

Auch in der Bildqualität lassen sich im Gegensatz zu CDD-Sensoren einige Probleme reduzieren. So wird beispielsweise die Streifenbildung bei hellen Flächen vermieden, und auch die hellen Flecken bei überbelichteten Bereichen lassen sich deutlich reduzieren.

**BSI-Sensoren |** Aufbauend auf dem CMOS-Prinzip gibt es auch einige Weiterentwicklungen. So werden zum Beispiel in Smartphones sogenannte BSI-Sensoren (Back Side Illuminated) verbaut. Im Gegensatz zur herkömmlichen Bauweise (auch FSI; Front Side Illuminated) sind dies CMOS-Sensoren, in denen die Elektronik hinter der Sensoroberfläche verbaut ist. Damit soll die Lichtausbeute erhöht werden. Vorwiegend wird diese Bauweise für kleinere Sensoren verwendet, aber Sony verwendet sie auch beim Vollformat in der Alpha 7R II und Nikon in der D850. Die BSI-Sensoren werden von Sony auch unter der Bezeichnung Exmor R vermarktet.

**Stacked CMOS |** Als Weiterentwicklung des BSI-Sensors darf man den neueren Stacked CMOS sehen. Anhand des englischen Begriffs »stack« lässt sich erahnen, dass es hier um mehrere Schichten geht. Bei diesen Sensoren wird zusätzlicher DRAM-Speicher in die Sensoren eingebaut, was den Datentransfer dramatisch erhöht, wodurch sich erheblich mehr Bilder in der Sekunde aufnehmen lassen. Auch die Dynamik und Lichtempfindlichkeit des Sensors wird verbessert, das Rauschen wird verringert, und es sind theoretisch höhere Megapixelzahlen möglich. Auch die Produktionskosten sind rein theoretisch geringer. Sony vermarktet diese Sensoren unter der Bezeichnung Exmor RS und setzte sie 2017 zum ersten Mal bei der Sony A9 ein.

**Grundlegender Aufbau von Bildsensoren |** Anhand der Beschreibungen der CMOS-Sensoren dürfte klar geworden sein, dass sich der Bildsensor aus mehreren Schichten zusammensetzt. Ein herkömmlicher Sensor hat häufig noch einen Tiefpassfilter, Infrarotfilter, Mikrolinse und einen RGB-Farbfilter mit Bayer-Matrix (siehe Kästen).

# **3.1.3 Sensorgröße**

Ebenfalls sehr bedeutend für die Bildqualität ist die Größe des Bildsensors. In der Regel kann man pauschal sagen: Je größer der Sensor, desto besser die Bildqualität. Allerdings sind Kameras mit größeren Sensoren auch deutlich teurer. Besonders wenn wenig Licht vorhanden ist, dann spielt ein größerer Sensor seine Stärken aus, da hiermit eben einfach mehr Licht auf eine größere Fläche fallen kann, als dies bei einem kleineren Sensor mit weniger Fläche der Fall ist. Das macht sich dann beim Bildrauschen bemerkbar, das bei größeren Sensoren geringer ausfällt als bei kleineren. Allerdings sind dank des Fortschritts heutzutage die Unterschiede bis ISO 800 zwischen dem Vollformat und den kleineren APS-C- und auch Micro-Four-Thirds-Sensoren nur noch bei sehr genauer Betrachtung erkennbar.

Ein größerer Sensor spielt zudem seine Stärken aus, wenn Sie Fotos mit Schärfe und Unschärfe erstellen wollen – beispielsweise eine Person scharf stellen und den Hintergrund unscharf. Mit einem größeren Sensor haben Sie einen weiteren kreativen Spielraum als mit einem kleineren Sensor. Natürlich kann man diese Schärfentiefe auch mit kleineren Sensoren erzielen, allerdings benötigt man dann schon ein lichtstärkeres Objektiv, um denselben Effekt zu erzielen. Um beispielsweise denselben Effekt wie mit der Blende f2,8 beim Vollformat auch mit einer APS-C-Kamera zu erzielen, benötigt man eine Blende f1,8. Bei Micro Four Thirds würde man schon eine Blende von f1,4 benötigen. Zur Berechnung teilen Sie die Blende durch den **Crop-Faktor**.

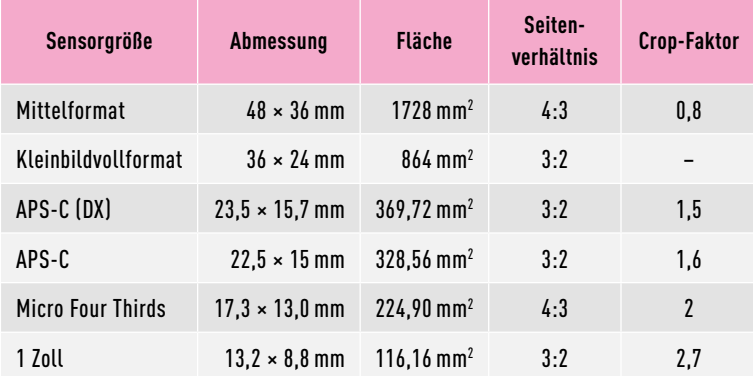

Auch die Brennweitenangaben von Objektiven sorgen bei Einsteigern gelegentlich für Verwirrung. Bei einer Angabe von 16mm denken viele an ein starkes Weitwinkelobjektiv. Bezogen auf die Sensorgröße des Vollformats ist das auch richtig. Aber bei einem Micro-Four-Thirds-Sensor ändert sich der Bildausschnitt. Ein kleinerer Sensor hat logischerweise einen kleineren Bildausschnitt. Hier kommt der Crop-Faktor wieder ins Spiel. Beachten Sie allerdings, dass die häufig zitierte Brennweitenverlängerung falsch ist. Die Brennweite ändert sich nicht, nur der Bildausschnitt wird kleiner. Da ein Micro-Four-Thirds-Sensor

### **Kleinbildformat oder Vollformat**

Ein wenig irritierend ist auch der Begriff »Vollformat«, den Canon als Marketing-Begriff eingeführt hat. Vollformat hört sich eben besser an als der ursprüngliche Begriff für diese Sensorgröße. Mittlerweile hat sich der Begriff »Vollformat« durchgesetzt, und kaum jemand wird eine Kamera noch mit »Kleinbild« bewerben. Trotzdem ist das Vollformat noch nicht die Königsgröße der Sensoren. Hier geht es noch höher und größer mit dem Mittelbildformat. Allerdings kosten solche Mittelformatkameras auch schon mal so viel wie ein Kleinwagen.

#### **Definition Crop-Faktor**

Ein festgelegter Umrechnungsfaktor, mit dem man für Kameras mit anderen Sensorformaten als Kleinbild die Brennweite im Verhältnis zur Brennweite einer Kleinbildkamera misst.

Tabelle 3.1: Gängige Sensorgrößen in Kameras der heutigen Zeit

um den Faktor 2 kürzer ist als beim Vollformat, umfasst ein 16-mm-Objektiv an Micro Four Thirds denselben Bildausschnitt wie ein 32-mm-Objektiv im Vollformat.

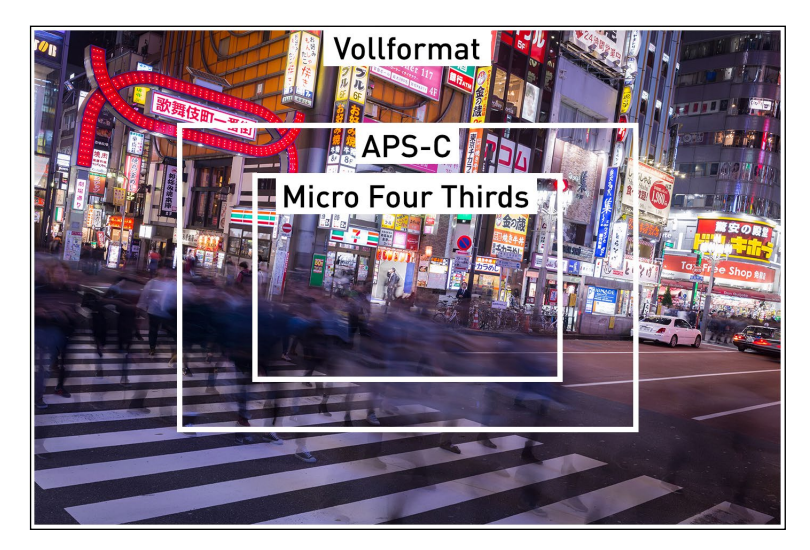

Abbildung 3.2: Kleinere Sensoren bilden bei gleicher Brennweite einen kleineren Bildausschnitt ab und simulieren so eine längere Brennweite.

### **Aktives Autofokussystem**

Ein aktives Autofokussystem funktioniert auch bei absoluter Dunkelheit. Hierbei gibt es Techniken, um eine Entfernungsmessung mittels Infrarotlicht oder Ultraschall durchzuführen, oder die passive Methode wird durch eine Objektbeleuchtung erweitert.

### **Definition Belichtung**

Vorgang, bei dem der Sensor dem Licht ausgesetzt wird.

# **3.1.4 Autofokus**

So gut wie jede Kamera ist heutzutage in der Lage, über den Autofokus ein Motiv scharfzustellen. Hierbei wird zwischen passiven und aktiven Autofokussystemen unterschieden. Bei den meisten Kameras kommt heutzutage der passive Autofokus zum Einsatz. Hierbei werden Techniken wie Kontrastmessung oder Phasenvergleich verwendet, um ein anvisiertes Motiv scharfzustellen. Grundvoraussetzung für einen passiven Autofokus ist allerdings, dass genügend Licht vorhanden ist. Ist es zu dunkel, wird es schwer, mit dem Autofokus ein Motiv scharfzustellen. Abhilfe kann hier ein zusätzliches Autofokus-Hilfslicht schaffen, mit dem das Motiv beim Fokussieren beleuchtet wird. Viele Kameras haben dafür ein oranges oder grünes Hilfslicht.

# **3.1.5 Bildstabilisator**

Ziel eines Bildstabilisators ist es, Bilder, die aus der Hand und ohne Stativ mit einer längeren **Belichtungszeit** oder einer längeren Brennweite erstellt werden, möglichst verwacklungsfrei aufzunehmen. Es gibt einen Richtwert, der für ein unverwackeltes Foto die Brennweite als Belichtungszeit empfiehlt. Das ist natürlich keine Wissenschaft, und es hängt auch von jedem Einzelnen und einer ruhigen Hand ab. Bei einer Brennweite von 200mm sollten Sie nach diesem Richtwert mindestens 1/200 Sekunde Belichtungszeit verwenden, um ein scharfes und verwacklungsfreies Bild zu erstellen. Die Empfehlung lautet also, je länger die Brennweite, umso kürzer die Belichtungszeit.

An dieser Stelle kommt jetzt der Bildstabilisator ins Spiel, der die geringen Bewegungen der Hand während der Aufnahme ausgleichen

soll. Am häufigsten kommt in der digitalen Fotografie die optische Bildstabilisierung zum Einsatz. Diese ist entweder im Objektiv oder am Bildsensor untergebracht. Hierbei registrieren sogenannte Gyroskope die Bewegungen der Kamera, und die Steuerelektronik kompensiert diese dann durch eine entsprechende Gegenbewegung. Neben optischen Bildstabilisatoren gibt es noch elektronische Stabilisatoren, die allerdings vorwiegend in Videokameras verwendet werden.

# **3.2 Fotografieren mit der Digitalkamera**

Der sichere Umgang mit den drei Werten Blende, Belichtungszeit und ISO ist essentiell in der Fotografie bzw. im Umgang mit der Kamera im Allgemeinen. Und selbst wenn diese drei Werte verstanden sind, braucht es noch einiges an Erfahrung, um alles in die Praxis umzusetzen. Es ist an der Stelle besonders wichtig, zu verstehen, dass alle drei Faktoren voneinander abhängig sind.

# **3.2.1 Blende**

Mit der **Blende** geben Sie zunächst an, wie viel Licht auf den Sensor gelangt. Je weiter Sie die Blende öffnen (niedriger Blendenwert), umso mehr Licht fällt auf den Sensor. Schließen Sie hingegen die Blende (hoher Blendenwert), dann fällt weniger Licht auf den Sensor.

Bezogen auf die Bildgestaltung können Sie mit der Blende die Schärfentiefe steuern. Wenn Sie beispielsweise eine Person fotografieren, können Sie mit einer weit geöffneten Blende (beispielsweise f1,4) einen sehr unscharfen Hintergrund (geringe Schärfentiefe) erzielen. Bei einer kleinen Blendenöffnung (beispielsweise f16) wird der Hintergrund scharf (große Schärfentiefe).

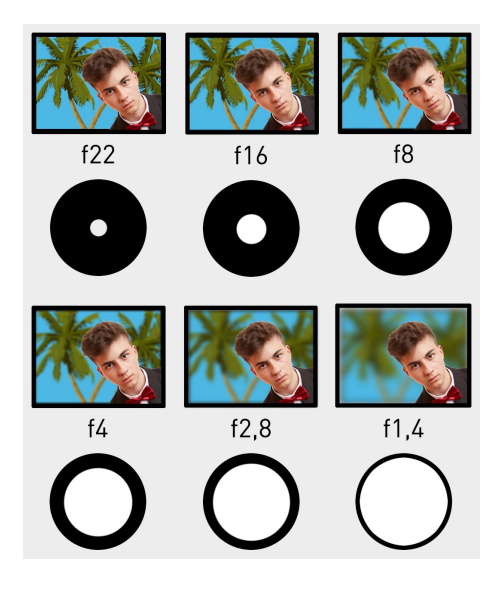

## **Beispiel**

Um nochmals auf das Beispiel mit einer Brennweite von 200 mm zurückzukommen: Mithilfe eines Bildstabilisators lassen sich problemlos verwacklungsfreie Aufnahmen mit 1/100, 1/50 und in manchen Fällen sogar 1/25 Sekunde erstellen. Gerade bei langen Brennweiten ist ein Bildstabilisator eine extreme Hilfe, wenn Sie die Belichtungszeit erhöhen müssen.

# **Definition Blende**

Vorrichtung in einem Objektiv, mit der man einstellt, wie viel Licht durch das Objektiv eindringt.

# **Kürzere Belichtungszeit**

Dadurch, dass Sie bei einer weit geöffneten Blende mehr Licht durch das Objektiv auf den Sensor lassen, wird in der Regel auch eine kürzere Belichtungszeit ermöglicht.

# **Vorsicht Verwirrung**

Eine hohe Blendenzahl, z. B. f22, kennzeichnet eine kleine Öffnung, eine niedrige Blendenzahl wie f1,4 kennzeichnet eine große Blendenöffnung.

Abbildung 3.3: Große Blendenöffnung führt zu unscharfem Hintergrund; kleine Blendenöffnung führt zu scharfem Hintergrund

#### **Definition Belichtungszeit**

Die Zeitspanne, für die der Sensor dem Licht ausgesetzt ist.

**3.2.2 Belichtungszeit**

Mit der **Belichtungszeit** stellen Sie ein, wie lange die Blende geöffnet ist und Licht auf den Bildsensor trifft. Wenn Sie aus der Hand und nicht mit einem Stativ fotografieren, werden Sie in der Regel kürzere Belichtungszeiten bevorzugen, um Verwacklungen zu vermeiden. Zwar kann ein Bildstabilisator (wenn vorhanden) ein paar Blendenstufen ausgleichen, aber auch hier gibt es Grenzen. Kurze Belichtungszeiten wie 1/1000 Sekunde werden in der Praxis gerne verwendet, um schnelle Bewegungen quasi einzufrieren, wie dies in der Action- und Sportfotografie der Fall ist. Verwenden Sie hingegen längere Belichtungszeiten wie 1/4 Sekunde, werden Bewegungen unscharf abgebildet.

Die Belichtungszeit kann auch sehr schön als Gestaltungsmittel in der Fotografie verwendet werden. So können Sie bei Nachtaufnahmen schöne Lichtspuren fahrender Autos vom Stativ fotografieren, wenn Sie eine Belichtungszeit von mehreren Sekunden einstellen. Aber auch andere kreative Gestaltungen sind hiermit aus der Hand mit einer längeren Belichtungszeit möglich. Auch unscharfe Bilder können, wenn dosiert und gezielt eingesetzt, sehr interessant sein.

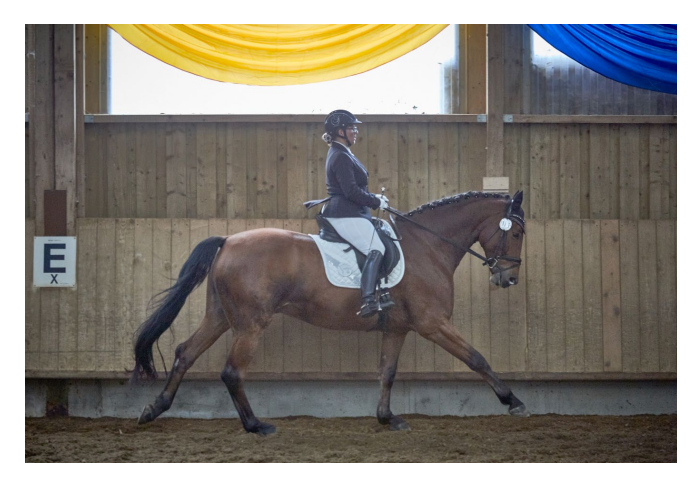

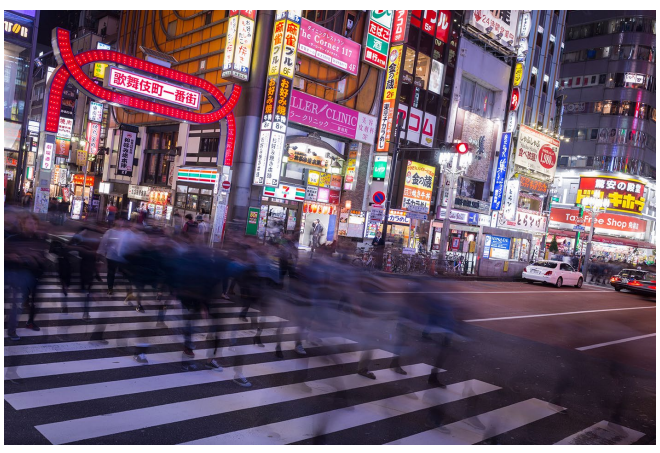

Abbildung 3.4: Bei Sportaufnahmen wird eine kurze Belichtungszeit benötigt. Diese Aufnahme wurde mit 1/500 Sekunde gemacht.

Abbildung 3.5: Eine kreative Nachtaufnahme, deren Ziel es war, die Bewegung der Menschen etwas verschwimmen zu lassen. Hierfür wurde 1 Sekunde Belichtungszeit verwendet. Die lange Belichtung war ohnehin durch die Dunkelheit nötig.
# **3.2.3 ISO-Wert**

Mit dem **ISO-Wert** können Sie die Empfindlichkeit des Bildsensors erhöhen. Je höher dieser Wert eingestellt wird, desto sensibler reagiert der Bildsensor auf einfallendes Licht, und Sie können die Belichtungszeit etwas reduzieren. Im Gegensatz zur Blende und Belichtungszeit ist der ISO-Wert weniger für spezielle Gestaltungszwecke gedacht – außer man will Bildrauschen als Gestaltungsmittel verwenden. Das sind nämlich die Nebenwirkungen, wenn man die ISO-Zahl erhöht. Die Sensoren neigen dann eher zum Bildrauschen in dunklen Umgebungen. Der Standardwert und häufig niedrigste Wert der meisten Kameras ist ISO 100. In der Regel sind mit modernen APS-C- oder Micro-Four-Thirds-Sensoren bei einem ISO-Wert bis 800 kaum drastische Einbußen in der Bildqualität zu erwarten.

# **3.2.4 Blende, Belichtungszeit und ISO im Zusammenspiel**

Abhängig vom Umgebungslicht, von der Tageszeit und davon, wie Sie ein Bild gestalten wollen, können Sie mithilfe dieser drei Werte im richtigen Zusammenspiel dafür sorgen, dass Sie ein Bild richtig belichten. Darum geht es letztendlich in der Fotografie. Hierzu einige Beispiele, die davon ausgehen, dass Sie eine Kamera im manuellen Betrieb und nicht im Modus Blendenpriorität (AV) oder Zeitpriorität (TV) betreiben.

**Beispiel 1 |** Haben Sie zum Beispiel ein schwaches Umgebungslicht und verwenden eine geschlossene Blende (beispielsweise f9) mit geringer Belichtungszeit (beispielsweise 1/50 Sekunde) bei einem ISO-Wert von 100, werden Sie vermutlich ein schwarzes Bild zurückbekommen, weil einfach zu wenig Licht durch die Objektivöffnung für zu kurze Zeit auf den Sensor fällt. Sie haben nun drei Möglichkeiten, das Bild korrekt zu belichten. Dies hängt primär davon ab, wie Sie das Bild gestalten wollen.

- 1. Sie öffnen die Blende (niedrigerer Blendenwert) und lassen mehr Licht auf den Sensor fallen. Damit ändern Sie dann je nach anvisiertem Motiv und der Entfernung gegebenenfalls die Schärfentiefe. Abhängig vom Umgebungslicht und der maximalen Blendenöffnung des Objektivs wird das unter Umständen noch nicht ausreichen, um ein Bild optimal zu belichten, so dass Sie einen der beiden anderen Werte ebenfalls anpassen müssen.
- 2. Sie verlängern die Belichtungszeit, aber hierbei besteht dann abhängig von der Brennweite des Objektivs und davon, ob ein Bildstabilisator vorhanden ist, die Gefahr, das Bild zu verwackeln, wenn Sie aus der Hand fotografieren wollen. Des Weiteren kommt es auch hier wieder darauf an, wie Sie das Bild gestalten wollen. Bei langen Belichtungszeiten werden Bewegungen unscharf abgebildet. Das kann durchaus gewollt sein.

**Definition ISO-Wert** Lichtempfindlichkeit des Sensors.

#### **Mehr ISO mit größeren Sensoren**

Bei größeren Sensoren wie dem Vollformat können Sie hingegen locker auf ISO 1.600 oder manchmal auch 3.200 hochgehen, ohne dass sich das Bildrauschen allzu negativ auf das Gesamtbild auswirkt. Das hängt natürlich auch von der Art der Aufnahme ab.

#### **Belichtung**

Schließen Sie die Blende, benötigen Sie eine längere Belichtungszeit oder einen höheren ISO-Wert, um die ursprüngliche Belichtung zu erzielen. Dasselbe gilt für die Belichtungszeit. Verkürzen Sie diese, müssen Sie die Blende weiter öffnen oder die ISO-Zahl für eine ursprüngliche Belichtung erhöhen. Und beim ISO-Wert verhält es sich genauso: Erhöhen Sie den Wert, dann können Sie die Belichtungszeit verkürzen oder die Blende schließen, um die ursprüngliche Belichtung zu erzielen.

3. Sie erhöhen die Empfindlichkeit des Kamerasensors, indem Sie den ISO-Wert erhöhen. Dafür können Sie die Belichtungszeit wieder etwas verkürzen, aber zu dem Preis, dass es zu Bildrauschen kommt. Moderne Kamerasensoren können locker auf ISO 800 gehen, ohne dass es zu drastischen Bildqualitätseinbußen kommt. Teurere Kameras können auch bis ISO 1.600 oder gar 3.200 gehen, ohne dass allzu negatives Rauschen zu erkennen ist.

**Beispiel 2 |** Gegenteiliges wird Ihnen passieren, wenn Sie bei starkem Tageslicht ein Motiv anvisieren mit der Blende f2,8, einer Belichtungszeit von 1/50 Sekunde und einem ISO-Wert von 100. Hier werden Sie das Bild überbelichten, weil durch die weit geöffnete Blende einfach zu lange zu viel Licht auf den Sensor fällt. Hierfür bieten sich zwei Möglichkeiten an. Die Änderung des ISO-Wertes entfällt hier als Möglichkeit, weil er mit ISO 100 ohnehin schon auf dem niedrigsten Wert steht.

- 1. Sie schließen die Blende und lassen weniger Licht in der Zeit, in der die Blende offen ist, auf den Sensor fallen. Sofern Sie eine Porträtaufnahme machen und die Person vor unscharfem Hintergrund darstellen wollen, werden Sie die Blende wohl eher nicht reduzieren.
- 2. Sie verringern die Belichtungszeit auf beispielsweise 1/200, 1/400 oder 1/800 Sekunde (je nach Umgebungslicht). Je geringer die Belichtungszeit wird, desto mehr »frieren« Sie das Bild ein.

**Blendenpriorität und Zeitpriorität |** Der Abschnitt zum Zusammenspiel von Blende, Belichtungszeit und ISO-Wert soll nicht den Eindruck vermitteln, dass Fotografen nur im manuellen Modus fotografieren. Ganz im Gegenteil, die meisten Fotografen verwenden häufig den AV-Modus (Blendenpriorität), womit sie gezielt die Blende nach Bedarf einstellen können und sich die Belichtungszeit entsprechend von selbst anpasst. Sollte man hierbei mit der Belichtungszeit an zu lange Werte geraten, kann man den ISO-Wert anpassen oder diesen auch einfach auf »Auto« stellen, so dass sich der Fotograf nur noch um die Blende kümmern müsste. Das Gegenstück zur Blendenpriorität finden Sie mit der Zeitpriorität im TV-Modus, wo Sie sich nur um die Belichtungszeit selbst kümmern und den Rest der Kamera überlassen.

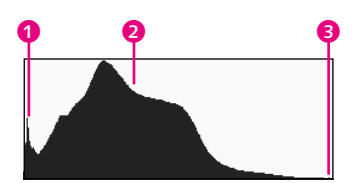

Abbildung 3.6: Ein Histogramm liefert weitere Informationen zum aufgenommenen Bild.

# **3.2.5 Histogramm**

Ein weiteres Hilfsmittel in der Fotografie und später auch in der Bildbearbeitung ist das Histogramm, das Sie sich auf dem Bildschirm der Kamera einblenden lassen können, nachdem Sie ein Bild aufgenommen haben. Das Histogramm zeigt die Verteilung der Helligkeitswerte oder auch Tonwerte im Bild an. Die einzelnen Balken oder Kurven im Histogramm bilden die Tonwerte aller im Bild vorhandenen Pixel ab. Ganz auf der linken Seite finden Sie die schwarzen und dunklen Pixel **0**, dazwischen die Mitteltöne 2 und auf der rechten Seite die hellen bis

weißen Pixel <sup>3</sup>. Die Höhe der einzelnen Balken zeigt, wie häufig dieser Tonwert im Bild vorhanden ist: je höher, desto häufiger.

Das Histogramm kann eine Hilfe für den Fotografen sein, das Bild besser zu kontrollieren, weil es eine genauere Angabe liefert als das Vorschaubild auf der Kamerarückseite. Hierbei können Sie schnell typische Fehler wie Unter- oder Überbelichtung erkennen, welchen Kontrastumfang ein Bild hat und wie hell oder dunkel es ist.

In Abbildung 3.7 türmen sich die Balken des Histogramms vorwiegend auf der rechten Seite auf, was auf ein sehr helles Bild hindeutet. Der Großteil des Bildes ist somit hell und weiß. Bei einem zu hellen, überbelichteten Bild lässt sich nachträglich nichts mehr retten. Die Details und Strukturen, die ins Weiß abgerutscht sind, lassen sich nicht mehr wiederherstellen. Bei einem solchen Bild empfiehlt es sich, wenn möglich, die Belichtung anzupassen und das Bild erneut zu fotografieren. Aber nur das Histogramm alleine sagt hier noch gar nichts aus. Im Beispiel wurde nämlich das Histogramm einer Studioaufnahme mit viel weißem Hintergrund verwendet, und das Bild war korrekt belichtet. Auch bei High-Key-Fotos werden Sie ein solches Histogramm sehen.

Das Histogramm in Abbildung 3.8 deutet auf ein etwas unterbelichtetes Bild hin, weil sich die meisten Tonwerte in den dunklen Bereichen bis hin zu Schwarz und darüber hinaus befinden. Es kann sein, dass dieses Bild unterbelichtet wurde und Sie es daher besser neu erstellen. Aber auch hier handelt es sich tatsächlich um das Histogramm einer Nachtaufnahme in der Langzeitbelichtung, wo es eben keine richtig hellen Stellen gab.

Anhand dieser Beispiele dürfte klar geworden sein, dass ein Histogramm nur Informationen über die Helligkeitswerte der Fotos anzeigt und nichts darüber aussagt, ob eine Aufnahme gut ist oder nicht.

# **3.2.6 Weißabgleich**

Ein weiterer Einstellungswert in der Fotografie ist der **Weißabgleich**. Mit diesem Wert passen Sie die Farbtemperatur des Lichts an. Wie auch die Helligkeit kann sich der Farbwert des Lichts durch unterschiedliche Wellenlängen ändern. Der Wert für den Weißabgleich wird in Kelvin angegeben.

Während das menschliche Auge keine Probleme hat, zu erkennen, wann etwas weiß ist, tut sich die Kamera dabei etwas schwerer. Wenn Sie beispielsweise dieses Buch am Tag in der Sonne oder am Abend unter einer Glühlampe lesen, erscheinen Ihnen die weißen Buchseiten wirklich weiß. Die Kamera wird hingegen die Buchseiten unter einer Glühlampe vermutlich leicht gelblich darstellen. Ihre Kamera muss daher eine Farbanpassung durchführen, was als Weißabgleich (engl. White Balance oder kurz WB) bezeichnet wird.

Abhängig von der Tageszeit (Sonnenaufgang, Tageslicht, Bewölkung, Sonnenuntergang, Nacht usw.) oder dem vorhandenen Umgebungslicht (Kerzenlicht, Glühlampe, Halogenlampe, Leuchtstofflampe, LED-

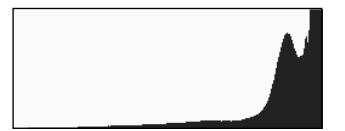

Abbildung 3.7: Histogramm einer sehr hellen Aufnahme

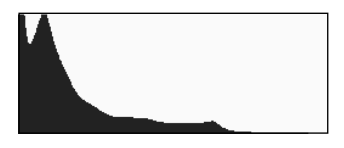

Abbildung 3.8: Histogramm einer dunklen Aufnahme

**Definition Weißabgleich**

Abstimmung der Farbdarstellung auf die Lichtfarbe.

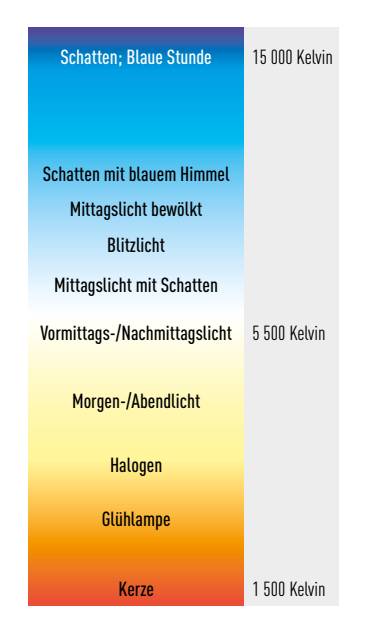

Abbildung 3.9: Ohne spezifisch auf die genauen Kelvin-Werte der einzelnen Lichtquellen einzugehen, sehen Sie hier eine klassische Farbtemperaturgrafik von 1.500 bis 15.000 Kelvin mit den entsprechenden Tageszeiten bzw. Lichtquellen.

Lampe usw.) haben Sie somit unterschiedliche Farbtemperaturen, die sich gravierend auf die Stimmung des Bildes auswirken können. Schon beim Fotografieren haben Sie folgende Möglichkeiten, auf den Weißabgleich Einfluss zu nehmen:

- **+** Automatischer Weißabgleich der Kamera: Hierbei verlassen Sie sich auf die Automatik Ihrer Kamera, die von großen hellen Flächen annimmt, dass diese weiß oder grau sind, und anhand eben dieser Flächen die Farbtemperatur des Bildes anpasst. Bei guten und einheitlichen Lichtverhältnissen funktioniert diese Methode relativ gut. Wenn die Lichtverhältnisse schlechter werden oder es keine weißen oder grauen Flächen im Bild gibt, liegt die Automatik häufig mit dem Abgleich daneben. Der automatische Weißabgleich wird in der Kamera häufig mit AWB abgekürzt.
- **+** Halbautomatischer Weißabgleich in der Kamera: Hier legen Sie die Farbtemperatur anhand vorhandener Vorgaben in der Kamera fest. In der Regel finden Sie hier Vorgaben wie Tageslicht, Schatten, wolkig, Glühlampe oder Leuchtstofflampe vor.
- **+** Manueller Weißabgleich: Wollen Sie auf Nummer sicher gehen und haben ausreichend Zeit, dann können Sie den Weißabgleich manuell einstellen. Gewöhnlich stellen Sie Ihre Kamera auf Spotmessung um und halten eine weiße oder graue Fläche vor die Kamera. Beliebtes Mittel von Fotografen ist hierbei eine sogenannte Graukarte. Dieses Bild wird als Referenz für den Weißabgleich festgelegt; die folgenden Bilder werden mit dieser Farbtemperatur aufgenommen. In der Praxis bedeutet dies allerdings auch, dass Sie für neue Szenen wieder manuell einen Weißabgleich durchführen müssen.

Fotografen, die ihre Bilder im RAW-Format aufnehmen, machen sich häufig keine großen Gedanken mehr um den Weißabgleich in der Kamera, weil er jederzeit nachträglich bei der Bildbearbeitung mit einem RAW-Konverter durchgeführt werden kann. Es ist zwar auch mit dem JPEG-Format möglich, nachträglich den Weißabgleich durchzuführen, nur führt das hier häufig zu schlechteren Ergebnissen.

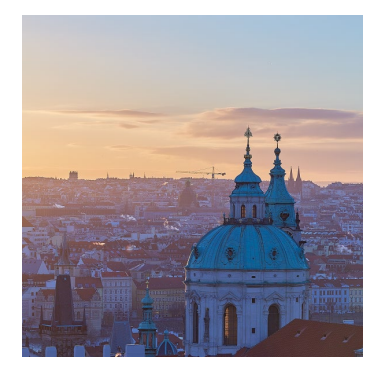

Abbildung 3.10: Das Bild mit einer Farbtemperatur von 3.500 Kelvin

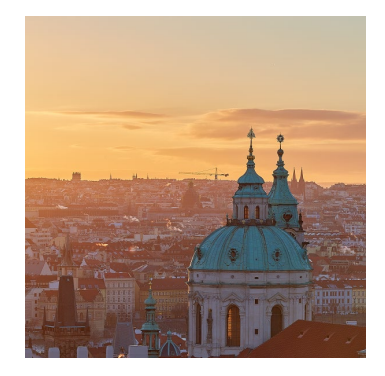

Abbildung 3.11: Dasselbe Bild nochmals mit einer Farbtemperatur von 4.500 Kelvin

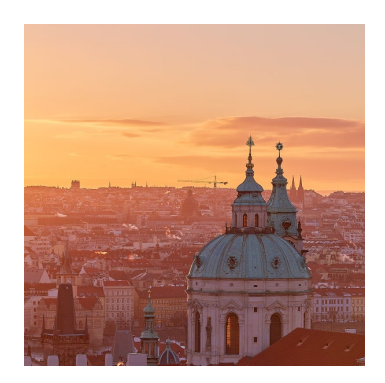

Abbildung 3.12: Und nochmals dasselbe Bild, jetzt mit 5.500 Kelvin

# Kapitel 4 **Bildbearbeitung**

*Themen des Kapitels:*

- + *Farbmanagement*
- + *Bildformate, Metadaten*
- + *Destruktive und nichtdestruktive Bildbearbeitung*
- + *Werkzeuge wie Tonwertkorrektur, Gradationskurve u. a.*
- + *Auswahlen, Ebenen*
- + *Reparatur, Retusche*

In diesem Kapitel soll auf die grundlegende Bildbearbeitung eingegangen werden. Die Gründe dafür, das Bild nach dem Fotografieren weiterzubearbeiten, können sehr vielfältig sein. Da wäre die Korrektur der Tonwerte oder der Farbe. Dann gibt es natürlich auch die Möglichkeit, ein Bild nachträglich aufzupeppen, es zu manipulieren oder kreativ komplett neu zu gestalten.

# **4.1 Vorbereitung der Bildbearbeitung**

Am besten beginnt man die Bildbearbeitung mit der Monitorkalibrierung. Für Grafiker und Fotografen ist ein Kalibrieren des Monitors von enormer Bedeutung. Nur so wird sichergestellt, dass die Farben auf dem Monitor auch später beim Ausdruck oder auf einem anderen kalibrierten Monitor genauso wiedergegeben werden, wie Sie sie nach der Bearbeitung vor sich hatten. Hierbei können Sie sich nicht darauf verlassen, dass Ihr Bildschirm vom Hersteller schon mit korrekten Farben ausgeliefert wurde.

**Software-Monitorkalibrierung |** Die schnellste und zudem kostenlose Kalibrierung stellt Ihnen das Betriebssystem selbst zur Verfügung. Bei Windows finden Sie sie in den *Systemeinstellungen* unter *Farbverwaltung • Erweitert • Bildschirm kalibrieren,* bei macOS unter *Systemeinstellungen • Monitore • Farben • Kalibrieren*.

### **Software**

Die Bearbeitungsschritte, die in diesem Kapitel zwar meistens mit Adobe Photoshop CC abgebildet werden, lassen sich mit vielen anderen Programmen ebenfalls durchführen – mit einigen Abweichungen in Bedienung und Oberfläche. Die einzelnen angesprochenen Bildbearbeitungsbereiche sind auch nicht von der Software abhängig, und das Grundprinzip hat sich seit Beginn der digitalen Bildbearbeitung nicht geändert.

Solche Messungen mit Augenmaß wie mit der Software-Monitorkalibrierung sind allerdings nur beschränkt zuverlässig und für den ambitionierten Fotografen oder Grafiker nicht geeignet, weil hiermit letztendlich doch eher ein Profil nach »Gefühl« erstellt wird.

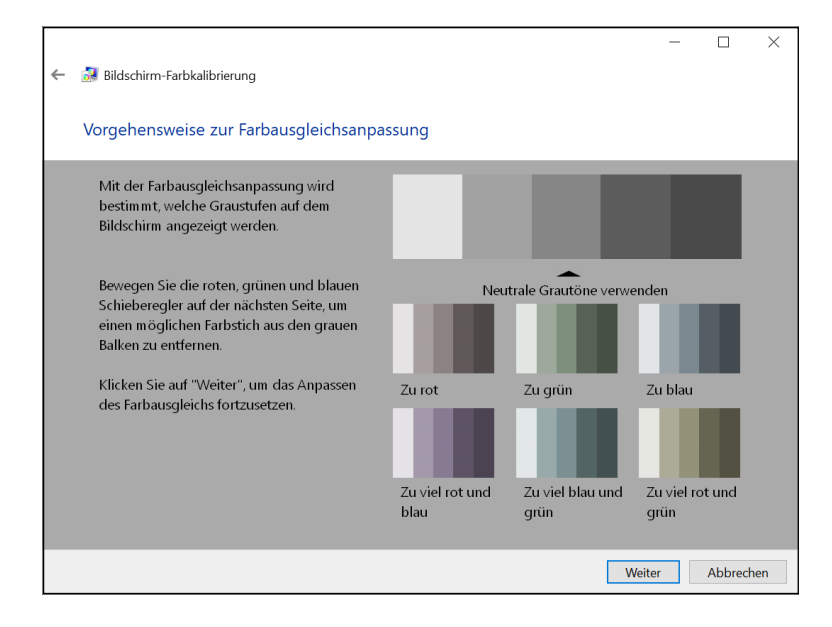

Abbildung 4.1: Der Monitorkalibrierungs-Assistent unter Windows

> **Hardwarekalibrierung direkt am Monitor |** Für eine ernsthafte Monitorkalibrierung wird ein Messgerät, ein sogenanntes Colorimeter, und eine entsprechende Software benötigt. In der Praxis haben sich hier Geräte wie DataColor Spyder oder X-Rite i1 bewährt. Die passende Software wird gewöhnlich mit dem Gerät mitgeliefert. Wenn Sie die Hardware am Monitor angebracht und die Software gestartet haben, hilft Ihnen ein Assistent der mitgelieferten Software gewöhnlich auch bei der Kalibrierung.

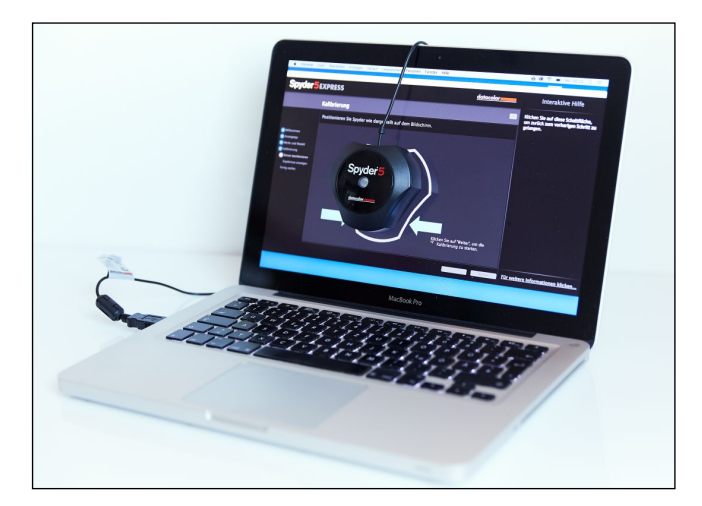

Abbildung 4.2: Ein MacBook wird hier mit dem DataColor Sypder kalibriert.

Genauere Informationen zum Thema Colormanagement finden Sie in Abschnitt 13.1.

# **4.1.1 Software für die Bildbearbeitung**

Beim Fotografieren stehen Sie früher oder später vor der Frage, ob Sie die Bilder im RAW- und/oder JPEG-Format aufnehmen wollen. Für das RAW-Format wird dann ein RAW-Konverter benötigt. Adobe Lightroom ist zum Beispiel ein solcher Konverter, der neben der RAW-Bearbeitung auch die Bildverwaltung beherrscht.

Ein typischer Workflow eines Fotografen ist, die RAW-Bilder in ein RAW-Konverter-Programm zu importieren, sie dort zu verwalten und zu bearbeiten. Die meisten RAW-Konverter können viel, aber eben nicht alles. So gibt es trotzdem noch Arbeiten am Bild wie komplexe Retuschen oder Ebenenkomposition, zu denen Sie ein Bildbearbeitungsprogramm wie z.B. Adobe Photoshop CC brauchen. Nach einer professionellen Bildretusche können Sie hiermit dann Ihrer Kreativität freien Lauf lassen. Auch zu Photoshop CC gibt es mittlerweile viele ebenbürtige Alternativen. Häufig verwendete und beliebte Alternativen sind Affinity Photo, das kleine Photoshop Elements oder das kostenlose GIMP.

Für die Weitergabe von bearbeiteten RAW-Bildern mit einem Raw-Konverter müssen diese in der Regel in ein herkömmliches Bildformat wie TIFF oder JPEG exportiert werden, weil Bilder in einem RAW-Format selbst nicht mit einer herkömmlichen Bildbearbeitungsanwendung bearbeitet werden können.

# **4.1.2 Bildformate**

Im Printbereich werden die folgenden Bildformate am häufigsten eingesetzt.

**RAW und JPEG |** Die Bildformate in der Fotografie sind für gewöhnlich entweder RAW oder JPEG. Mit dem RAW-Format können Sie aufgrund von mehr Bildinformationen mehr aus dem Bild herausholen. Allerdings muss ein RAW-Format für die Weitergabe bearbeitet werden muss, und sei es nur, das Bild ins JPEG-Format zu konvertieren. Ein JPEG-Bild ist gleich nach dem Fotografieren bereit für die Weitergabe und in der Nachbearbeitung etwas limitiert.

Immerhin bietet das RAW-Format dem Fotografen an, Bilder mit 10, 12 oder 14 Bit pro Farbkanal an Helligkeitsinformationen zu speichern. In der Praxis bedeutet das, dass Ihnen mit Camera Raw 1.024 bis 16.384 Helligkeitsstufen pro Farbkanal zur Verfügung stehen. Wenn Sie hierbei dunkle oder helle Bereich nachbearbeiten wollen, dann stehen Ihnen also weitaus mehr Bildinformationen dafür zur Verfügung als beim JPEG-Format mit 8 Bit pro Farbkanal, was dann nur noch maximal 256 Helligkeitsstufen sind. Gerade bei Aufnahmen in schwierigen Lichtverhältnissen lässt sich damit bei in RAW fotografierten Bildern noch mehr aus den über- oder unterbelichteten Bereichen herausholen.

#### **Alternativen**

Eine mindestens gleichwertige Alternative zu Lightroom ist Capture One Pro. Es gibt aber auch kostenlose RAW-Konverter wie zum Beispiel Darktable, das sich nicht hinter den kommerziellen Produkten verstecken muss.

# **Bildbearbeitungssoftware mit RAW-Konverter**

Sie müssen sich nicht unbedingt eigens einen RAW-Konverter besorgen. Bildbearbeitungsprogramme wie Affinity Photo oder das kleine Photoshop Elements liefern Funktionen mit, um RAW-Bilder zu entwickeln und zu exportieren. Photoshop CC verfügt mit Adobe Camera Raw über ein eigenes Plug-in für die RAW-Entwicklung.

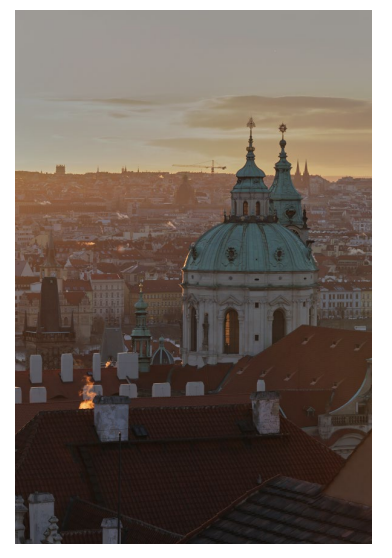

Abbildung 4.3: Die Details bei der JPEG-Version des Bildes mit den zu hellen und zu dunklen Bereichen lassen sich hier nicht mehr wiederherstellen. Der überstrahlte Himmel ist fast komplett weiß geblieben, und würden Sie die zu dunklen Bereiche der Dächer im Vordergrund noch mehr aufhellen, würde dies nur ein hässliches Bildrauschen hervorbringen.

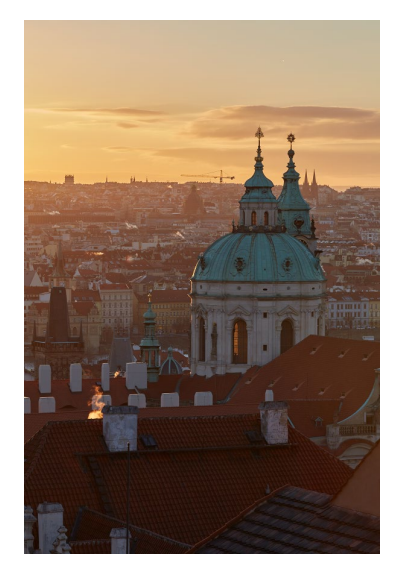

Abbildung 4.4: Bei der Camera-Raw-Version des Bildes hingegen haben Sie dank mehr Helligkeitsstufen noch etwas mehr Spielraum. In diesem Beispiel konnten aus dem zu hellen Himmel noch Details wie Wolken und wesentlich mehr Farbe herausgeholt werden. Auch in den Schatten ließen sich noch einige enthaltene Details sichtbar machen.

**TIFF-Format |** Wenn Sie Bilder vom RAW-Format an ein Bildbearbeitungsprogramm weitergeben, dann empfehle ich, das verlustfreie TIFF-Format anstelle des JPEG-Formats zu verwenden. Damit geht im Gegensatz zu komprimierten Formaten wie JPEG am wenigsten Bildinformation verloren. Wenn die Bildbearbeitungssoftware außerdem in der Lage ist, ein TIFF mit 16 Bit zu bearbeiten, dann empfiehlt es sich, dies zu verwenden, weil Sie hiermit mehr Helligkeitsinformationen erhalten als beim TIFF mit 8 Bit. Für die allgemeine Weitergabe wie im Internet ist das TIFF-Format eher nicht gedacht, mal abgesehen vom Druck von Printmedien. Aber als Arbeitsformat ist es perfekt geeignet, weil Sie es in höchstmöglicher Qualität mit jedem anderen Bildbearbeitungsprogramm öffnen und bearbeiten können.

# **Programmeigenes Format |** Bei Bildkompositionen mit mehreren Ebenen, Ebenenmasken, Textebenen und Einstellungsebenen empfiehlt es sich, das programmeigene Format zu verwenden. Dieses Format speichert alle Details wie die einzelnen Ebenen, Hilfslinien usw., die Sie im Augenblick für die Arbeit an der Bildkomposition verwenden. Natürlich bedeutet das auch, dass dieses Format nur mit der Bild-

#### **PSD-Format öffnen**

Die meisten aktuellen Bildbearbeitungsprogramme können das PSD-Format öffnen. Allerdings ist hierbei nicht immer garantiert, dass alle Informationen so weiterverwendet werden können, wie sie mit Photoshop gespeichert wurden.

bearbeitungssoftware kompatibel ist, mit der es gespeichert wurde. Somit sind die programmeigenen Formate perfekt geeignet, um die laufenden Arbeiten an einer Bildkomposition zu sichern. Photoshop CC und Elements verwenden hier zum Beispiel das PSD-Format, GIMP das XCF-Format und Affinity Photo das AFPHOTO-Format.

# **4.1.3 Metadaten von Bildern**

Metadaten sind die Informationen zum Inhalt des Bildes. Es gibt Informationen, die nur mit Worten beschrieben werden können. Das können einfache Informationen sein, etwa wann und wo das Bild aufgenommen wurde. Oder wer sind diese Leute auf den Bildern? Und wer hat das Bild überhaupt gemacht, und darf ich es verwenden? Für solche und noch unzählige weitere Informationen gibt es Metadaten. In der Praxis werden Begriffe wie Exif, IPTC und XMP häufig im Zusammenhang mit Metadaten genannt, weshalb diese hier kurz erläutert werden sollen.

**+** Die kameraspezifischen Exif-Daten: Die Exif-Daten werden vorwiegend von Ihrer Kamera hinzugefügt. Auch Kameras von z.B. Mobiltelefonen oder Tablets fügen Exif-Informationen zum aufgenommenen Bild hinzu. In den Exif-Einträgen finden Sie zahlreiche Aufnahmeparameter wie Datum, Uhrzeit, Brennweite, Blendeneinstellung, ISO-Wert, die geografischen Koordinaten, Kameramarke, Bildausrichtung oder Bildgröße, um nur einige zu nennen. Alle diese Exif-Daten werden von Lightroom in den Katalog übernommen. Auf diese Exif-Daten können Sie in Lightroom vorwiegend nur lesend zugreifen. Es gibt nur wenige Exif-Daten, die Sie nachträglich ändern dürfen.

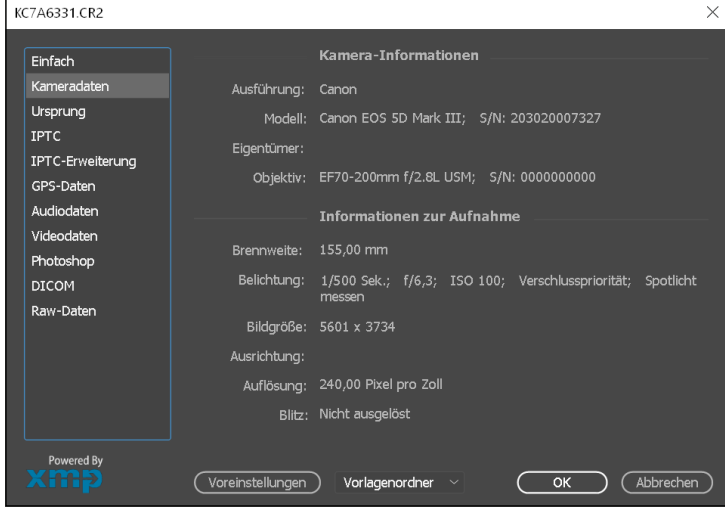

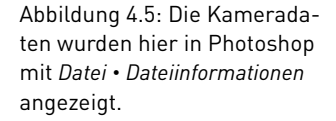

**+** IPTC für mehr Auskunft zum Foto: Mit den IPTC-Daten können Sie dem Bild weitere nützliche Informationen hinzufügen, zum Beispiel eine Bildbeschreibung, den Ersteller (Urheber), wer auf dem Foto

Abbildung 4.6: Die IPTC-Daten wurden von Nachrichtenagenturen und Zeitungsverbänden mitentwickelt, um den Bildtausch einfacher zu machen, weil hier alle nötigen Informationen mitgesendet werden können.

#### **Metadaten aus der Kamera**

In der gängigen Praxis speichern die meisten Kamerahersteller die Metadaten in einer Mischung aus Exif-, IPTC- und XMP-Informationen. Zum Speichern von Metadaten in der Bilddatei muss das Datenformat dies natürlich auch unterstützen. Dies ist bei JPEGund TIFF-Bildern der Fall, und auch beim unkomprimierten RAW-Format werden die Metadaten mitgesichert. Es ist aber auch möglich, die XMP-Daten als separate Filialdatei zum RAW-Bild mitzugeben.

zu sehen ist, die Adresse für Nachfragen, die Internetadresse der Website oder die Urheberrechte. Gerade wenn Sie für Fotografen-, Bild- und Nachrichtenagenturen arbeiten und Ihre Bilder verkaufen wollen, sollten Sie sich gründlich mit der Pflege der IPTC-Metadaten befassen.

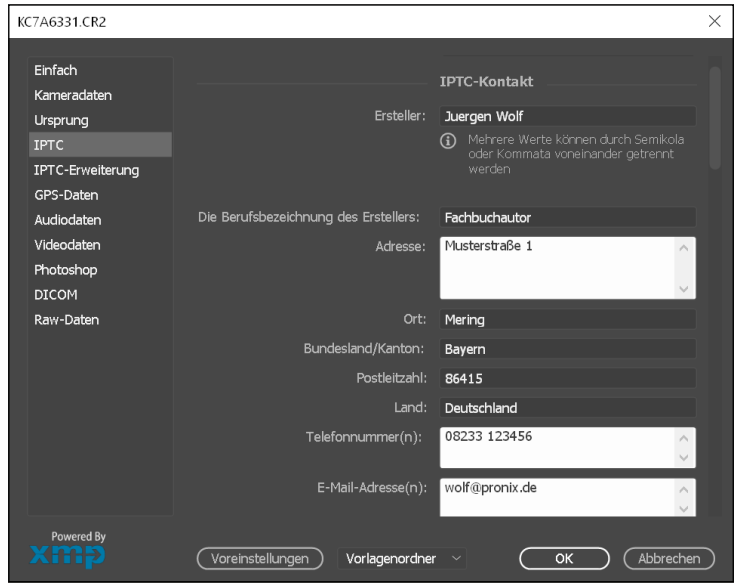

**+** Die Metadaten mit XMP: Mit dem XMP-Format können neben IPTC-Daten auch die Exif-Daten und weitere Angaben gespeichert werden. Diese Angaben werden beispielsweise von RAW-Konvertern genutzt, um die einzelnen Bearbeitungsschritte zu speichern und weiterzugeben. XMP ist somit relativ flexibel, und es lassen sich jederzeit neue Felder hinzufügen. Allerdings sind solche zusätzlichen Daten jenseits von IPTC und Exif dann häufig auch nur mit dem Programm lesbar, mit dem diese hinzugefügt wurden.

### **4.1.4 Destruktive und nichtdestruktive Bearbeitung**

Bei der Bildbearbeitung gibt es destruktive und nichtdestruktive Bearbeitungsmöglichkeiten. Wenn die Rede von einer destruktiven Bildbearbeitung ist, dann bedeutet dies, dass die Pixel der Originaldatei unwiederbringlich verändert werden.

**Nichtdestruktive Bildbearbeitung mit dem RAW-Konverter |** Bearbeitungen von Bildern in einem RAW-Konverter sind immer nichtdestruktiv. Die Änderungen und Anpassungen, die Sie in der Vorschau des RAW-Konverters sehen können, dienen nur der Veranschaulichung und werden nicht auf die Pixel der Originaldatei angewendet, sondern gewöhnlich nur in einer Datei des Katalogs (oder einer Sitzung) des entsprechenden RAW-Konverters gespeichert. Sie müssen nichts Spe-

zielles tun, um in RAW-Konvertern eine nichtdestruktive Bearbeitung durchzuführen. Das gilt unabhängig davon, ob Sie eine RAW-, JPEG-, TIFF-Datei bearbeiten. Sie können alle vorhandenen Werkzeuge für jedes Format nichtdestruktiv verwenden.

#### **Nichtdestruktive Bildbearbeitung in Bildbearbeitungsprogrammen |**

Auch reine Bildbearbeitungsprogramme bieten neben der destruktiven eine nicht destruktive Bildbearbeitung an, mit der Sie die vorhandenen Bildinformationen schützen und unangetastet lassen können. Wichtig ist hierbei, dass Sie die Veränderungen mit Funktionen, Werkzeugen oder Filtern nicht sofort in das Originalbild einarbeiten, sondern auf einer eigenen Ebene ablegen. Einige gängige nichtdestruktive Funktionen sind etwa die folgenden:

- **+** Einstellungsebenen: Diese Ebenen werden häufig Korrekturebenen genannt. Sie können damit unterschiedliche Korrekturen in Bezug auf Farbe, Kontrast, Tonwerte usw. ausführen. Die Korrekturebenen werden einfach über das Originalbild gelegt und können jederzeit ausgeblendet, geändert oder gelöscht werden.
- **+** Ebenenmasken: Mit Ebenenmasken können Sie Bildteile einer Ebene ausblenden, um die darunter liegende Ebene sichtbar zu machen. Das Entfernen und Hinzufügen von Bildteilen geschieht nichtdestruktiv und findet nur auf der Ebenenmaske durch eine Maskierung statt. Bereiche werden hierbei entfernt, wenn Sie mit einer schwarzen Farbe auf der Ebenenmaske malen. Hinzufügen können Sie diese Bereiche jederzeit wieder mit weißer Farbe.

Auch mit den Malwerkzeugen können Sie unter Umständen nichtdestruktiv arbeiten, indem Sie einfach eine neue Ebene anlegen und die eigentlichen Änderungen auf der neuen Ebene durchführen. So könnten Sie beispielsweise ein Retusche-Werkzeug verwenden, einen Bereich für die Retusche im Originalbild auswählen und die eigentliche Retusche auf der neu angelegten Ebene durchführen. Die Originalpixel der darunter liegenden Ebene bleiben unangetastet.

# **4.2 Allgemeine Werkzeuge für Bildkorrekturen und Optimierungen**

In diesem Kapitel soll auf die gängigen Werkzeuge eingegangen werden, die Sie in der Regel bei den meisten Bildbearbeitungsprogrammen (und auch RAW-Konvertern) vorfinden und die verwendet werden, um grundlegende Bildkorrekturen und Optimierungen durchzuführen.

Auf das Histogramm beim Fotografieren wurde ja bereits in Abschnitt 3.2.5 eingegangen. Dasselbe Histogramm finden Sie auch bei der Bildbearbeitung wieder. Wenn Sie bei einem Bild den **Tonwertumfang** anpassen wollen, kann es sehr nützlich sein, das Histogramm lesen zu können.

#### **Weitere nichtdestruktive Techniken**

Es gibt viele weitere Möglichkeiten, Bilder nichtdestruktiv zu bearbeiten. Allerdings hängen einige davon auch vom verwendeten Bildbearbeitungsprogramm ab. Photoshop bietet zum Beispiel noch Smartobjekte an. Smartobjekte lassen sich sehr gut verwenden, um einen Filter auf ein Bild anzuwenden. Auch hier wird nicht direkt auf den Pixeln des Bildes operiert, und Sie können jederzeit die Werte ändern oder den Vorgang rückgängig machen.

#### **Definition Tonwertumfang**

Bereich zwischen dem hellsten und dunkelsten Punkt in einer Bilddatei.

#### **Weitere Werkzeuge**

An der Stelle mag der eine oder andere einwenden, dass es ja auch Werkzeuge eigens für die Helligkeits- und Kontrastkorrektur gibt. Auch zur Anpassung eines Farbstichs gibt es Werkzeuge für die Farbbalance. Und auch für die hellsten Lichter und dunkelsten Tiefen finden Sie häufig separate Werkzeuge vor. Allerdings sind solche Werkzeuge eben weniger genau, und es wird häufig ein wenig nach »Gefühl« gearbeitet. Mithilfe der Tonwertkorrektur und des Histogramms weiß man sofort, was zu tun ist, wenn man ein wenig Erfahrung in der Bildbearbeitung mitbringt. Wozu soll man außerdem Tonwerte mit verschiedenen Werkzeugen bearbeiten, wenn man alles mit einem Werkzeug erledigen kann?

#### **Definition Tonwertkorrektur**

Verfahren zur Anpassung von Helligkeit und Kontrast.

Abbildung 4.7: Hier wurde die Tonwertkorrektur von Photoshop als nichtdestruktive Einstellungsebene aufgerufen.

#### **Definition Schwarz- und Weißpunkt**

Die Punkte auf einer Gradationskurve oder im Histogramm, die einem 100%igen Schwarz bzw. Weiß entsprechen.

Ein erster Schritt ist häufig die Überprüfung oder Korrektur von Lichtern und Tiefen oder auch Weiß- und Schwarzpunkt. Wie immer sind solche Korrekturen abhängig vom Bild selbst. Selten müssen alle Werte auf einmal angepasst werden. Zwei essentielle Werkzeuge in der Bildbearbeitung dafür sind die Tonwertkorrektur und die Gradationskurven.

# **4.2.1 Tonwertkorrektur**

So gut wie jedes gute Bildbearbeitungsprogramm hat ein Werkzeug für die **Tonwertkorrektur**. Das Werkzeug enthält ein Histogramm, das allerdings nicht nur zur Anzeige dient, sondern in dem sich auch direkt Korrekturen an den Tonwerten vornehmen lassen. Rund um das Histogramm herum finden Sie die Bedienelemente. Mithilfe dieser Bedienelemente können Sie festlegen, welcher Wertebereich für die Tonwerte auf dem dort angezeigten Histogramm verwendet werden soll. Wenn zum Beispiel ein Bild nicht den kompletten Tonwertumfang nutzt, können Sie diesen mit der Tonwertkorrektur ausdehnen, so dass es den größtmöglichen Tonwertumfang verwendet. Wie immer hängen solche Korrekturen vom Bildmotiv ab.

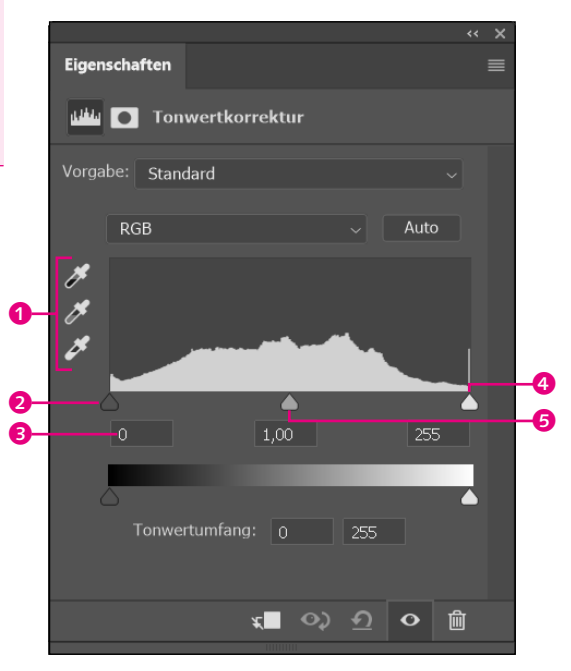

# **Tonwertumfang und Kontrast über Schwarzpunkt- und Weißpunkt-Regler verbessern |** Mit dem dunklen Regler 2 auf der linken Seite unter dem Histogramm legen Sie den dunkelsten Wert des Bildes an. Häufig wird hier auch vom **Schwarzpunktregler** gesprochen. Mit ihm werden alle Tonwerte links von diesem Regler auf Schwarz korrigiert. Allerdings sollte man dies nicht zu wörtlich nehmen, weil es auch Bil-

der ohne echtes Schwarz gibt. Das Gegenstück dazu ist der helle Regler auf der rechten Seite 4, mit dem Sie den hellsten Wert des Bildes angeben. Auch hier ist dann häufig die Rede vom Weißpunktregler, der den **Weißpunkt** des Bildes festlegt. Alle Tonwerte rechts davon werden dann auf Weiß korrigiert. Auch hier gilt: nicht zu wörtlich nehmen, weil es auch Bilder ohne echtes Weiß gibt. Wichtig ist, dass Sie wissen, dass Sie mit 2 und 4 nun die dunkelsten und hellsten Stellen im Bild festlegen können.

**Anpassung der Bildhelligkeit über den Gamma-Regler |** Mit dem mittleren grauen Regler <sup>3</sup> unterhalb des Histogramms hingegen legen Sie den **Gammawert** fest, weshalb dieser auch häufig als Gamma-Regler bezeichnet wird. Mit diesem Regler bestimmen Sie den Helligkeitsanstieg von Schwarz bis Weiß – oder vereinfacht, Sie regeln damit die Helligkeit im Bild. Ein Wert unter 1 bedeutet, es wird heller, und ein Wert über 1, das Bild wird dunkler.

Unterhalb dieser drei Regler finden Sie Eingabefelder <sup>3</sup> für die entsprechenden Zahlenwerte zu diesen drei Reglern. Wenn Sie einen der Regler verschieben, ändert sich auch der Zahlenwert darunter. Andersherum können Sie die Werte auch manuell in die Eingabefelder eingeben, und die Regler darüber ändern sich dann entsprechend.

**Tonwertumfang erweitern |** In der folgenden Landschaftsaufnahme in Abbildung 4.8 ist das Bild sehr trüb, und ein Blick auf das Histogramm verrät auch den Grund dafür: Hier sind keinerlei Bildinformationen in den dunklen 6 und hellen 7 Bildbereichen vorhanden.

#### **Definition Gamma**

Mittlere Helligkeit in einem Bild. Bei der Gammakorrektur verteilen sich die Tonwerte zwischen Schwarz- und Weißpunkt neu.

#### **Tonwertkorrektur mit der Pipette**

Für alle drei Regler gibt es in vielen Bildbearbeitungsprogrammen zudem häufig noch Pipetten 1 für den Schwarzpunkt, Gamma-Wert und Weißpunkt, mit denen Sie eine Stelle im Bild bestimmen können, die als dunkelster oder hellster Bereich im Bild gelten soll.

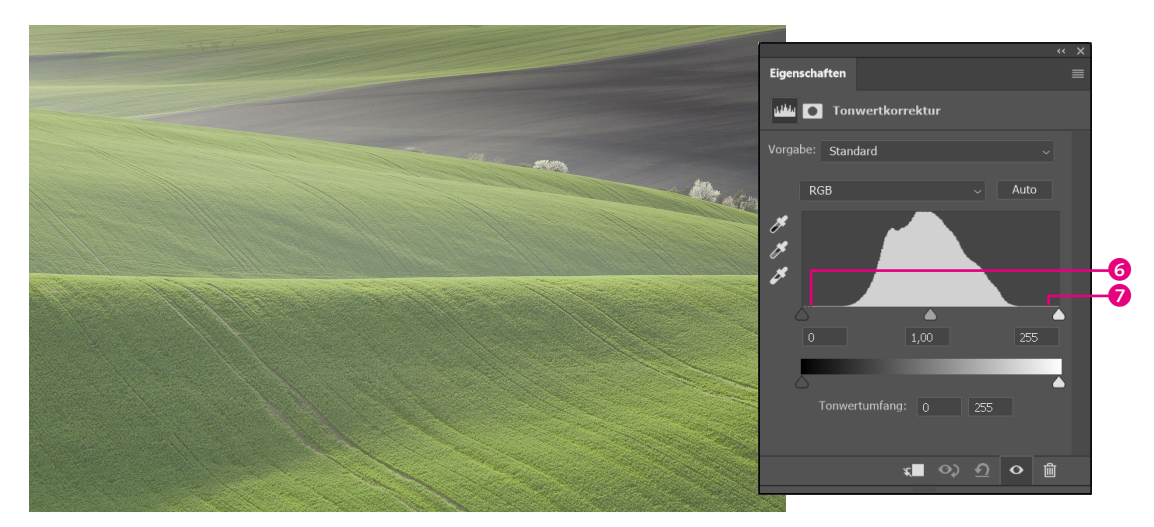

Abbildung 4.8: Das Bild ist sehr flau, und es fehlt an Kontrast… …was sich im Histogramm

Mit der Tonwertkorrektur können Sie das flaue Bild der Landschaftsaufnahme verbessern, indem Sie den linken Regler  $\bullet$  für die dunkelsten widerspiegelt, in dem der Bereich der hellen und dunklen Bildbereiche quasi leer ist. **Definition Tonwertspreizung** Das Auseinanderziehen von

Das Verhältnis zwischen den hellsten und den dunkelsten Bereichen eines Bildes.

Tonwerten.

**Definition Kontrast**

Bereiche im Bild an den Anfang des Hügels ziehen. Dasselbe tun Sie mit dem rechten Regler <sup>3</sup> für die hellsten Bildbereiche, indem Sie diesen an den Anfang des Hügels auf der rechten Seite ziehen. Damit haben Sie praktisch den Tonwertumfang des Bildes erweitert bzw. haben genauer gesagt die Tonwerte auseinandergezogen, um den größtmöglichen Farbbereich der im Bild zur Verfügung stehenden Informationen zu nutzen. Ein Blick auf einen separat geöffneten Histogramm-Dialog zeigt diese **Tonwertspreizung** 4 in Form von Lücken zwischen den Balken.

Zusätzlich können Sie mit dem Gamma-Regler @ noch die Bildhelligkeit für den neuen Tonwertumfang anpassen. Das Beispiel demonstriert außerdem sehr schön, wie Sie mit dem Schwarzpunkt- und Weißpunkt-Regler den **Kontrast** des Bildes erhöhen können.

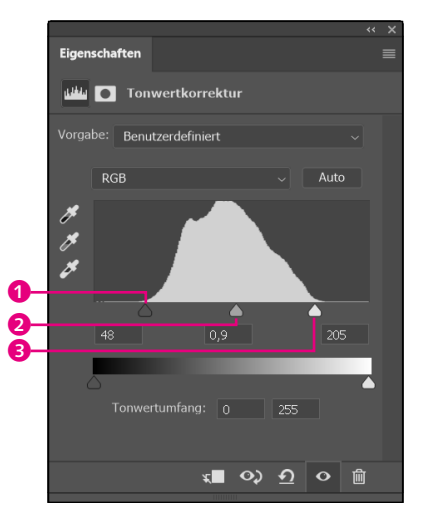

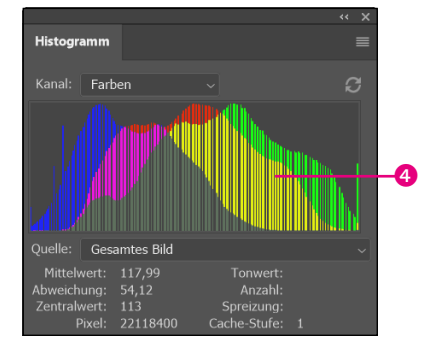

Abbildung 4.10: Hierbei findet eine Tonwertspreizung statt.

Abbildung 4.9: Den Tonwertumfang des Bildes ausdehnen

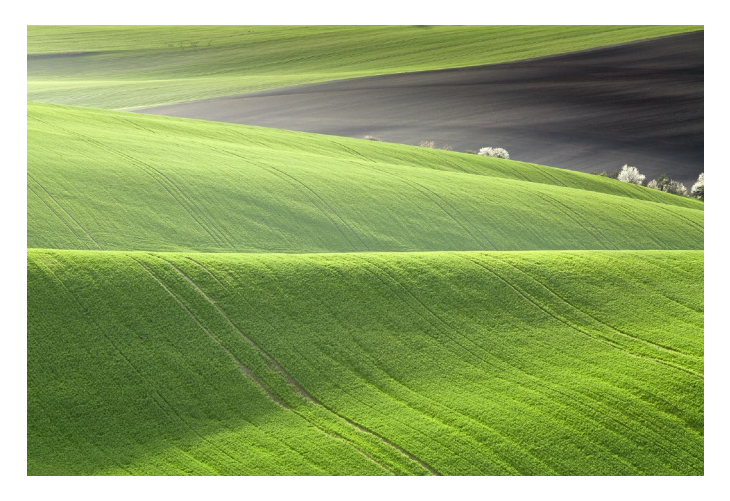

Abbildung 4.11: Das Ergebnis nach dieser Tonwertkorrektur

**Tonwertumfang reduzieren |** Des Weiteren können Sie mit der Tonwertkorrektur gewöhnlich auch den Tonwertumfang <sup>5</sup> über den Schwarzpunkt-Regler und Weißpunkt-Regler reduzieren. Hiermit legen Sie

C

Δ

fest, dass im Bild kein absolutes Schwarz oder Weiß vorkommt. Diese Bereiche erhalten dann einen entsprechenden Grauwert des neuen definierten Tonwertes. Als Ergebnis erhalten Sie ein Bild mit einem matten Look.

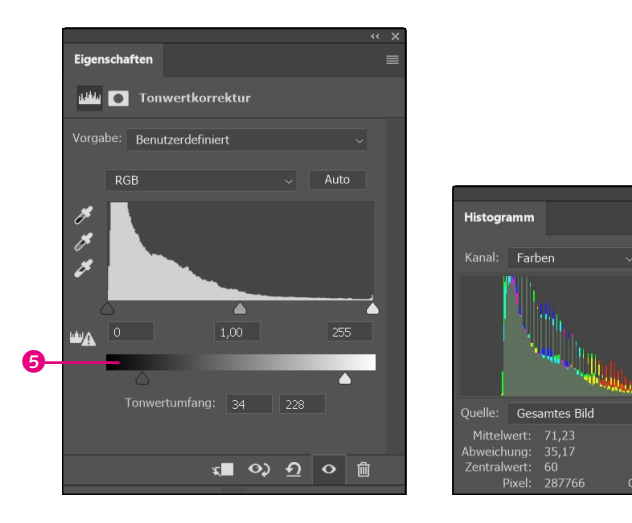

Abbildung 4.12: Über die beiden Regler für Schwarz- und Weißpunkt können Sie den Tonwertumfang reduzieren (links). Das Ergebnis einer Reduzierung des Tonwertumfangs ist eine Kontrastreduzierung (rechts).

**Farbstich beheben |** Sie können mithilfe der Tonwertkorrektur einen Farbstich beheben. Hierzu müssen Sie lediglich den entsprechenden Farbkanal 6 (Rot, Grün oder Blau) auswählen und den Gamma-Regler 7 in eine entsprechende Richtung schieben. Hier ist es essentiell, die Komplementärfarben von Rot, Grün und Blau zu kennen, um dann den Gamma-Regler in die entsprechende Richtung zu ziehen.

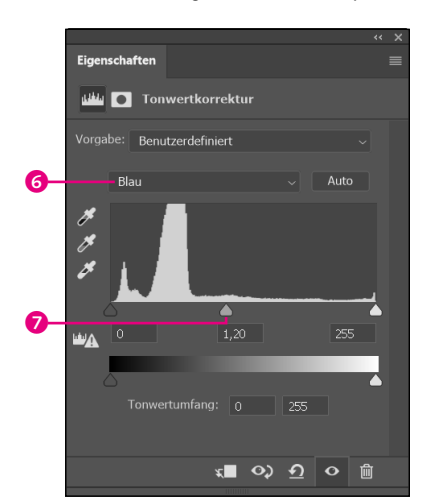

Abbildung 4.13: Hier wurde der blaue Farbkanal **6** ausgewählt und der Gamma-Regler  $\bullet$  nach links gezogen, um einen Gelbstich zu beheben.

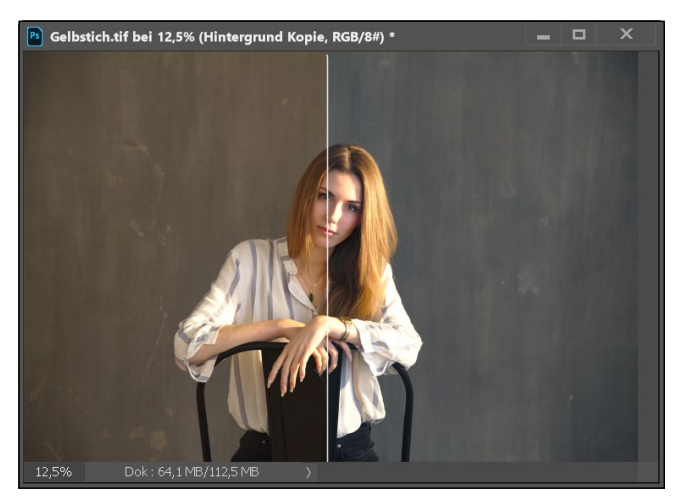

Abbildung 4.14: Eine Vorher-nachher-Ansicht mit und ohne Gelbstich. Der Gelbstich entstand übrigens durch einen Baustrahler.

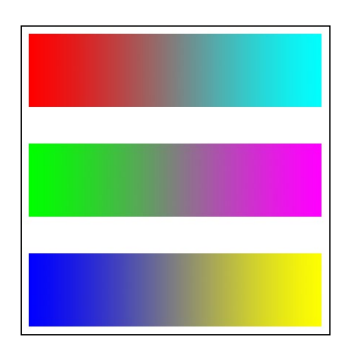

Abbildung 4.15: Die Gegenfarben von Rot, Grün und Blau sind Cyan, Magenta und Gelb.

Die Komplementärfarbe sind:

- **+** Rot und Cyan
- **+** Grün und Magenta
- **+** Blau und Gelb

Im Beispielbild in Abbildung 4.14 ist der Blauanteil zu niedrig, und somit ist der Anteil der Gegenfarbe Gelb zu hoch. Erhöhen Sie also den Blauanteil des blauen Kanals, damit sich der Gelbanteil reduziert.

# **4.2.2 Gradationskurve**

Die Gradationskurve ist ein noch mächtigeres Werkzeug zur Tonwertkorrektur. Auch dieses Werkzeug finden Sie in fast jedem professionellen Bildbearbeitungsprogramm und gewöhnlich auch bei den RAW-Konvertern.

Wenn Sie die Gradationskurve öffnen, finden Sie auch hier links den Schwarzpunkt-Regler 2 und rechts den Weißpunkt-Regler 3 vor, wie schon bei der Tonwertkorrektur. Was sofort auffällt, ist die gerade Linie  $\bullet$ , die in einem 45°-Winkel ansteigt.

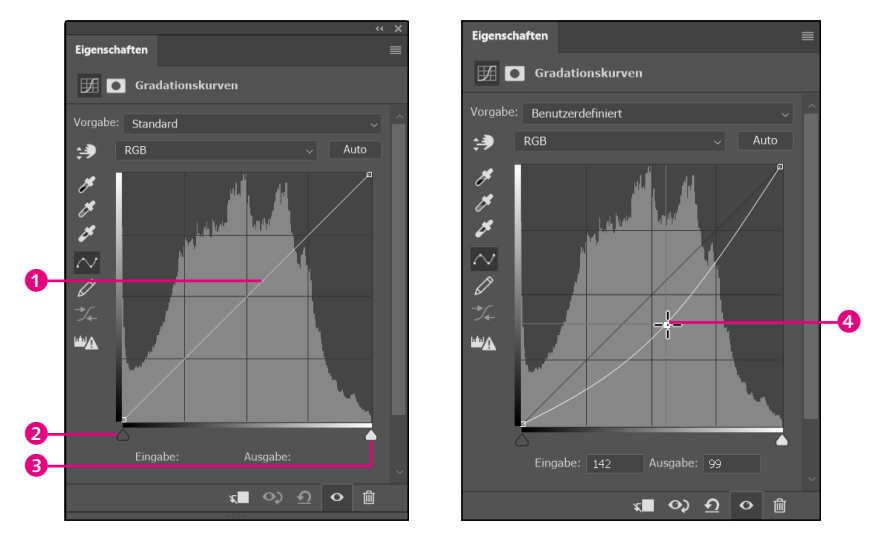

Wenn Sie durch Anklicken der Linie einen Punkt + hinzufügen und diesen mit gedrückt gehaltener Maustaste verschieben, ändern Sie die den Bereich der Eingabe und Ausgabe und somit auch die Tonwerte. Schieben Sie zum Beispiel die Linie zu einer Kurve nach unten, wird der ursprüngliche Tonwert auf einen niedrigeren Tonwert reduziert und das Bild insgesamt verdunkelt. Ziehen Sie hingegen die Kurve nach oben, wird das Bild aufgehellt. Ähnliches kennen Sie ja bereits von der Tonwertkorrektur mit dem Gamma-Regler. Nur muss es bei der Gradationskurve nicht bei einer einzelnen Veränderung bleiben und es können weitere Punkte hinzugefügt und Kurven erstellt werden. Dadurch können Sie mit der Gradationskurve noch gezielter die Tonwerte anpassen als mit der Tonwertkorrektur.

Abbildung 4.16: Eine noch nicht geänderte Gradationskurve (links). Durch das Verändern der diagonalen Gradationskurve werden die Tonwerte in einen anderen Tonwertebereich verschoben (rechts).

Um das Thema überschaubar zu halten, finden Sie im Folgenden ein paar Beispiele zu typischen Kurven in der Bildbearbeitung und sehen, wie sie häufig im täglichen Gebrauch verwendet werden.

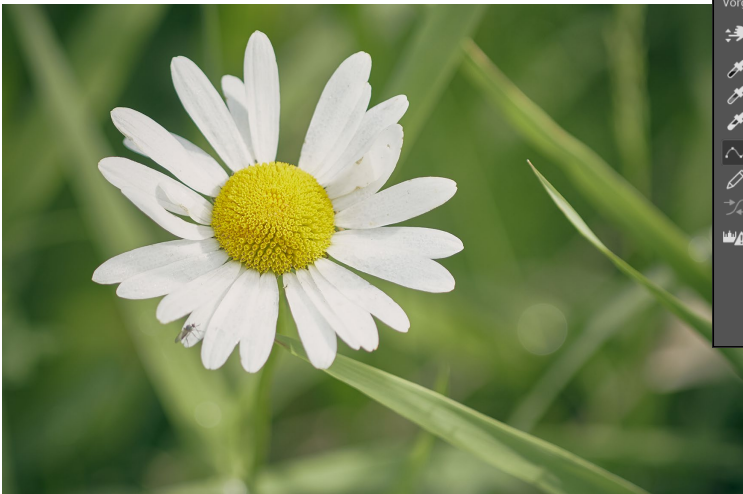

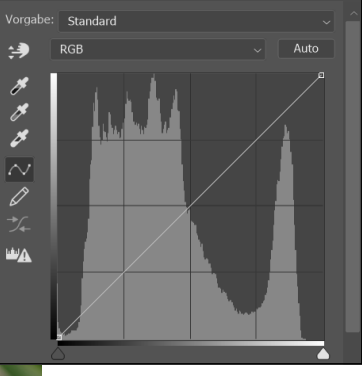

Abbildung 4.17: Dem Bild fehlen Lichter, und die Tiefen sind ebenfalls recht flach, weshalb es ein wenig kontrastarm wirkt.

Abbildung 4.18: Das Ausgangsbild für die Beispiele mit der Gradationskurve

**Schwarz- und Weißpunkt festlegen (und Kontrastanhebung) |** Das Anpassen des Schwarzpunktes und des Weißpunktes an den Anfang des jeweiligen Histogramm-Hügels sorgt für eine Tonwertspreizung und Kontraststeigerung.

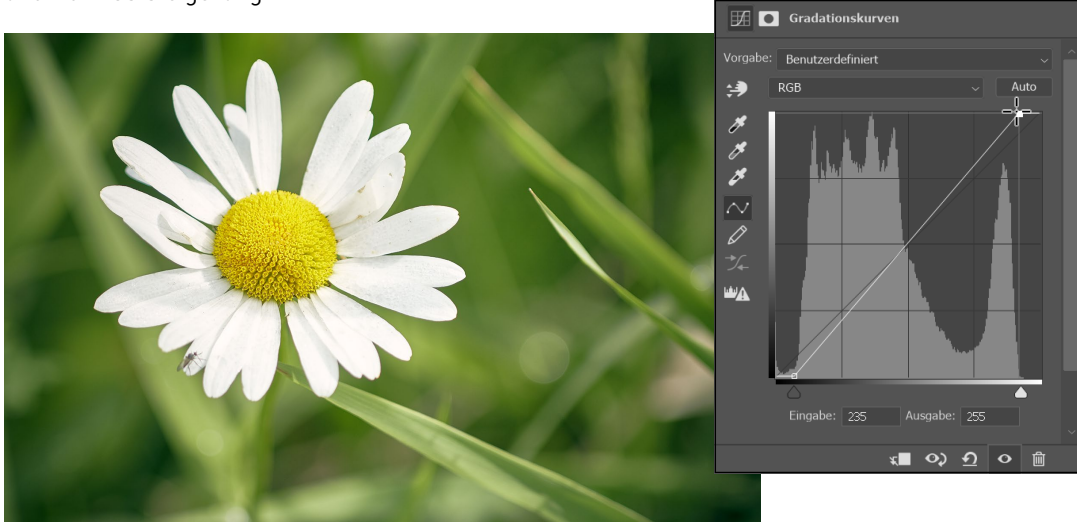

Abbildung 4.19: Hier wurden Schwarzpunkt und Weißpunkt über den Anfangs- und Endpunkt der diagonalen Linie an den Anfang des Histogramms verschoben, um die Tonwerte zu spreizen und damit im vollen Umfang zu verwenden.

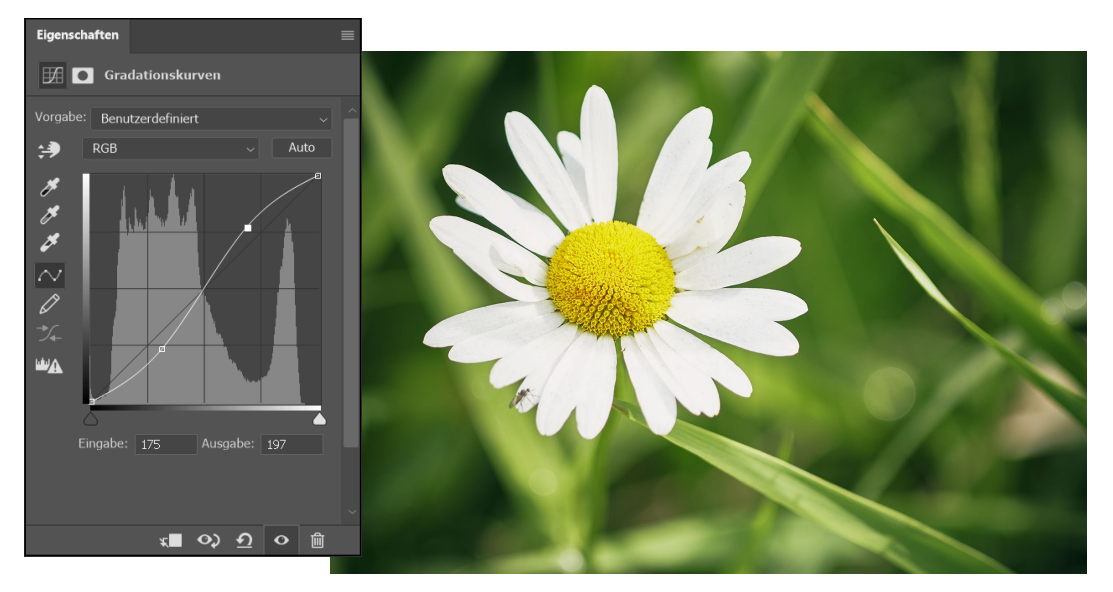

**Kontrast anheben/reduzieren |** Mit einer S-Kurve wird immer der Kontrast des Bildes verstärkt. Je stärker diese Kurve ist, umso mehr heben Sie den Kontrast an.

Abbildung 4.20: Kontrastanhebung mit der klassischen S-Kurve

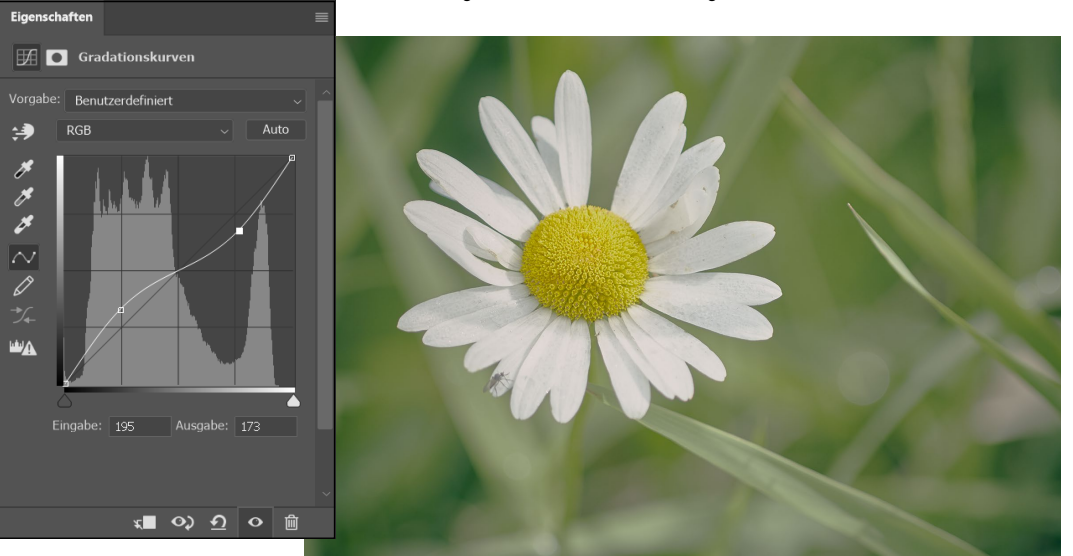

Abbildung 4.21: Mit einer umgekehrten S-Kurve können Sie den Kontrast reduzieren.

#### **Definition Tiefen und Lichter**

Tiefen = die dunklen Tonwertbereiche. Lichter = die hellen Tonwertbereiche.

**Gezielter Tiefen oder Lichter anpassen |** Um einzelne Bildbereiche anzupassen, müssen Sie nur die Bereiche der Linie mit weiteren Punkten gerade richten und nur eine Kurve zu dem Bereich hinzufügen, wo Sie die Tonwerte anpassen wollen.

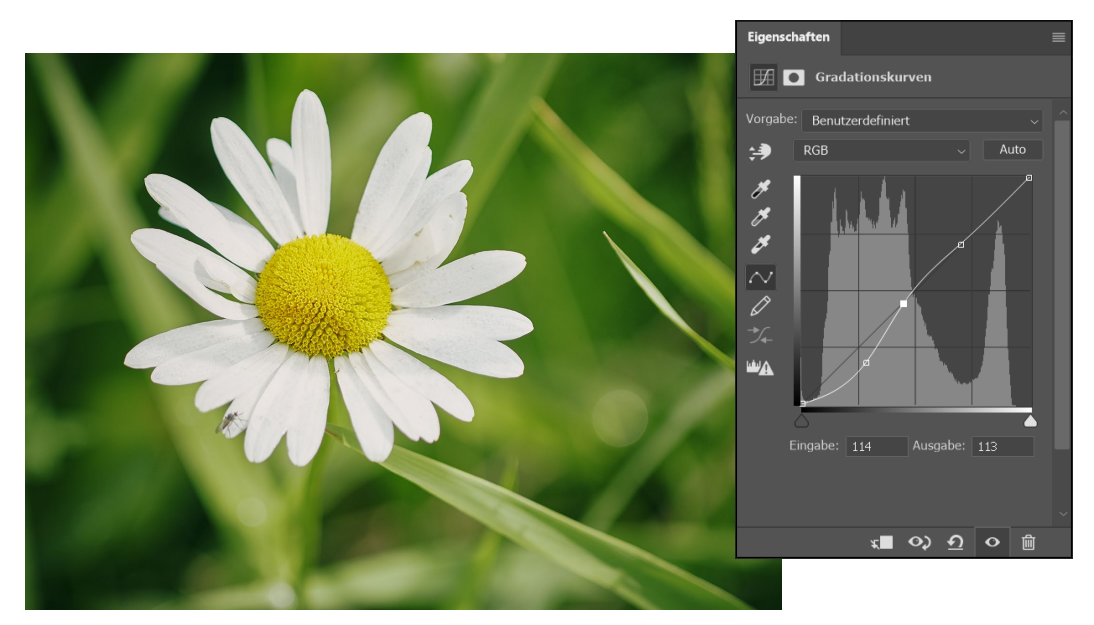

Abbildung 4.22: Hier wurden gezielt die Tiefen verstärkt.

Eigenschaften **Example 1** Gradationskurven .<br>Voras Benutzerdefiniert 纱 **RGB** Auto  $\boldsymbol{\beta}$  $\boldsymbol{\mathscr{S}}$  $\overline{\sim}$  $\overline{\mathscr{O}}$ **LAND** Eingabe: 125 Ausgabe: 0 **\*■ ⊙** ⊙ ⊙ 回

**Maximalkontrast |** Den Maximalkontrast erzielen Sie mit der steilstmöglichen Gradationskurve.

Abbildung 4.23: Maximalkontrast

**Farbstich beheben/Farbbalance anpassen |** Das Bild hatte ein wenig zu viele Grünanteile, die hier mit dem grünen Farbkanal reduziert wurden, indem eine Kurve nach unten gezogen wurde, wodurch der Grünanteil reduziert und der Magentaanteil erhöht wurde.

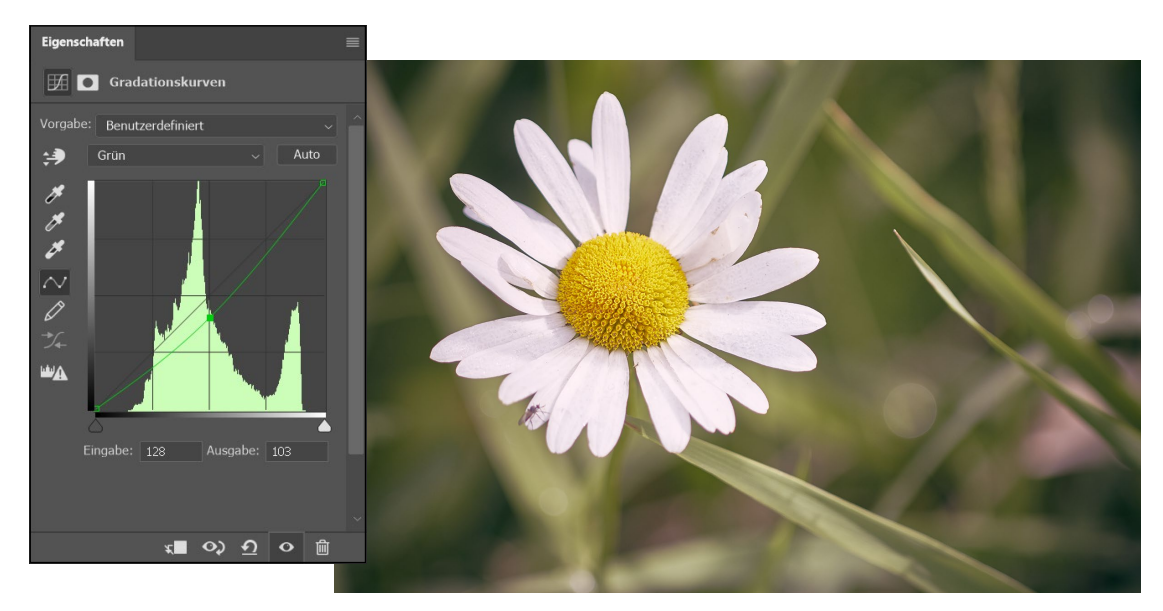

Abbildung 4.24: Farbstich beheben

Das waren nur einige Beispiele, was Sie mit der Gradationskurve machen können. Hier darf durchaus kühn behauptet werden, dass sich mit der Gradationskurve sämtliche grundlegenden Tonwertkorrekturen durchführen lassen. Aber auch für kreative Zwecke lassen sich Gradationskurven verwenden, um dem Bild einen gewissen Look zu verpassen, indem Sie zum Beispiel die Kurven der einzelnen Farbkanäle separat ändern.

# **4.2.3 Weißabgleich**

Sofern Sie den **Weißabgleich** in der Kamera auf Auto bzw. AWB gesetzt haben und Ihre Bilder im RAW-Format fotografieren, dann ist es die beste Option, diesen auch in einem RAW-Konverter mit dem entsprechenden Werkzeug anzupassen. Gewöhnlich finden Sie hierbei typische Vorgaben <sup>0</sup>, die Sie aus einem Ausklappmenü wählen können, oder Sie können über Schieberegler <sup>3</sup> die Farbtemperatur und Tönung selbst regeln. Der Regler für die Farbtemperatur wird zum Beispiel gerne verwendet, um die Stimmung im Bild zu ändern. Als dritte Option steht häufig noch eine Pipette 2 zur Verfügung, mit der Sie im Bild eine neutrale Zielfarbe auswählen, um diesen Bereich zur Korrektur zu verwenden. Am besten eignen sich dafür neutrale Grauwerte.

Wenn Sie allerdings bei Bildern im JPEG- oder TIFF-Format nachträglich den Weißabgleich ändern wollen, dann ist das Ergebnis niemals so hochwertig wie im RAW-Format (auch wenn Sie das in einem RAW-Konverter tun). Fotografieren Sie ausschließlich im JPEG-Format, dann ist es schon etwas wichtiger, den Weißabgleich gleich vor der Aufnahme korrekt zu setzen.

#### **Definition Weißabgleich**

Anpassung der Farbtemperatur des Lichts.

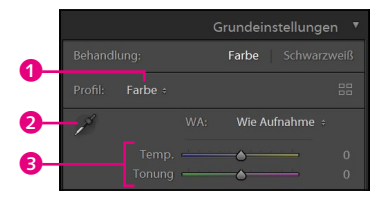

Abbildung 4.25: Das Werkzeug für den Weißabgleich von Lightroom Classic finden Sie bei den Grundeinstellungen.

# **4.2.4 Farbbalance**

Wollen Sie die Farbstimmung eines Bildes ändern, verwenden Sie ein Farbbalance-Werkzeug, das in vielen Bildbearbeitungsprogrammen zur Verfügung steht. Bei genauerer Betrachtung werden Sie dabei allerdings feststellen, dass Sie dasselbe auch mit der Tonwertkorrektur oder der Gradationskurve und den einzelnen RGB-Farbkanälen machen können.

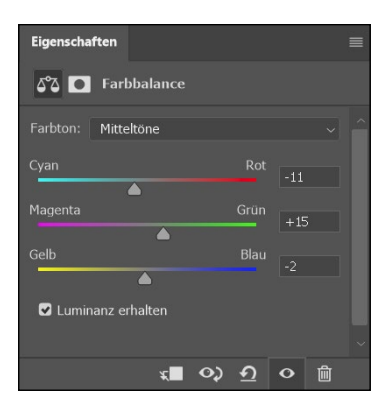

Abbildung 4.26: Mit der Farbbalance können Sie die Farbstimmung von Bildern anpassen, was dem Weißabgleich vielleicht noch am ähnlichsten ist.

# **4.2.5 Bildschärfe**

Auch bei der Bildschärfe hängt es zunächst davon ab, ob Sie Bilder im RAW-Format oder JPEG-Format fotografieren. In einem RAW-Format werden sie nicht schon in der Kamera geschärft. Hier übernehmen Sie mit dem RAW-Konverter und dem entsprechenden Werkzeug zum Schärfen selbst die Kontrolle über die Schärfe.

**Was ist Schärfe? |** Kameraseitig ist die Schärfe eines Bildes abhängig vom Objektiv, vom Bildsensor und vom Prozessor. Je leistungsfähiger diese Komponenten sind und je besser sie harmonieren, desto bessere Ergebnisse werden Sie erzielen. Der Schärfeeindruck beim Betrachten eines Bildes hängt im hohen Maße vom Kontrast ab. Je höher die Helligkeitsunterschiede bei feinen Details und Strukturen sind, desto schärfer wirkt das Bild für das Auge. Daher können Sie mit einer einfachen Kontrastanhebung mehr Details ans Licht bringen, die zuvor nicht wahrnehmbar waren. Somit ist diese Schärfung nichts anderes als eine Anhebung des Kontrasts, nur dass Sie die Grenzen zwischen den Kanten mit den Reglern steuern können. Schon durch eine Kontrastanhebung, wie etwa eine S-Kurve in der Gradationskurve, können Sie einen verbesserten Schärfeeindruck erzielen.

**Schärfen in RAW |** Beim Fotografieren in JPEG übernimmt die Kamera die Arbeit der Schärfung des Bildes für Sie, beim RAW-Format übernehmen Sie die Kontrolle darüber. Standardmäßig verwenden allerdings die meisten RAW-Konverter schon beim Importieren der Bilder eine gewisse Grundschärfe, sprich die Einstellungen dafür stehen

### **Was kann geschärft werden?**

Auch wenn die Schärfungswerkzeuge gute Dienste leisten, zaubern können sie nicht – ein Bild zum Nachschärfen muss bereits bei der Aufnahme scharf gestellt gewesen sein. Wenn der Autofokus der Kamera beispielsweise eine Person nicht erfasst und stattdessen etwas anderes im Vorder- oder Hintergrund scharf gestellt bzw. fokussiert hat, dann können Sie dies nicht mehr nachträglich am Computer ausgleichen. Verwechseln Sie daher nicht das Scharfstellen per Autofokus der Kamera mit dem Nachschärfen in der Kamera oder einer Software. Beim Schärfen mit der Software kann nur ein gewisser Grad an Unschärfe verbessert werden. Eine falsche Fokussierung gehört nicht dazu.

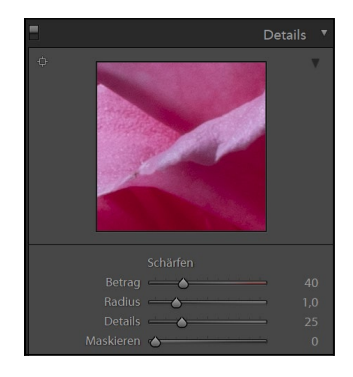

Abbildung 4.27: Beim Importieren von Bildern in einen RAW-Konverter wird in der Regel eine gewisse voreingestellte Grundschärfe verwendet – hier in Lightroom mit dem Regler »Betrag«.

gewöhnlich nicht auf 0. Reicht Ihnen hierbei die Grundschärfe nicht aus, können Sie über die entsprechenden Regler die Schärfe verbessern.

Unverzichtbar für eine Schärfung ist es, das Bild in einer 100%- bzw. 1:1-Ansicht zu betrachten. Die meisten RAW-Konverter haben in der Regel einen Regler Betrag bzw. Stärke und Radius, mit dem die Scharfzeichnung erfolgt. Während der Regler Betrag oder Stärke vorgibt, wie stark scharfgezeichnet werden soll, kann mit Radius eingestellt werden, wie viele Pixel in einem bestimmten Umkreis von der Schärfung betroffen sind bzw. wie weit sich die Schärfung um eine Kontur ausdehnen darf. Häufig findet man noch einen weiteren Regler wie Details oder Schwellenwert, mit dem sich unschöne Effekte, die durch das Schärfen auftreten, wieder glattbügeln lassen. An der Stelle gibt es häufig noch weitere Funktionen wie Maskierungen oder Lichthofunterdrückung.

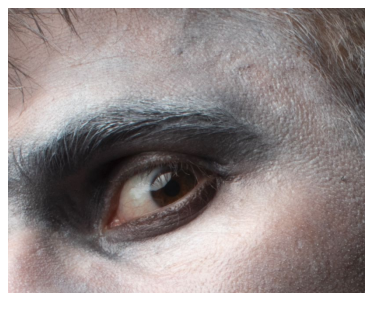

Abbildung 4.28: Hier wurde die Grundschärfung des RAW-Konverters auf 0 gesetzt.

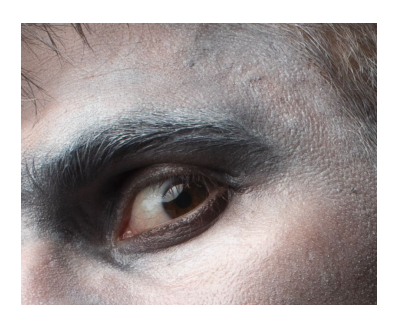

Abbildung 4.29: Standardschärfung des RAW-Konverters

Abbildung 4.30: Deutliches Nachschärfen mit dem RAW-Konverter

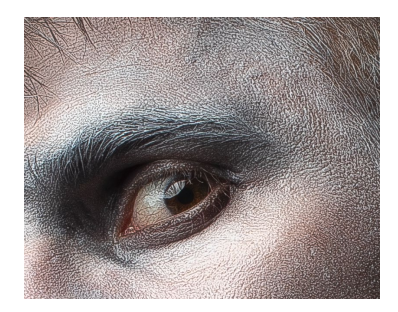

Abbildung 4.31: Beim übertriebenen Nachschärfen treten unschöne Stellen und Lichtsaum (Halo) auf.

**Schärfen in Bildbearbeitungsprogrammen |** Der Klassiker in der Bildbearbeitung, den fast alle Programme dabeihaben, ist Unscharf maskieren (oder kurz: USM). Aufbau und Funktion ähneln den eben beschriebenen Schärfungsfunktionen in RAW-Konvertern. Auch hier findet man die Regler Stärke, Radius und Schwellenwert mit denselben Bedeutungen vor.

#### **Fortgeschrittene Techniken**

In der klassischen Bildbearbeitung greift man häufig noch zu anderen Methoden, um ein Bild nachzuschärfen. Eine beliebte Methode ist es zum Beispiel, das Bild von RGB nach Lab zu konvertieren und dann nur gezielt den Helligkeitskanal mit USM zu schärfen und anschließend das Bild wieder in den RGB-Modus zurück umzuwandeln. Auch sehr beliebt ist das Schärfen mit dem Hochpass-Filter.

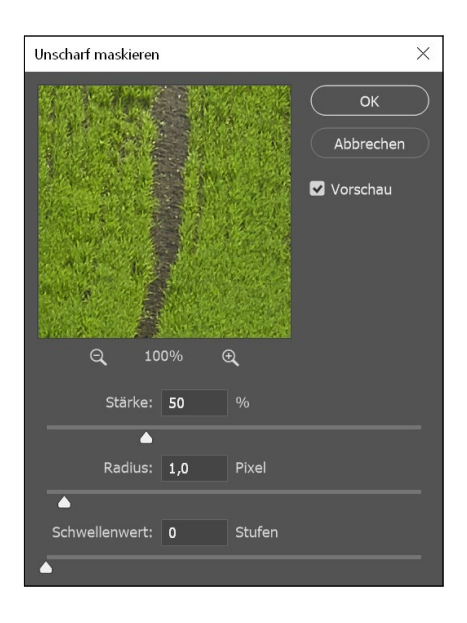

Abbildung 4.32: Der Klassiker zum Nachschärfen: Unscharf maskieren

**Wie stark schärfen? |** Die optimale Schärfung hängt hierbei immer vom Motiv selbst und von der Bildgröße ab. Wenn Sie Bilder in unterschiedlichen Größen exportieren, wirkt sich die Schärfung auf jede Größe anders aus. Hinzu kommen subjektive Ansichten und ob Sie für den Bildschirm oder Druck schärfen. Hier kommen Sie dann nicht um das Experimentieren für die richtige Schärfeeinstellung in der entsprechenden Bildgröße herum. Eine zu hohe Schärfeeinstellung führt bei Weitergabe von kleineren Bildgrößen schnell zu einer unnatürlichen Überschärfung.

Des Weiteren kann eine zu starke Schärfung die Bildqualität mindern. Klassische Fehler hierbei sind:

- **+** Bildrauschen: Vorhandenes Bildrauschen wird mit dem Nachschärfen gewöhnlich noch verstärkt und deutlicher betont, weil die Kanten der verrauschten Pixel stärker hervorgehoben werden. Etwas unterdrücken können Sie dies, wenn Sie einen Schärfefilter mit einem Schwellenwert verwenden. Mit dem Schwellenwert können Sie ein wenig Einfluss darauf nehmen.
- **+** Farbverschiebung: An den Kanten kann es beim Schärfen zu deutlichen Farbverschiebungen kommen. Häufig schärfen Filter wie der USM jeden der Farbkanäle Rot, Grün und Blau einzeln. Hierbei kann es je nach Schwellenwert passieren, dass eben nur der Rot-Kanal geschärft wird und nicht der Blau- und Grün-Kanal.
- **+** Lichtsaum (Halo): Das Problem tritt gerne auf, wenn man es mit der Schärfe übertreibt. Dabei entstehen deutliche Lichtsäume an den Bildkanten und fallen dem Betrachter gewöhnlich sofort auf. Das Problem lässt sich ganz einfach umgehen, indem Sie es mit der Schärfe nicht übertreiben und das Bild beim Schärfen immer in der 100%-Ansicht betrachten.

#### **Zusatzkapitel**

Weitere Informationen zu Auswahlen, Ebenen und Ebenenmasken finden Sie unter *[www.rheinwerk-verlag.de/4385](http://www.rheinwerk-verlag.de/4385)*  (»Auswahlen\_Ebenen.pdf«).

#### **Alle zusammen**

In einem Zusatzkapitel unter *[https://www.rheinwerk-verlag.de/](http://www.rheinwerk-verlag.de/4385) [4385](http://www.rheinwerk-verlag.de/4385)* können Sie sich ansehen, wie in der gängigen Praxis Auswahlen, Ebenen und Ebenenmasken zusammen verwendet werden können (»Alle\_zusammen.pdf«).

# **4.2.6 Retusche und Reparatur**

Zwar bieten RAW-Konverter mittlerweile auch gute Reparatur- und Klon-Werkzeuge an, mit denen es immer seltener nötig wird, für eine Retusche zu einem Bildbearbeitungsprogramm zu wechseln, sofern Sie im RAW-Format fotografieren. Dinge wie die Porträtretusche lassen sich mittlerweile fast komplett mit dem RAW-Konverter realisieren.

Bekannte Vertreter der Retusche- und Reparatur-Werkzeuge von Bildbearbeitungsprogrammen und häufig auch RAW-Konvertern sind ein Bereichsreparatur-Pinsel, mit dem Sie fehlerhafte Stellen und Objekte entfernen können, und ein Reparatur-Pinsel, mit dem sich ebenfalls fehlerhafte Stellen beseitigen lassen. Für Letzteren verwenden Sie einen aufgenommenen Bereich oder ein Muster, mit dem Sie den zu bearbeitenden Bereich übermalen. Und fast immer gibt es auch noch ein Kopierstempel- oder Klonen-Werkzeug, mit dem Sie aufgenommene Bildbereiche malen bzw. klonen können.

Teil II **Gestaltung**

# Kapitel 5 **Gestaltungsgrundlagen**

### *Themen des Kapitels:*

- + *Gestaltgesetze der Wahrnehmung*
- + *Grundelemente der Gestaltung*
- + *Spannung durch Anordnung*
- + *Kontrast und Rhythmus*
- + *Symmetrie und Asymmetrie*
- + *Blickführung*
- + *Weißraum*

Wenn wir gestalten, geschieht dies im Allgemeinen vom Großen zum Kleinen. Welches Format passt zur Menge des Textes, welcher Abstand ist für die Zeilen angemessen und wie viel Raum benötigen die einzelnen Buchstaben? Dabei wird nie ein Element nur für sich allein wahrgenommen. Aus diesem Grund zählt in der Gestaltung jedes kleinste Detail, denn sobald ein Element verändert wird, müssen alle anderen entsprechend angepasst werden.

Bei der Gestaltung von Printerzeugnissen setzen wir visuelle Elemente wie Linien, Flächen, Schrift usw. auf einer zuvor festgelegten Gestaltungsfläche in Beziehung zueinander. Ist die Gestaltung gelungen, addieren sich die einzelnen Elemente zu einem ästhetischen Ganzen, das man nicht nur gerne ansieht, sondern das dazu noch visuell verständlich ist. Dabei bedarf es des elementaren Wissens über geometrische und optische Gegebenheiten, die das Sehen und Empfinden beeinflussen. Dazu gehören zweifelsohne die Grundelemente des Gestaltens: Punkt, Linie und Fläche. Doch aus diesen Elementen lässt sich noch lange kein verständliches und dabei ansprechendes Layout gestalten. Entscheidend sind hierbei Parameter wie Größe, Anzahl/ Menge, Form, Stellung, Farbe, Struktur, Helligkeit, Kontrast, Proportion usw. Erst die Kombination dieser Parameter entscheidet darüber, wie etwas auf den Betrachter wirkt.